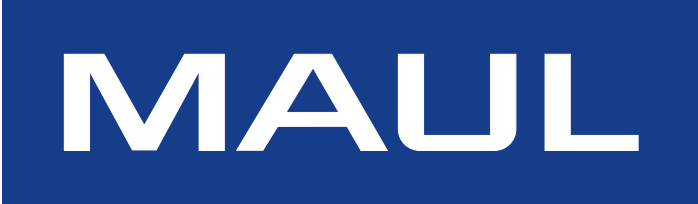

**DE: Bedienungsanleitung** ВG: Ръководство за обслужване **ES: Instrucciones de uso FR: Mode d´emploi GB: Operating Instructions** GR: Οδηγίες χρήσης Αριθμομηχανή **HR: Upute za upotrebu HU: Használati utasítás IT: Istruzioni d'uso NL: Gebruiksaanwijzing PL: Instrukcja obsługi RO: Manual de utilizare RS: Uputstvo za upotrebu SI: Navodila za uporabo SK: Návod na obsluhu**

**72725**

# **DE: Bedienungsanleitung MPP 132**

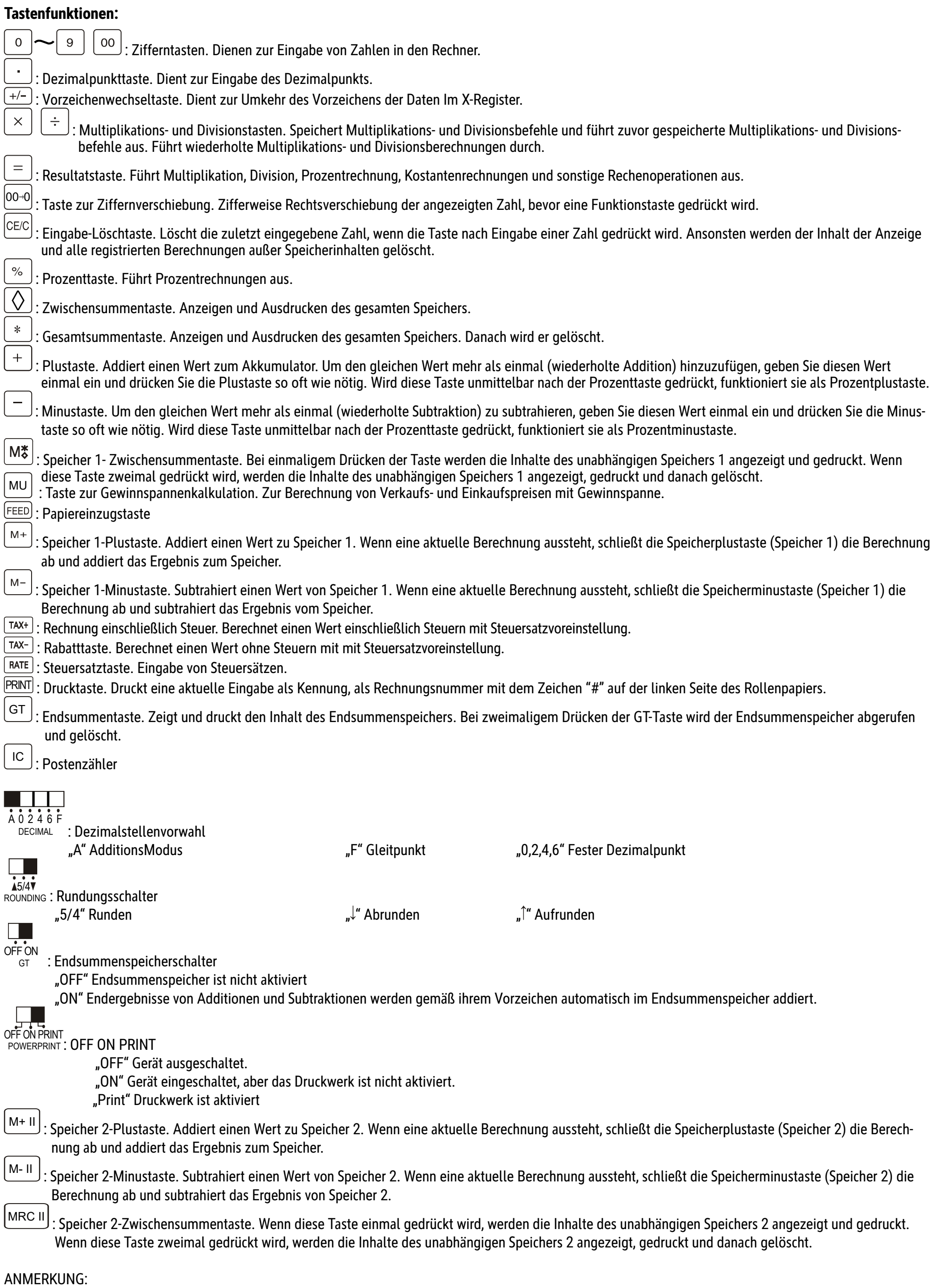

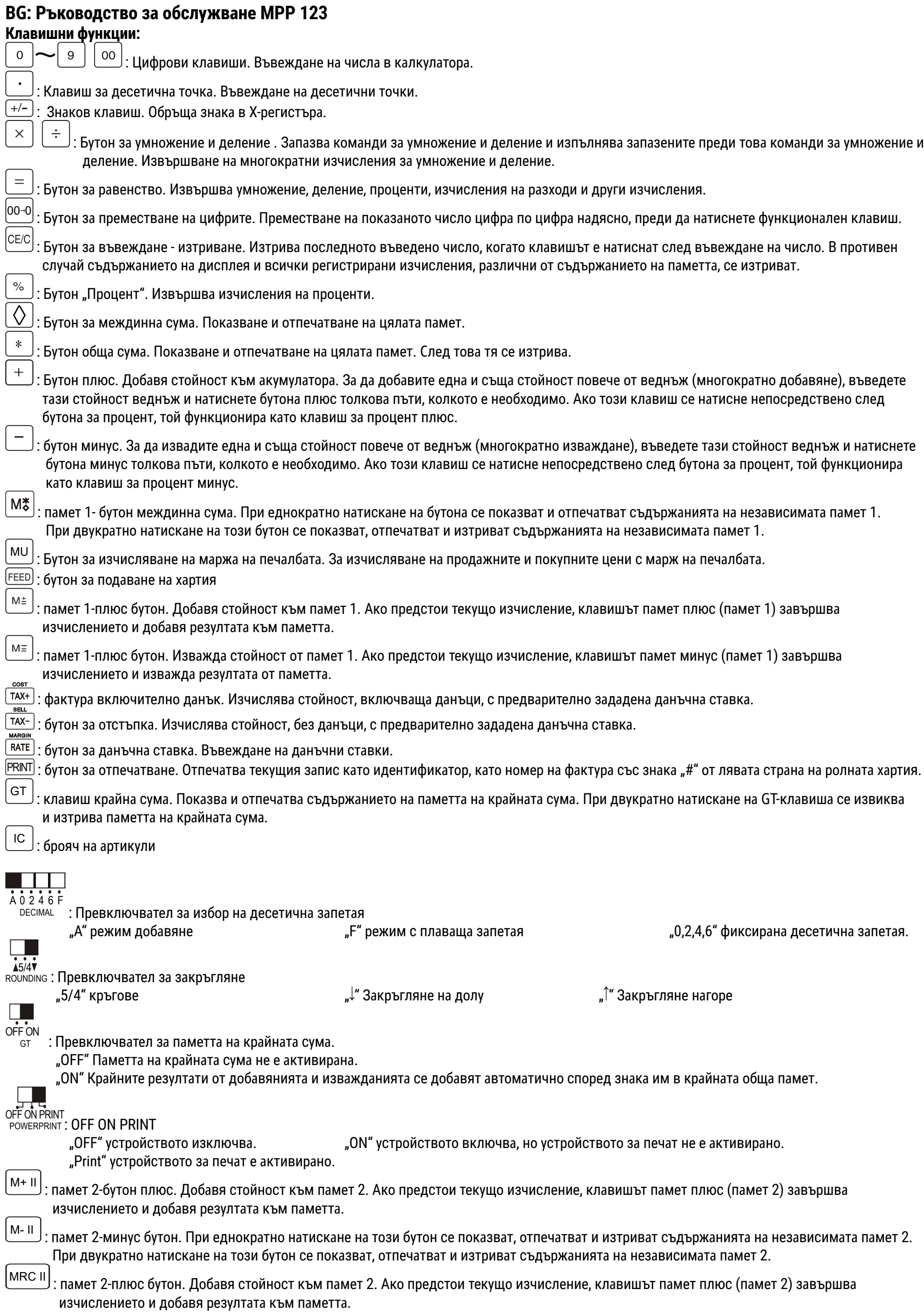

ЗАБЕЛЕЖКА: Контактът трябва да бъде монтиран близо до устройството и да бъде лесно достъпен.

# **ES: Instrucciones de uso MPP 132**

#### **Funciones de las teclas:**

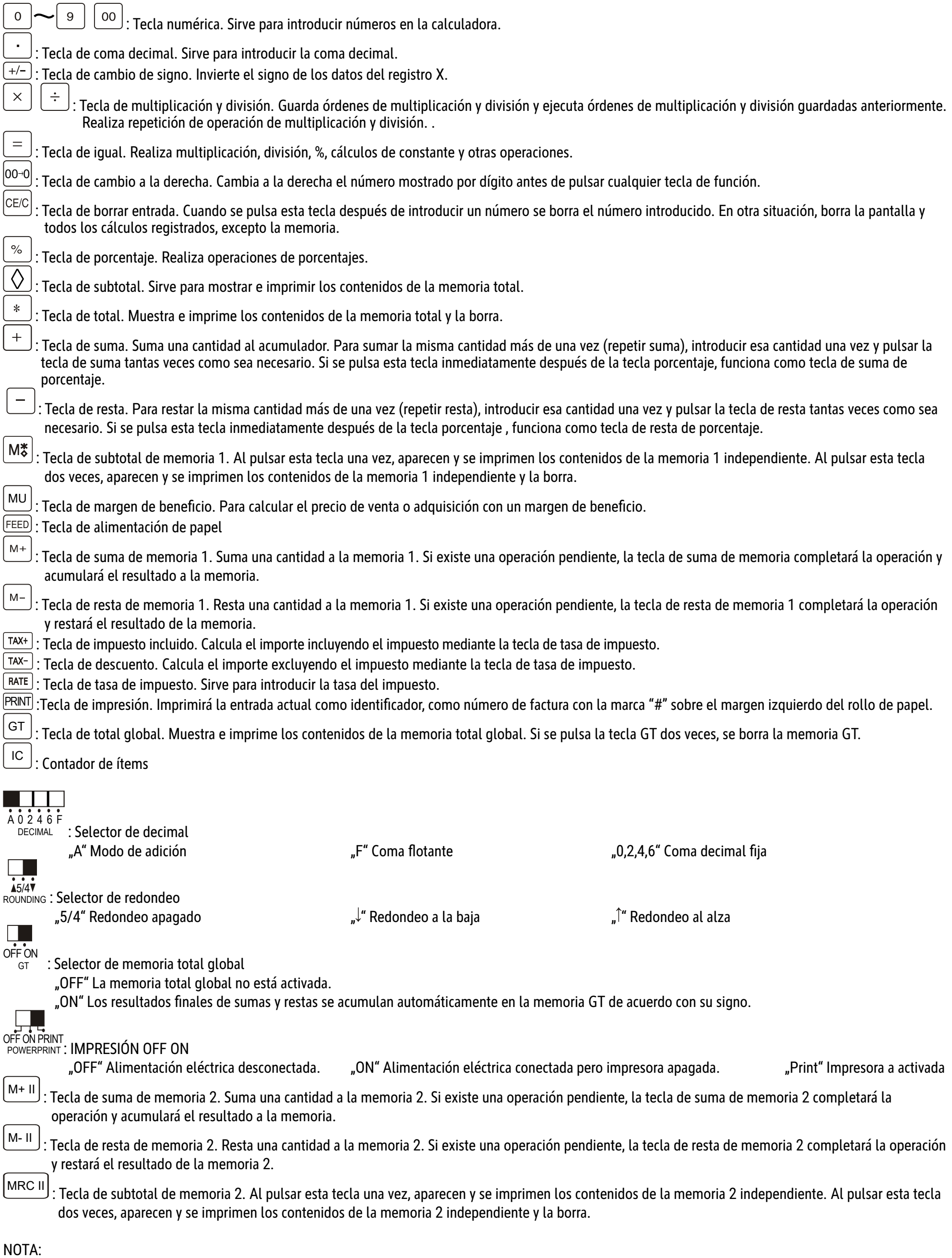

El enchufe debe estar cerca de la máquina y ser fácilmente accesible

# **FR: Mode d´emploi MPP 132**

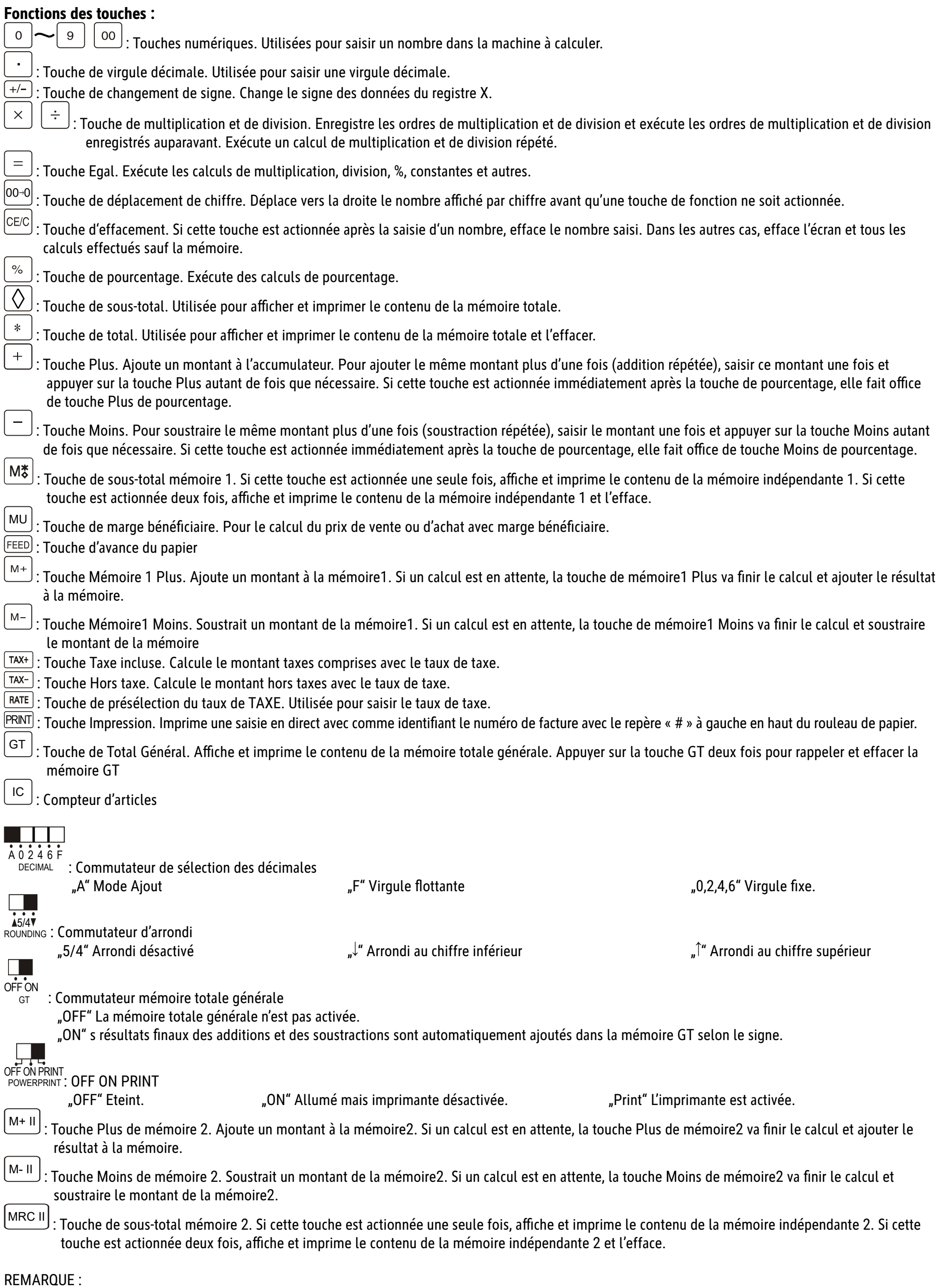

LA PRISE DOIT ÊTRE INSTALLÉE PRÈS DE L'ÉQUIPEMENT ET ÊTRE FACILEMENT ACCESSIBLE.

# **GB: Operating Instructions MPP 132**

# **Key Operations:**

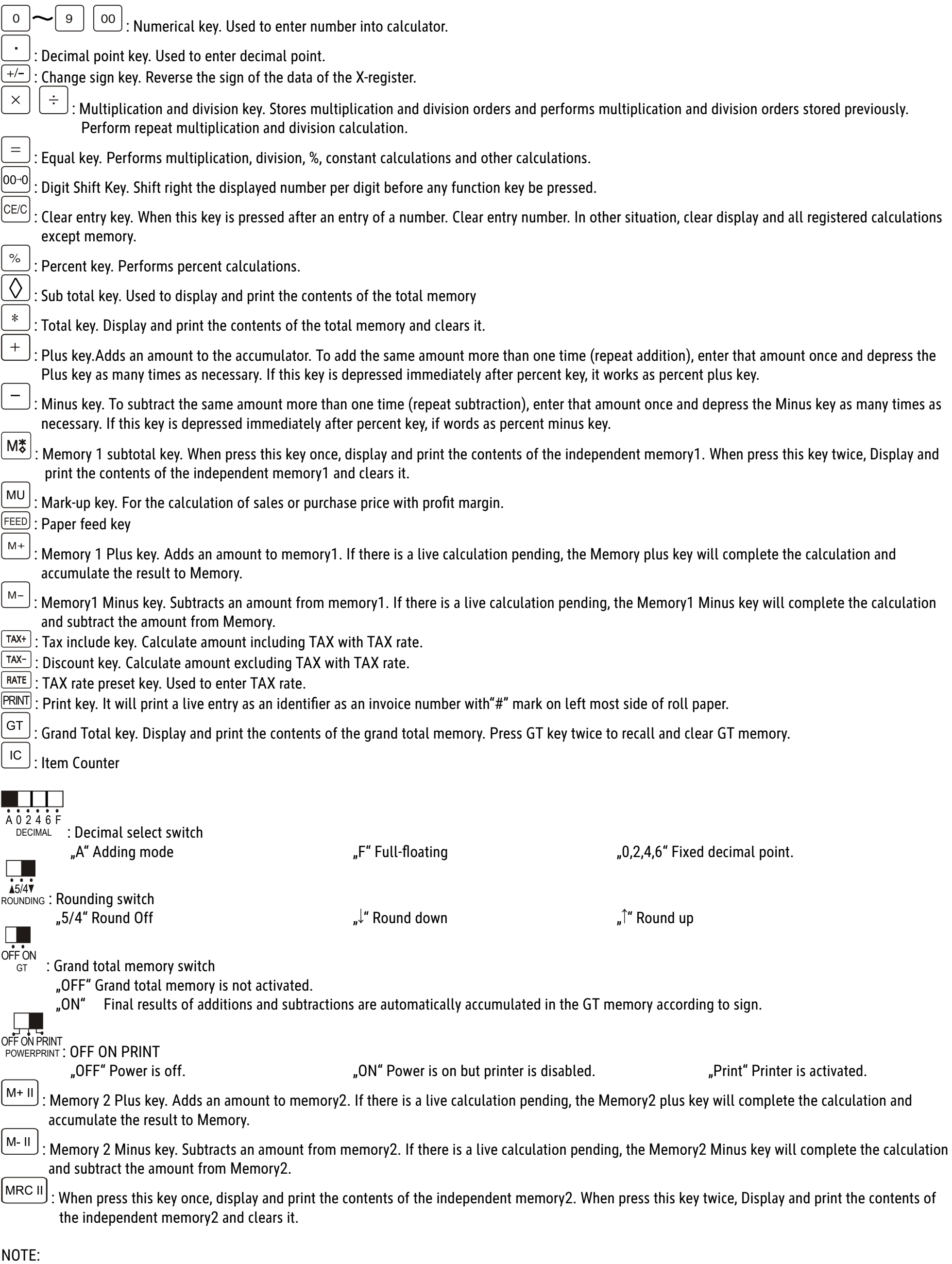

THE SOCKET-OUTLET SHALL BEINSTALLED NEAR THE EQUIPMENT AND SHALL BE EASILY ACCESSIBLE.

# **GR: ƀƔƗƓƏƕƢ ƧơƎƣƗƢ MPP 132**

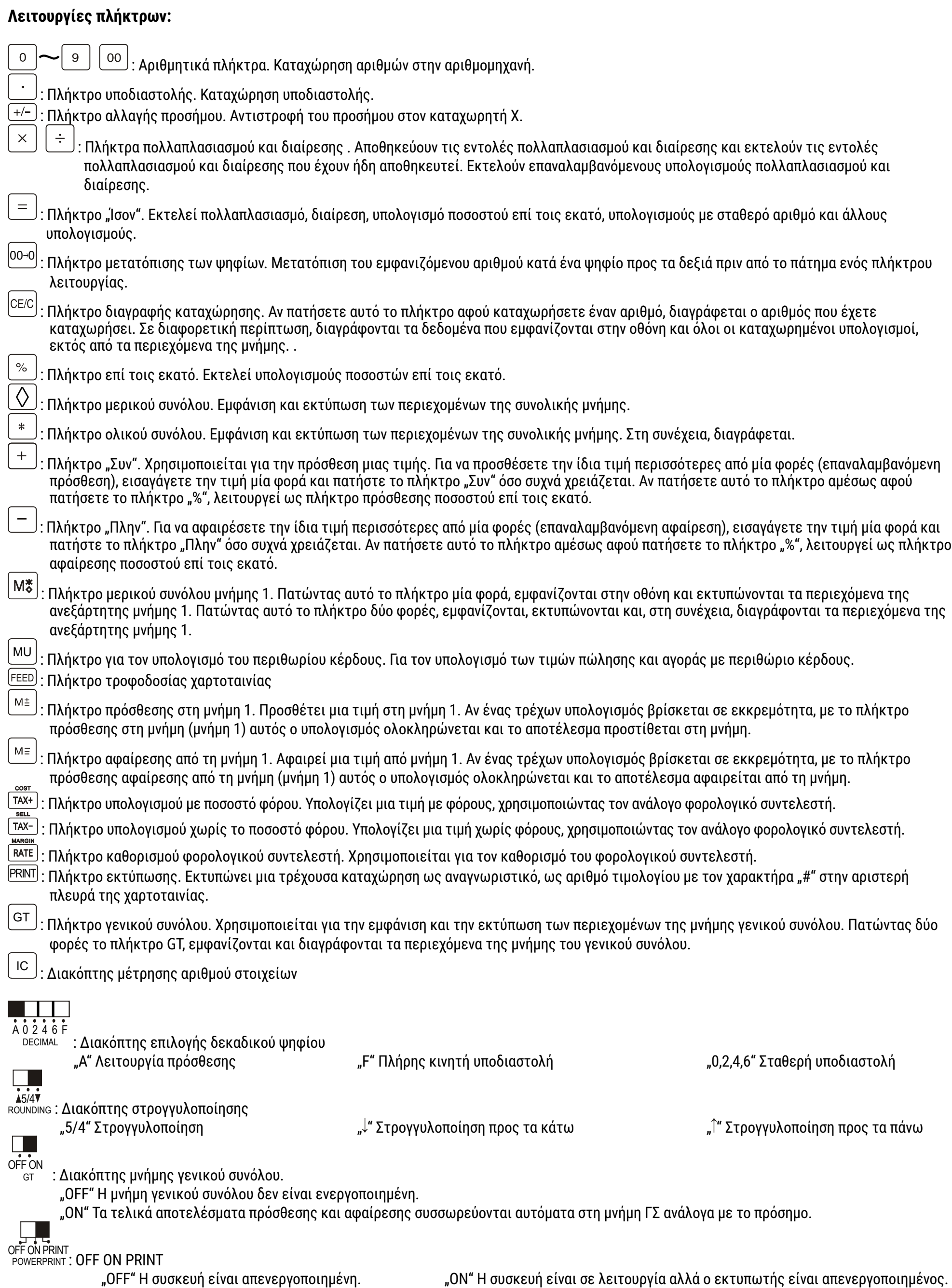

"Print" Ο εκτυπωτής είναι ενεργοποιημένος.

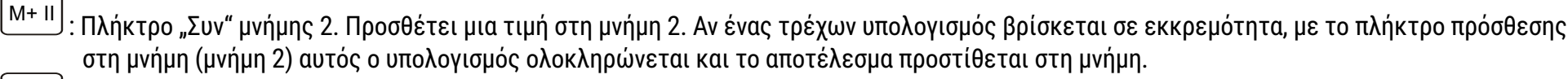

 $|M$ - II  $|$ : Πλήκτρο αφαίρεσης από τη μνήμη 2. Πατώντας αυτό το πλήκτρο μία φορά, εμφανίζονται στην οθόνη και εκτυπώνονται τα περιεχόμενα της ανεξάρτητης μνήμης 2. Πατώντας αυτό το πλήκτρο δύο φορές, εμφανίζονται, εκτυπώνονται και, στη συνέχεια, διαγράφονται τα περιεχόμενα της ανεξάρτητης μνήμης 2.

MRC II] : Πλήκτρο μερικού συνόλου μνήμης 2. Πατώντας αυτό το πλήκτρο μία φορά, εμφανίζονται στην οθόνη και εκτυπώνονται τα περιεχόμενα της ανεξάρτητης μνήμης 2. Πατώντας αυτό το πλήκτρο δύο φορές, εμφανίζονται, εκτυπώνονται και, στη συνέχεια, διαγράφονται τα περιεχόμενα της ανεξάρτητης μνήμης 1.

ΣΗΜΕΙΩΣΗ:

Η πρίζα θα πρέπει να τοποθετείται κοντά στη συσκευή και να είναι εύκολα προσβάσιμη.

# **HR: Upute za upotrebu MPP 132**

# **Funkcije tipki:**

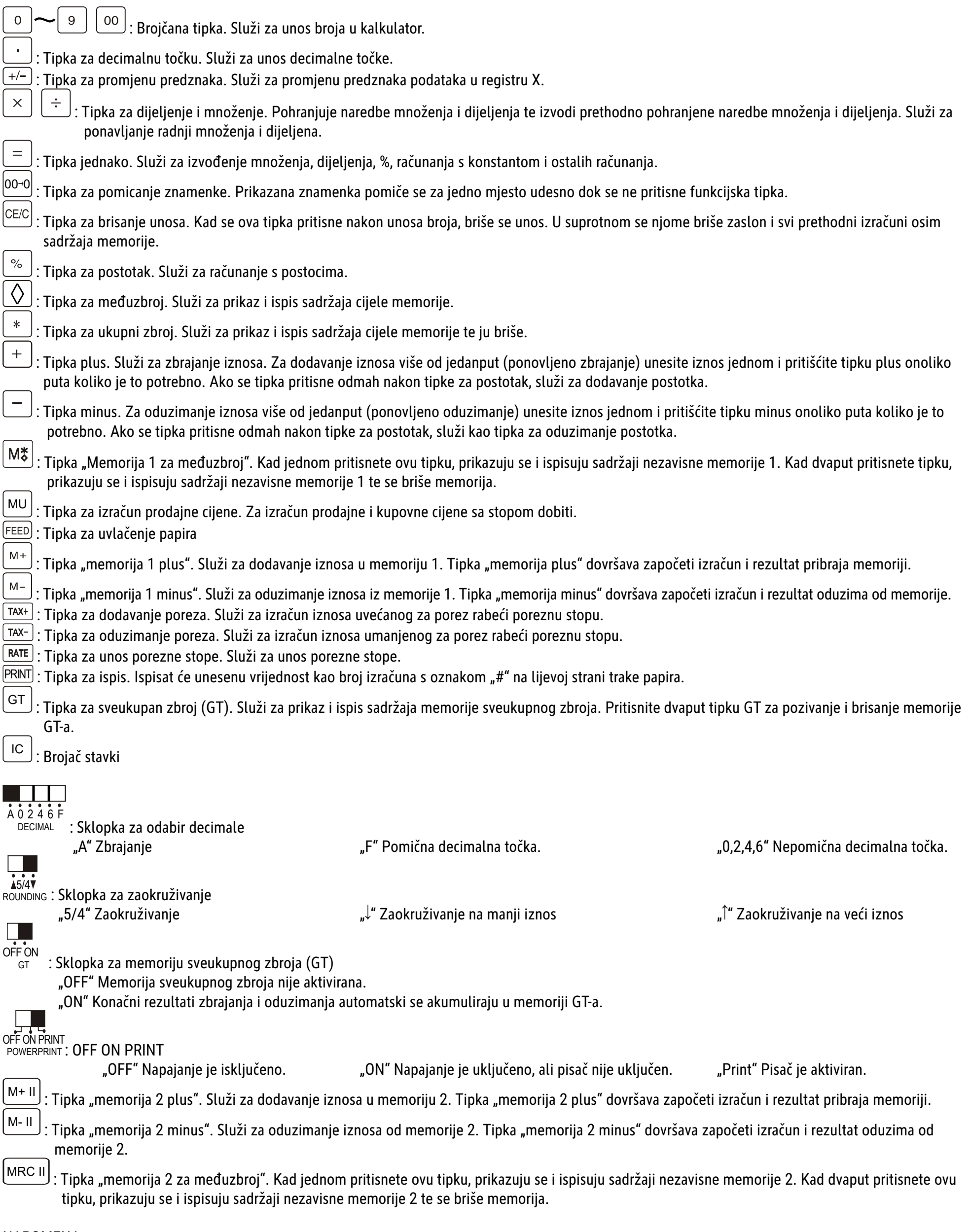

## NAPOMENA:

UTIČNICA TREBA BITI INSTALIRANA BLIZU OPREME I LAKO DOSTUPNA.

# **HU: Használati utasítás - MPP 132**

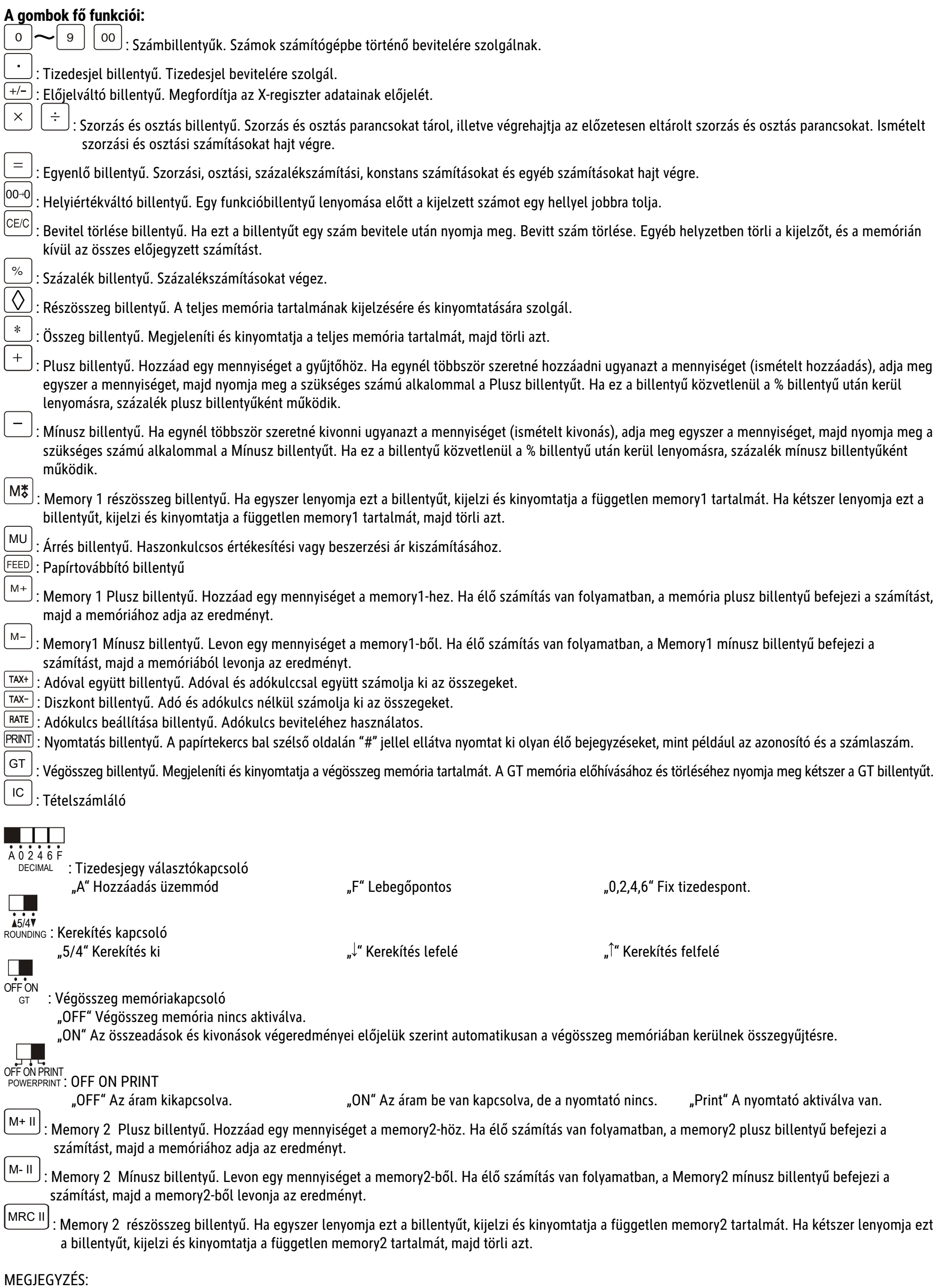

# **IT: Istruzioni d'uso MPP 132**

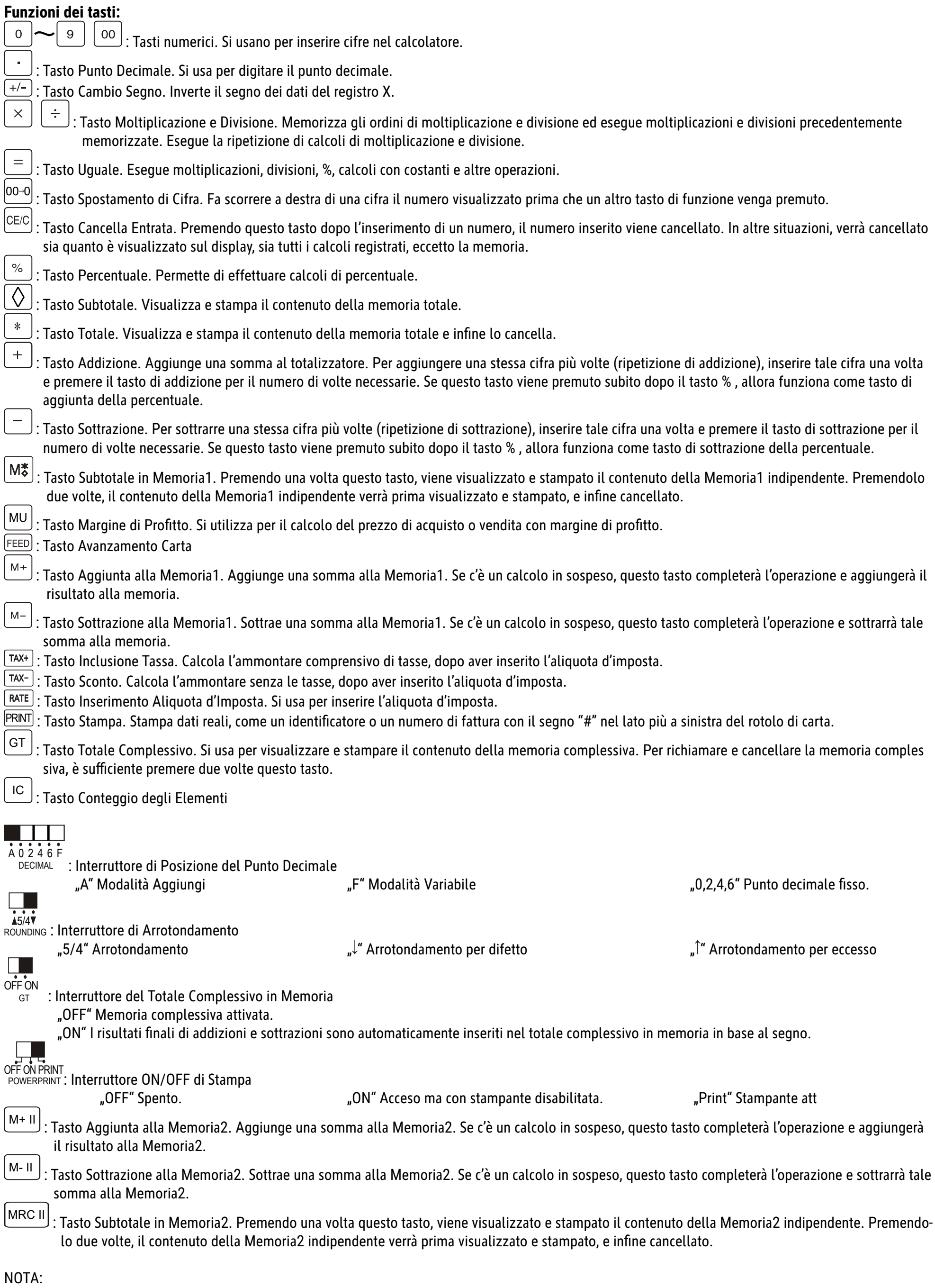

# **NL: Gebruiksaanwijzing MPP 132**

# **Toetsfuncties:**

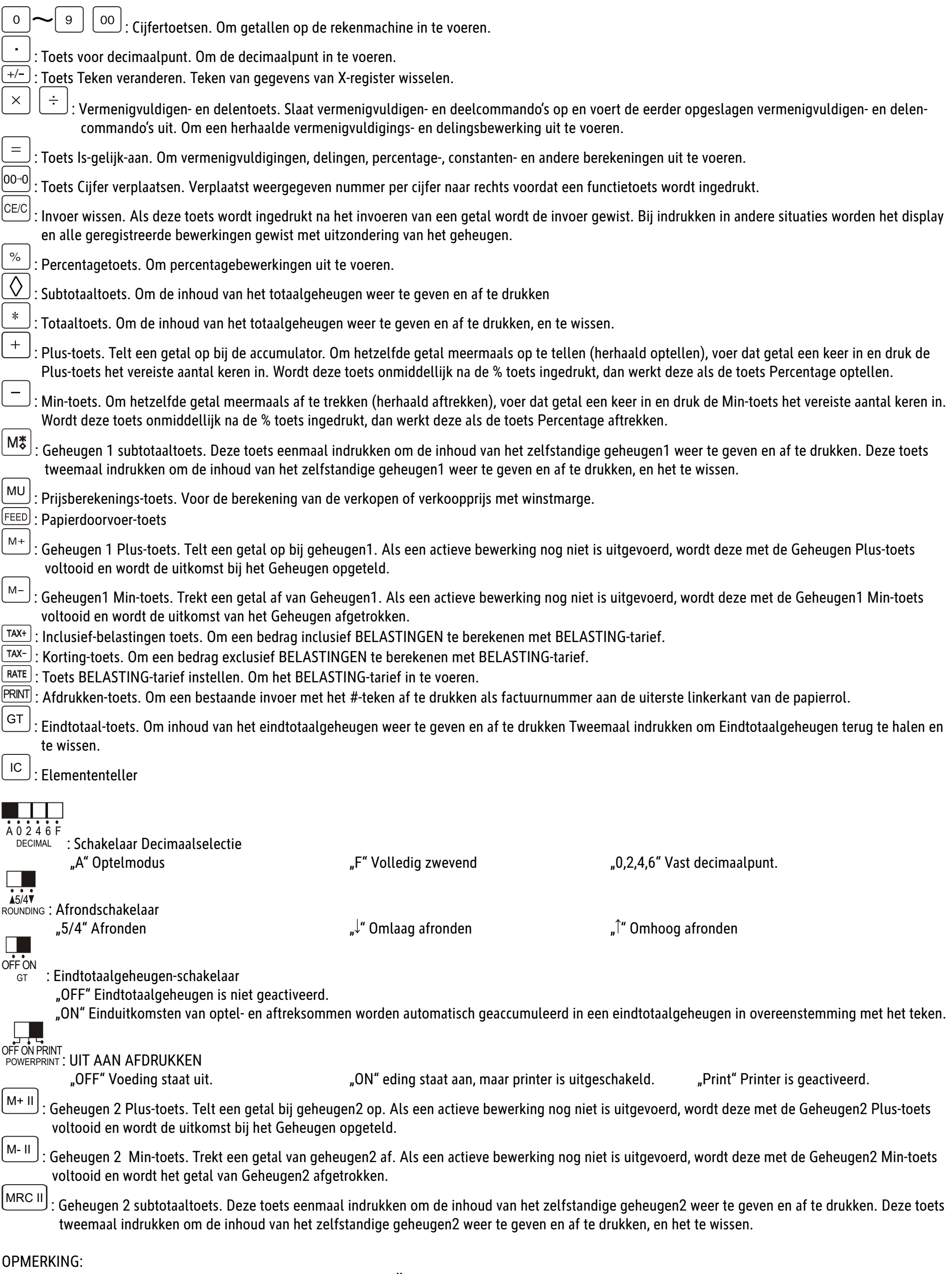

# **PL: Instrukcja obsąugi MPP 132**

# **Funkcje przycisków:**

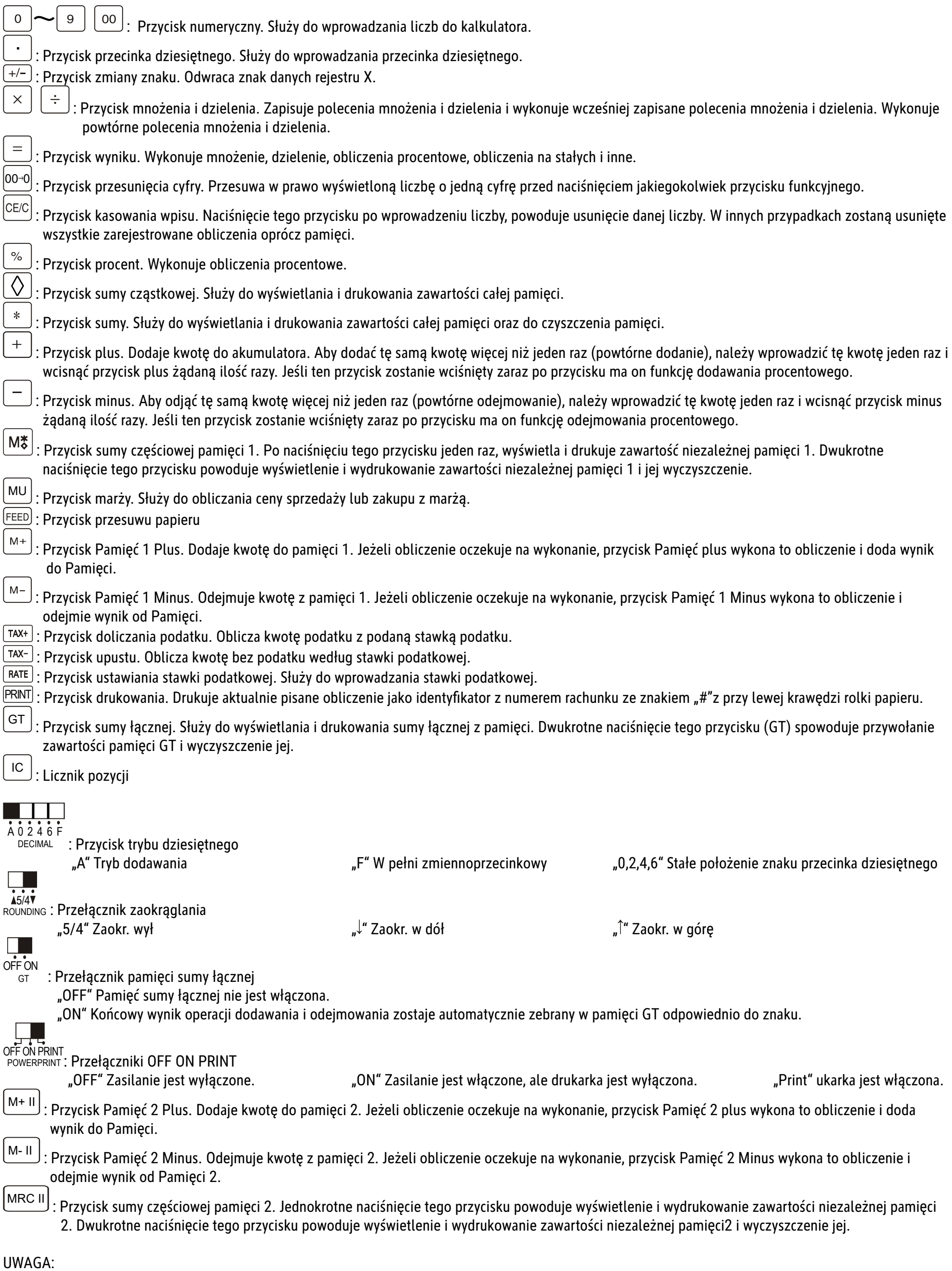

# **RO: Manual de utilizare MPP 132**

# **Funcțiile tastelor:**

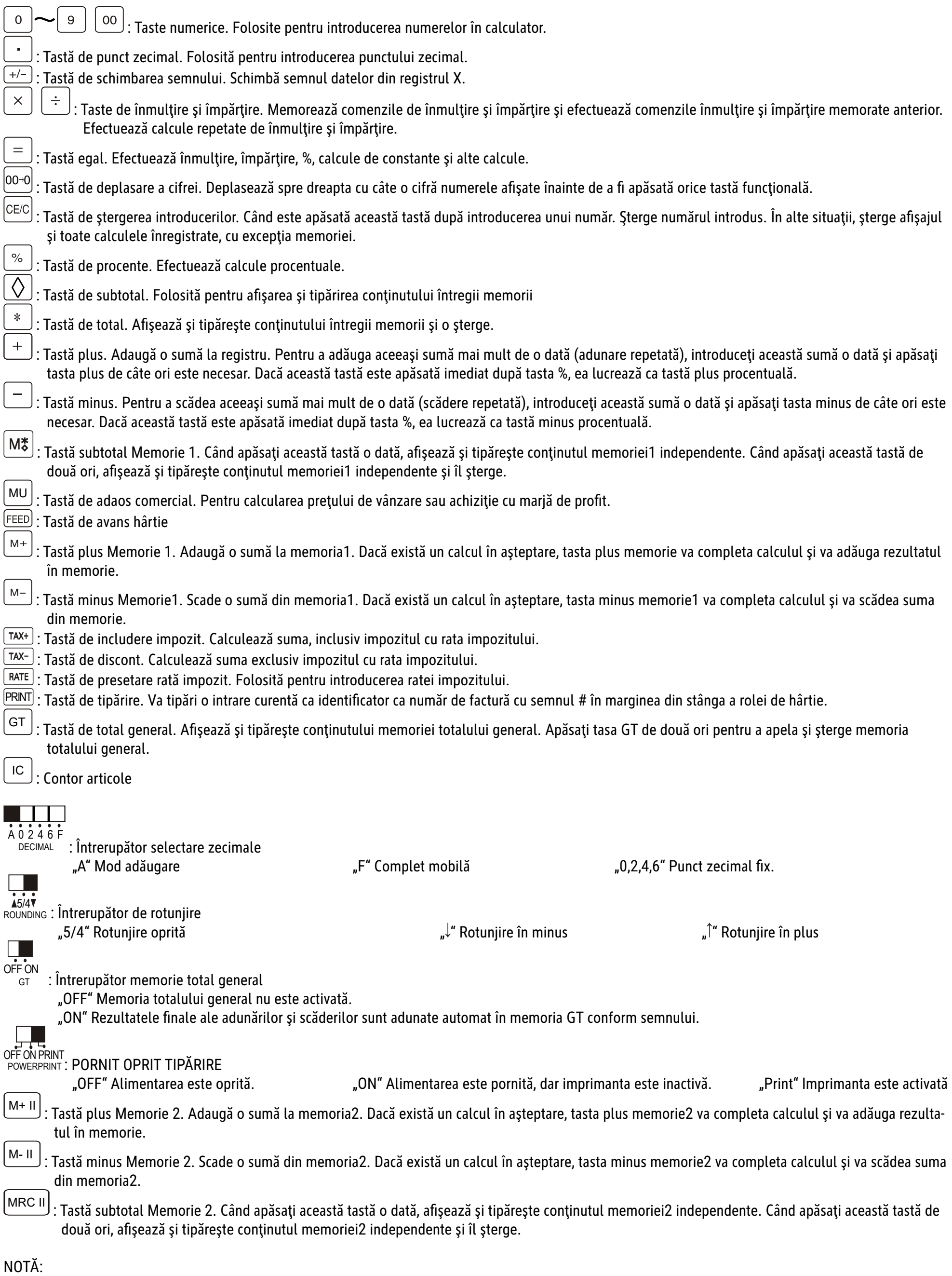

# **RS: Uputstvo za upotrebu MPP 132**

# **Funkcije tastera:**

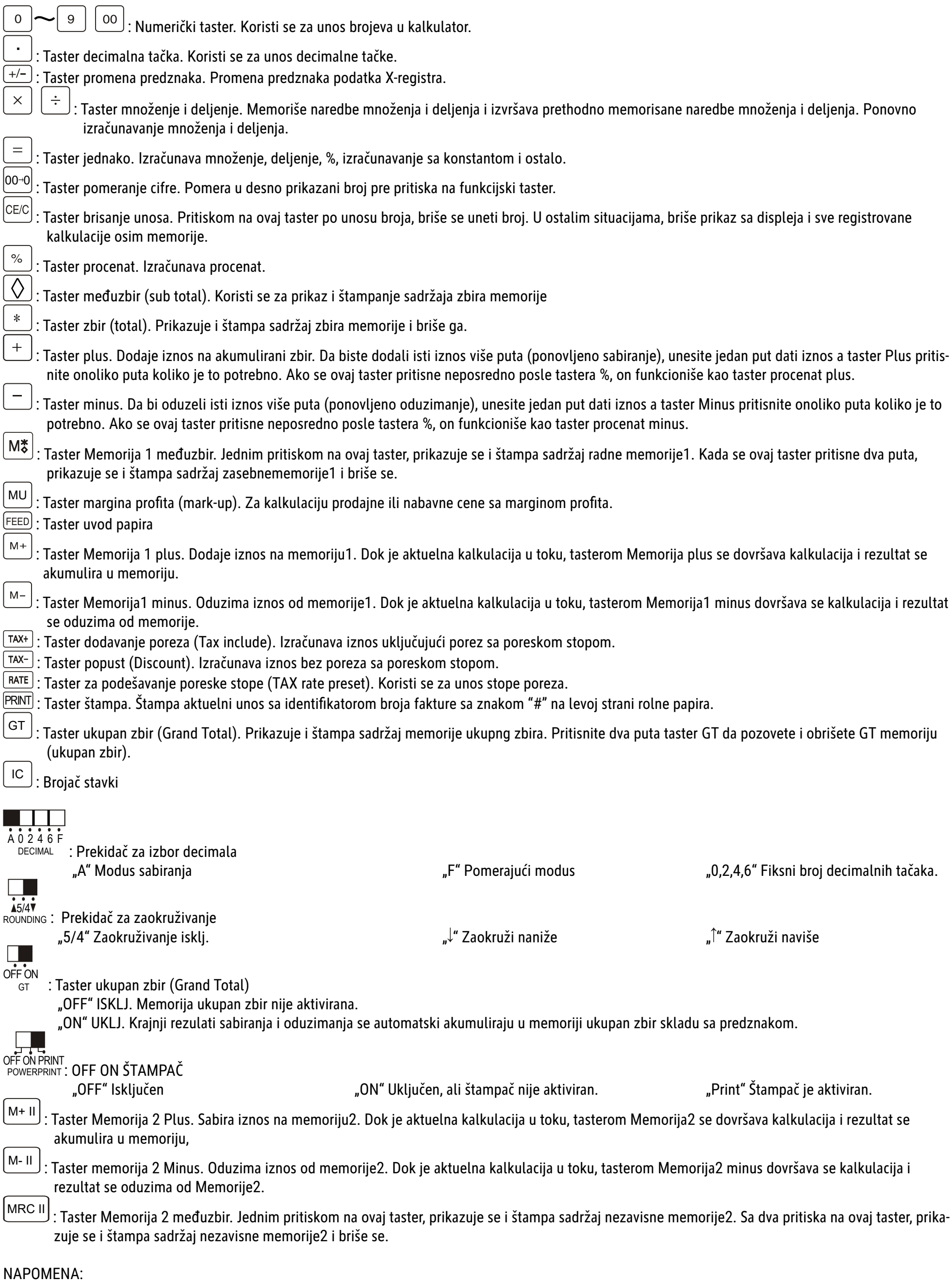

UTIČNICA ZA STRUJU TREBA DA SE NALAZI U BLIZINI UREĐAJA I TREBA DA BUDE LAKO DOSTUPNA.

# **SI: Navodila za uporabo MPP 132**

# **Funkcije tipk:**

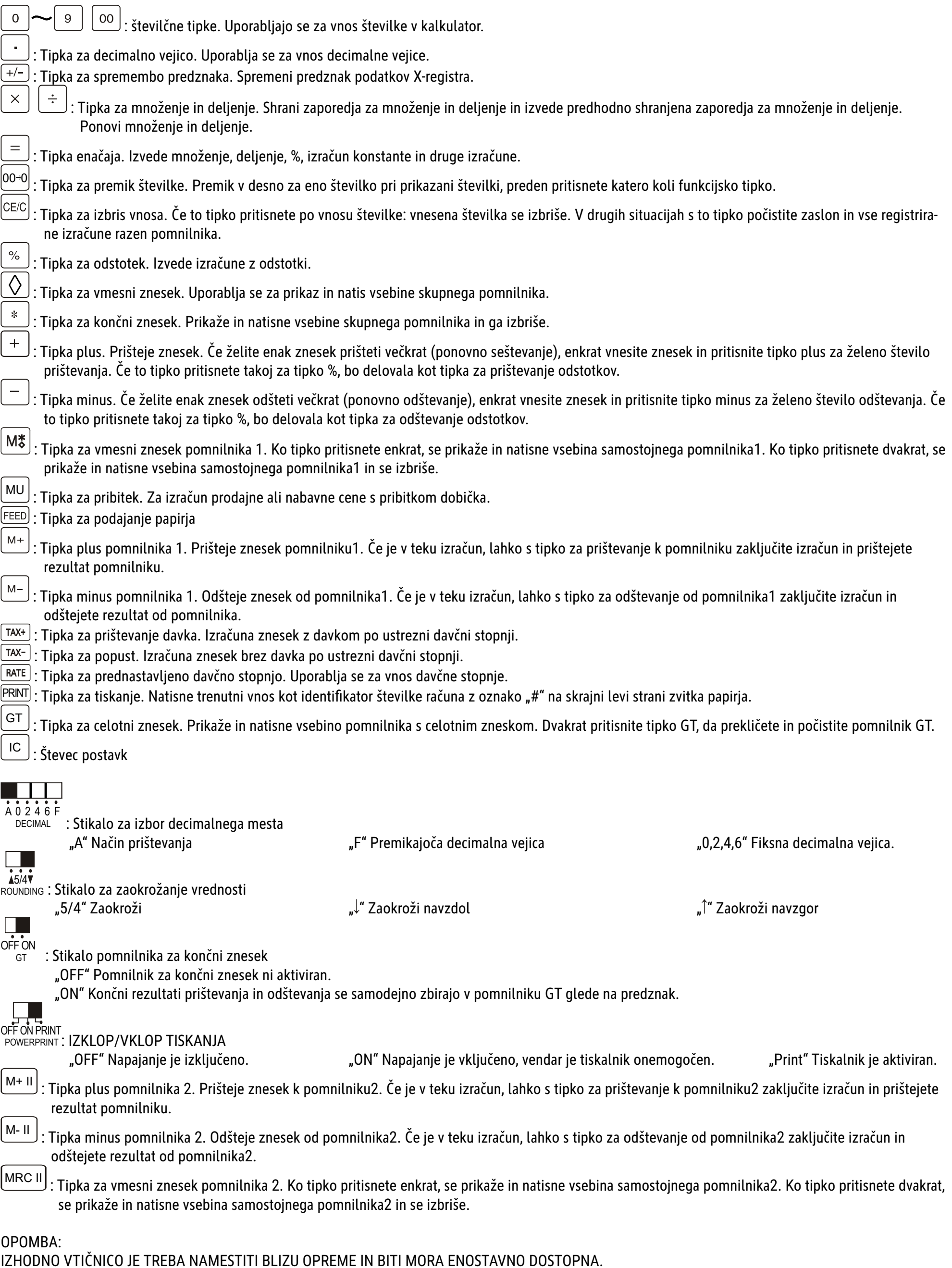

# **SK: Návod na obsluhu MPP 132**

#### $Funkcie$ <sub>tla</sub>čidiel:

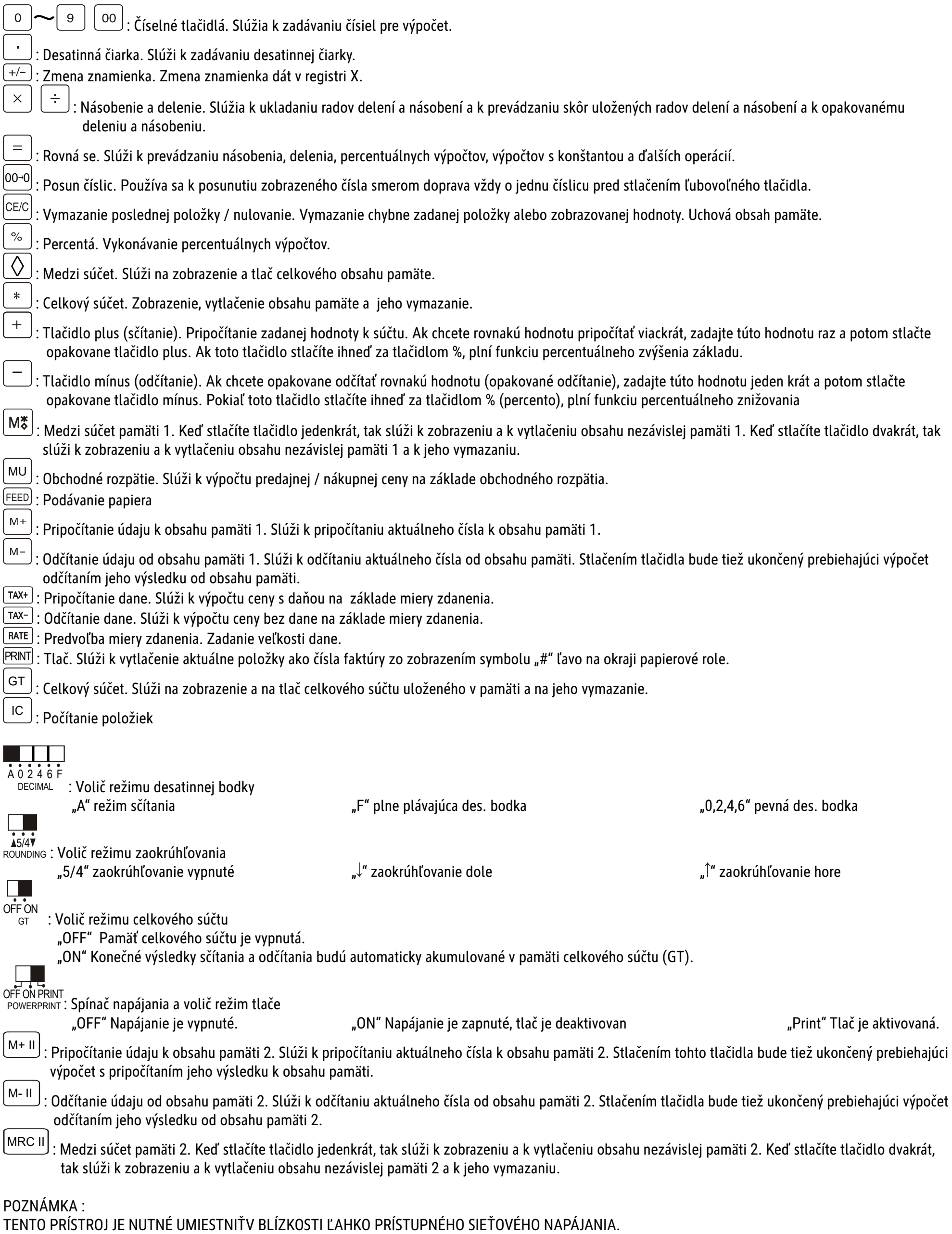

**DE: Rechenbeispiele ВG: Примери за изчисление ES: Ejemplos de Cálculos** FR: Exemples de Calcul **GB: Calculation Examples GR: ΠΑΡΑΔΕΙΓΜΑΤΑ ΥΠΟΛΟΓΙΣΜΩΝ** HR: Primjeri izračuna HU: Számítási példák IT: Esempi di Calcolo NL: Berekeningsvoorbeelden PL: Przykłady obliczeń **RO: Exemple de calcul** RS: Primieri Računanja SI: Primeri izračunoc **SK: Príklady výpočtov** 

1. Addition und subtraktion Събиране и изваждане Adición y sustracción **Addition et soustraction Addition and subtraction** 

Πρόσθεση και αφαίρεση Zbrajanje i oduzimanje Összeadás és kivoná Addizione e sottrazione Optellen en aftrekken

Dodawanie i odejmowani Adunare și scădere Sabiranje i oduzimanje Seštevanje in odštevanje Sčítanie a odčítanie

 $-2.10 * (RED)$ 

 $123 + 456 - 789 = -210$ 

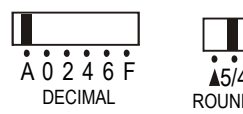

 $\begin{tabular}{|c|c|} \hline \multicolumn{3}{|c|}{\textbf{}} & \multicolumn{3}{|c|}{\textbf{}} \\ \multicolumn{3}{|c|}{\textbf{}} & \multicolumn{3}{|c|}{\textbf{}} \\ \multicolumn{3}{|c|}{\textbf{}} & \multicolumn{3}{|c|}{\textbf{}} \\ \multicolumn{3}{|c|}{\textbf{}} & \multicolumn{3}{|c|}{\textbf{}} \\ \multicolumn{3}{|c|}{\textbf{}} & \multicolumn{3}{|c|}{\textbf{}} \\ \multicolumn{3}{|c|}{\textbf{}} & \multicolumn{3}{|c|}{\textbf{}} \\ \$ 

 $\prod_{4\check{v}}$  $\frac{1}{\frac{1}{\sqrt{1}}}\frac{1}{\sqrt{1}}$ **JDING** 

OFF ON PRINT<br>POWERPRINT

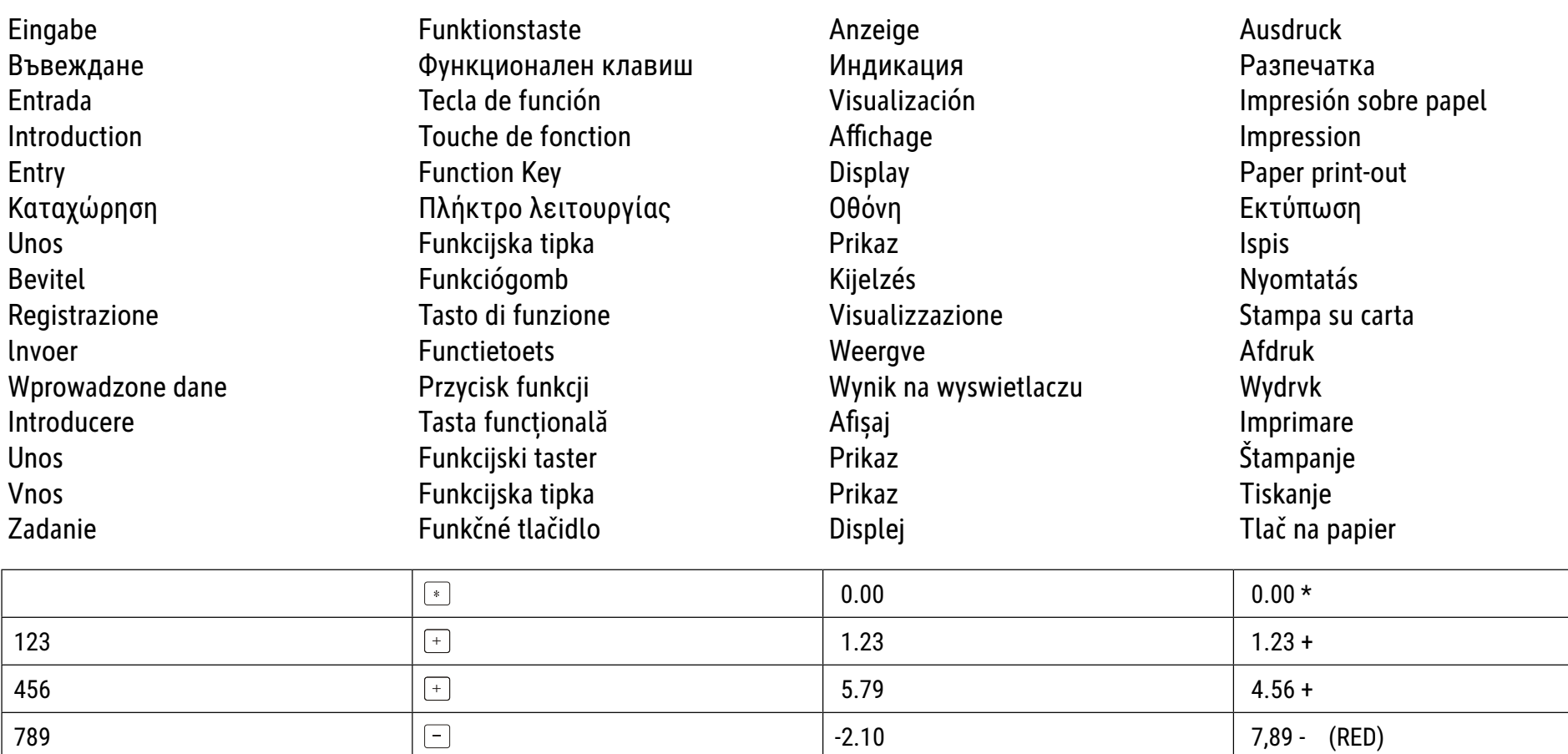

 $-2.10$ 

#### 2. Multiplikation **Умножение Multiplicación Multiplication Multiplication**

Eingabe Въвеждане Entrada Introduction Entry Καταχώρηση **Unos Bevitel** Registrazione Invoer Wprowadzone dane Introducere Unos **Vnos** Zadanie

Πολλαπλασιασμός Množenje **Szorzás Moltiplicazione** Vermenigvuldigen

Funktionstaste Функционален клавиш Tecla de función Touche de fonction **Function Key** Πλήκτρο λειτουργίας Funkcijska tipka Funkciógomb Tasto di funzione Functietoets Przycisk funkcji Tasta funcțională Funkcijski taster Funkcijska tipka Funkčné tlačidlo

Anzeige Индикация Visualización Affichage Display Οθόνη Prikaz Kijelzés Visualizzazione Weergve Wynik na wyswietlaczu Afişaj Prikaz Prikaz Displej

**Mnożenie Multiplicare** Množenja Množenje **Násobenie** 

> Ausdruck Разпечатка Impresión sobre papel Impression Paper print-out Εκτύπωση **Ispis** Nyomtatás Stampa su carta Afdruk Wydrvk Imprimare Štampanje Tiskanje Tlač na papier

a)  $12 \times 12 = 144$ 

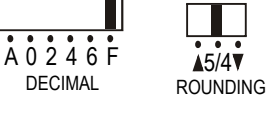

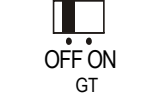

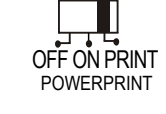

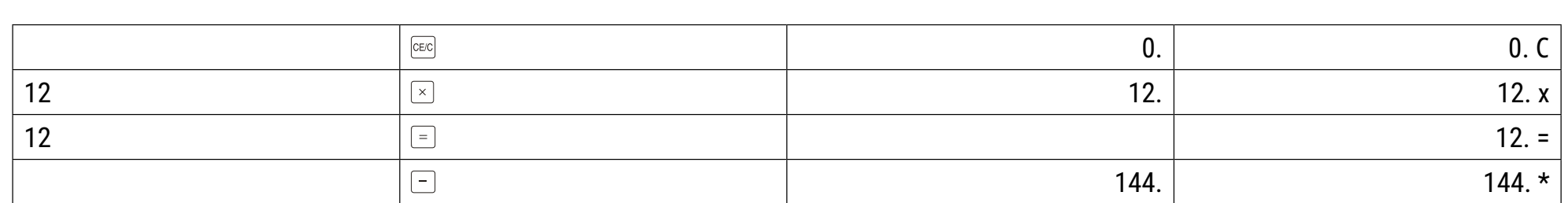

 $\Box$ 

GT

b)  $123 \times 5 \times 0.5 = 307.5$ 

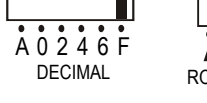

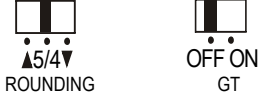

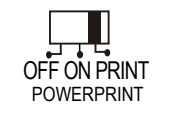

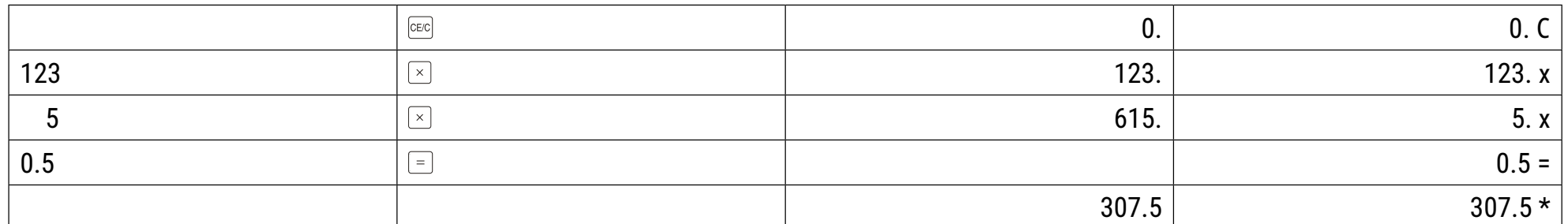

3. Division Διαίρεση **Dzielenie** Ponovljeno zbrajanje i mješoviti izračuni *<u>Împărțire</u>* Деление **Division Osztás Deljenja Division Divisione Deljenje Division Delen Delenie** Funktionstaste Eingabe Anzeige Ausdruck Функционален клавиш Въвеждане Индикация Разпечатка Visualización Impresión sobre papel Entrada Tecla de función Touche de fonction Introduction Affichage Impression Entry Paper print-out **Function Key** Display Καταχώρηση Πλήκτρο λειτουργίας Οθόνη Εκτύπωση Prikaz Unos Funkcijska tipka **Ispis Bevitel** Nyomtatás Funkciógomb Kijelzés Registrazione Tasto di funzione Visualizzazione Stampa su carta Invoer Weergve Functietoets Afdruk Wynik na wyswietlaczu Wprowadzone dane Przycisk funkcji Wydrvk Tasta funcțională Afişaj Introducere Imprimare Unos Funkcijski taster Prikaz Štampanje **Vnos** Funkcijska tipka Prikaz Tiskanje Tlač na papier Funkčné tlačidlo Zadanie Displej

a)  $149 \div 12 = 12.42$ 

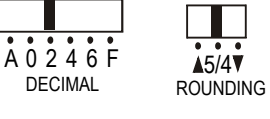

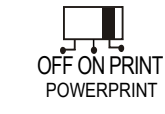

 $\prod_{\alpha\in\mathbb{Z}}$ 

OFF ON

GT

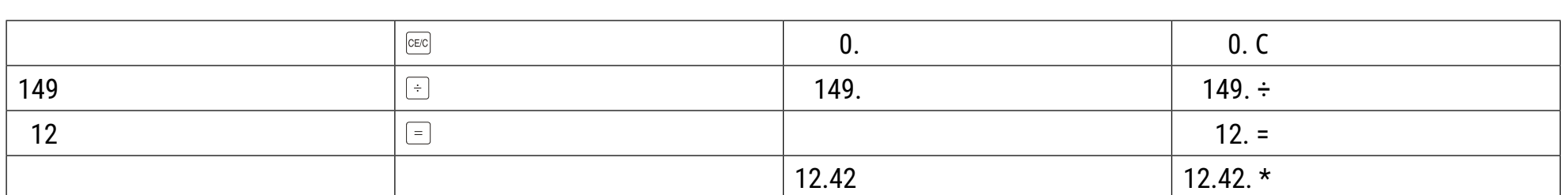

b)  $1 \div 3 \div 0.3 = 1.1111$ 

 $A0246F$ **DECIMAL** 

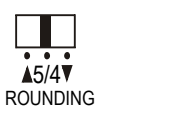

 $\blacksquare$ 

OFF ON

GT

OFF ON PRINT **POWERPRINT** 

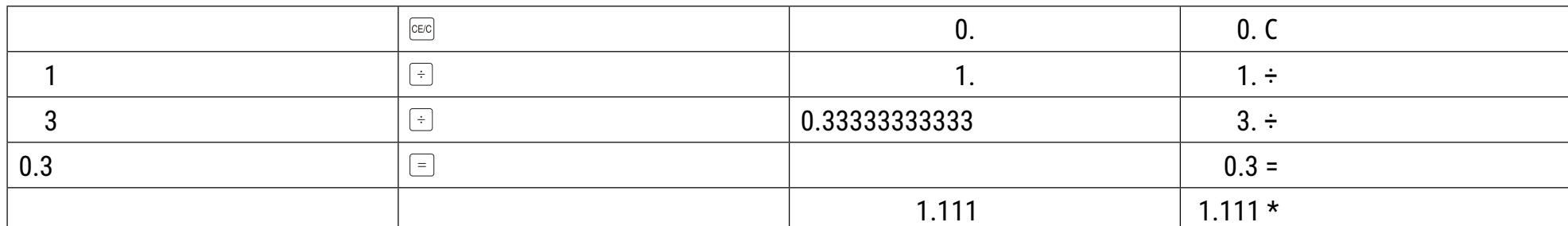

4. Wiederholte Addition und gemischte Rechnungen

Многократно събиране и смесени изчисления

Repetición de adición y cálcúlo mixto

Répétition d'additions et calculs mixtes Repeat add and mixed calculation

Επαναλαμβανόμενη πρόσθεση και μεικτοί υπολογισμοί Ponovljeno zbrajanje i mješoviti izračuni

Ismételt összeadás és vegyes számítások

 $\blacksquare$ 

OFF ON

GT

Calcolo misto e di addizione ripetuta Herhalen optelsom en gemengde berekening Wielokrotne dodawanie i obliczenia mieszane

Adunare repetată și calcule mixte

Ponovljeno dodavanje i mešovite računske operacije Množenje s konstanto Opakované sčítanie a zmiešané výpočty

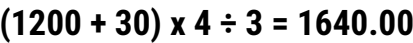

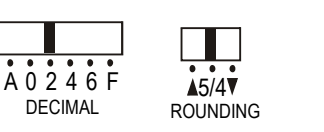

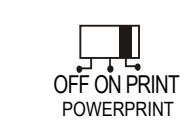

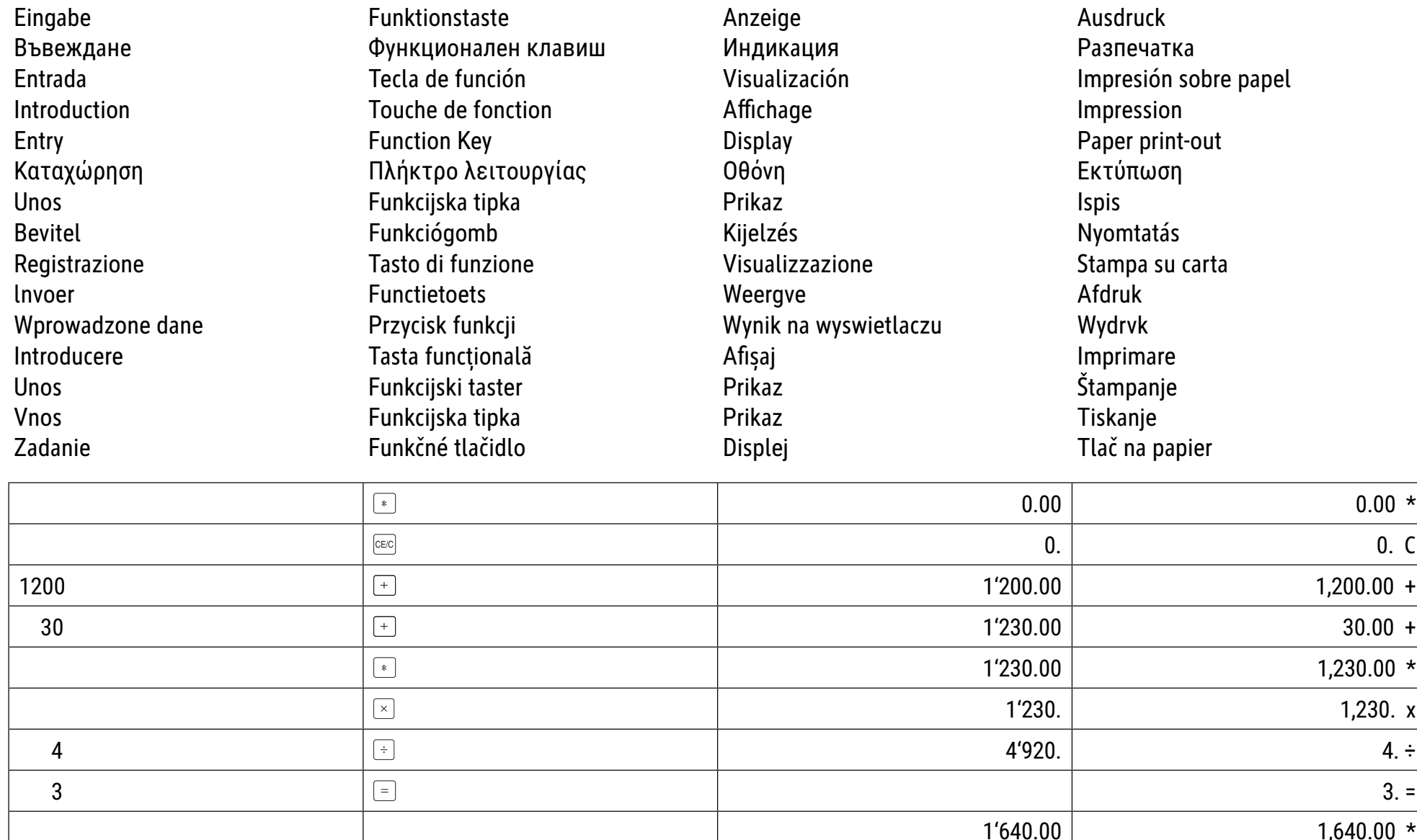

5. Konstanten-Multiplikation Константи-умножение Multiplicación de constante Répétition d'additions et calculs mixtes **Multiplication avec constante** 

Πολλαπλασιασμός με σταθερό αριθμό Množenje konstanti Állandó szorzás Moltiplicazione con constante **Constante vermenigvuldiging** 

Mnożenie przez stałą Înmulțire constantă Množenje konstantama Množenje s konstanto Násobenie s konštantou

 $0. C$ 

 $3. x$ 

 $3 \times 123 = 369.00$  $3x 456 = 1368.0$  $3 \times 789 = 2367.0000$ 

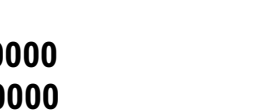

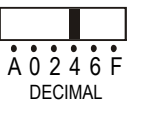

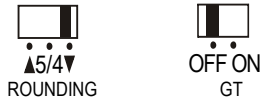

GT

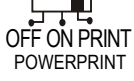

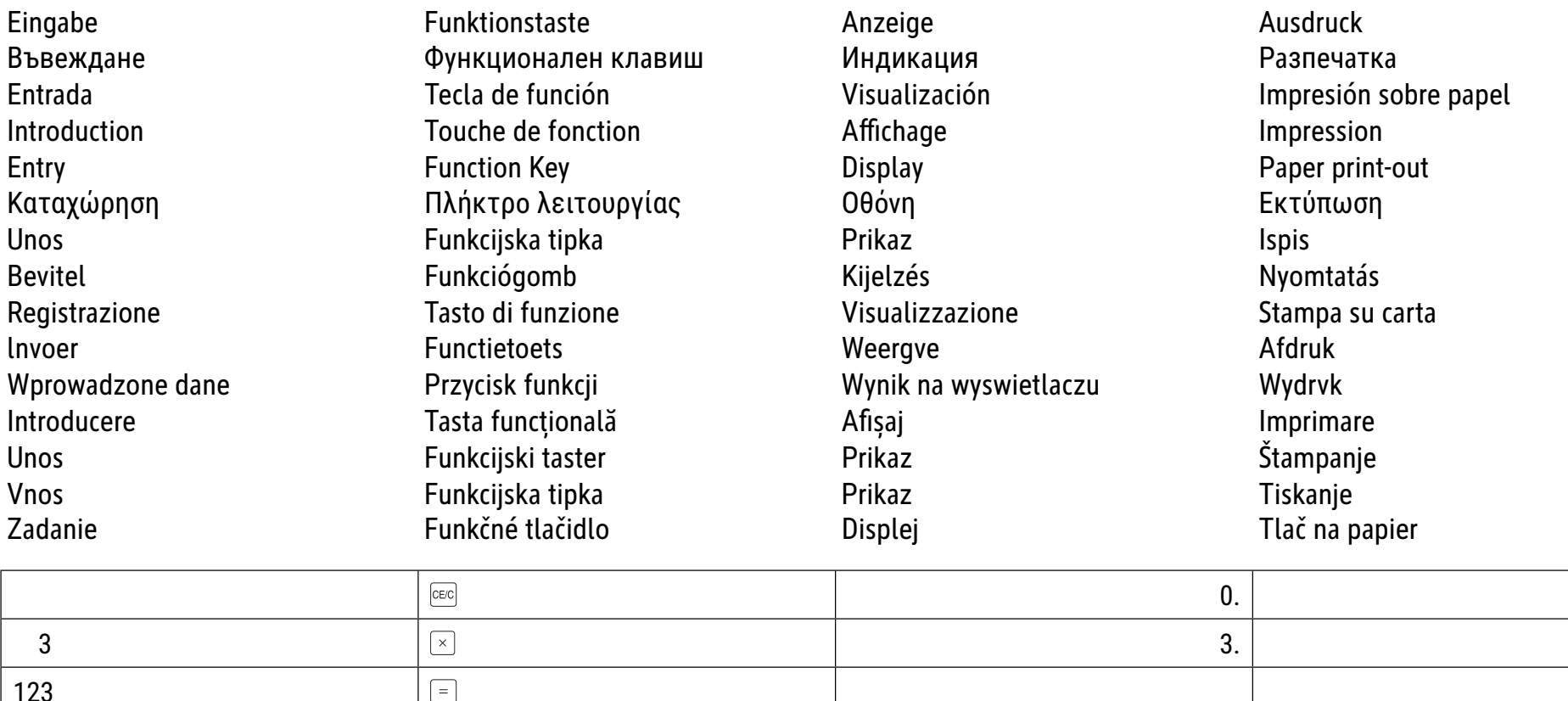

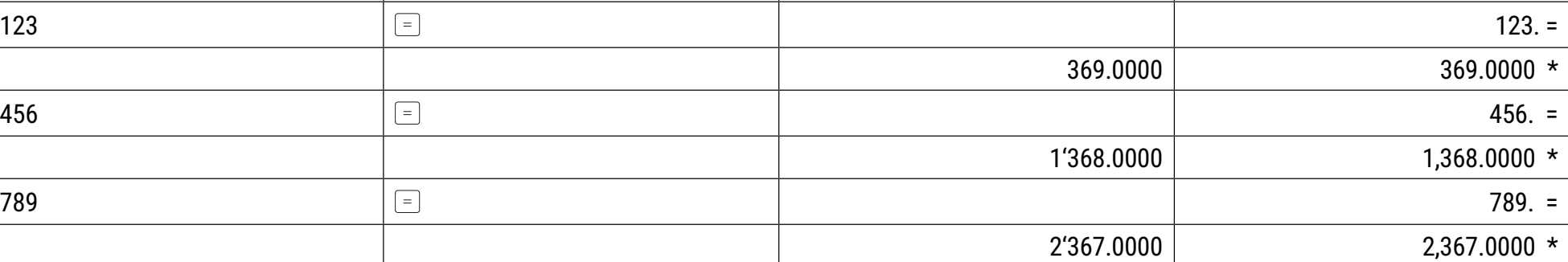

6. Konstanten-Division Константи-деление División de constante **Division avec constante Constant division** 

Διαίρεση με σταθερό αριθμό Dijeljenje konstanti Állandó osztás Divisióne con costante Divisióne con costante

 $\blacksquare$ 

 $\overline{OFF}$  ON GT

OFF ON PRINT<br>POWERPRINT

 $\Box$  $\frac{15}{15/4}$ 

A 0 2 4 6 F

**DECIMAL** 

Dzielenie przez stałą Împărțire cu constantă Oduzimanje konstantama Deljenje s konstanto Delenie s konštantou

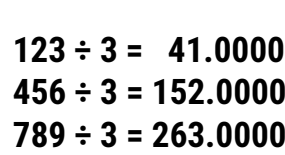

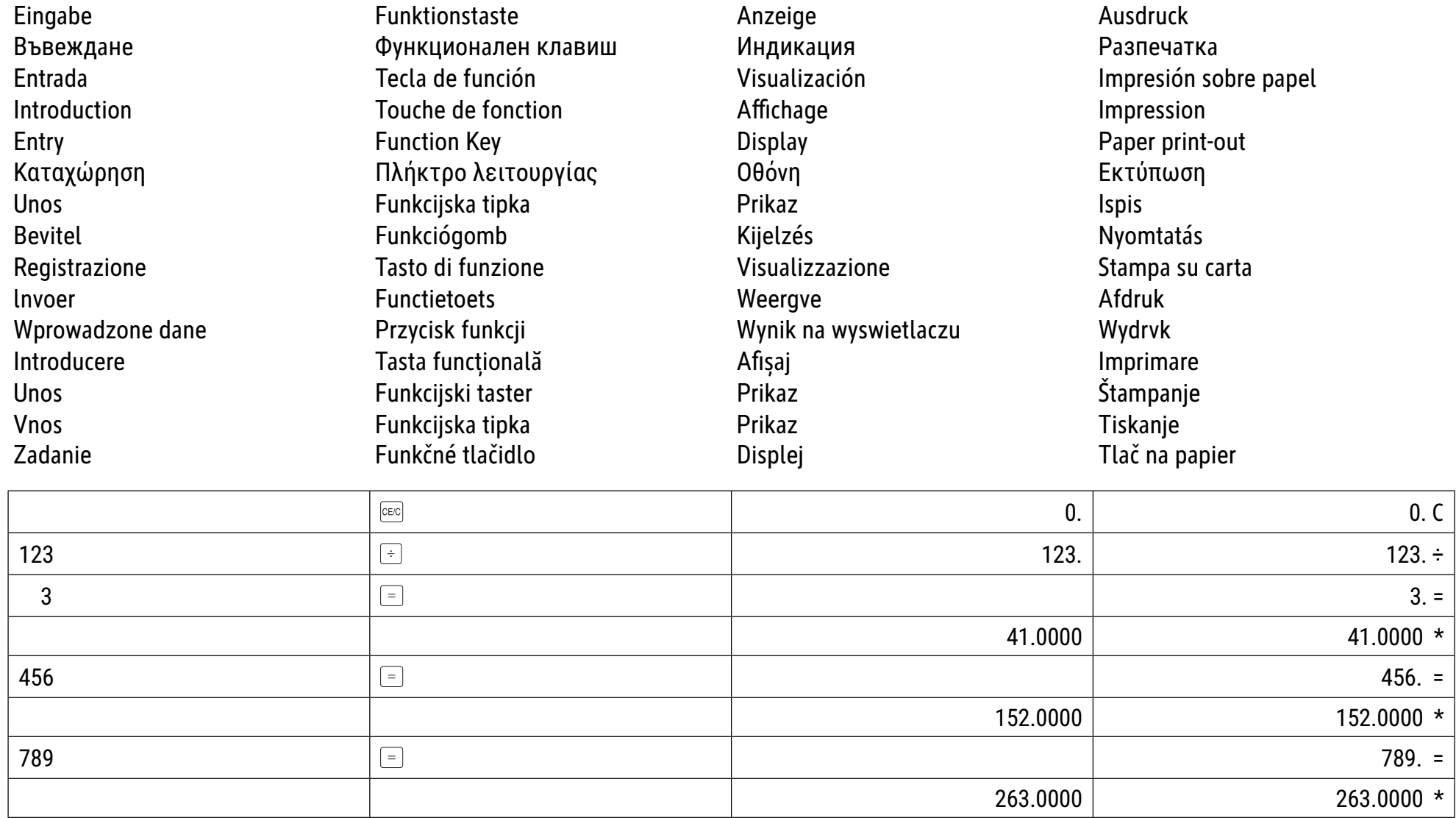

7. Reziprokberechnung Реципрочно изчисление Cálculo reciproco Calcul réciproque **Reciprocal calculation** 

Υπολογισμός αντίστροφου κλάσματος Recipročni izračun **Reciprok** Calcolo reciproco **Reciproque berekening** 

Obliczanie odwrotności **Calcul reciproc** Recipročnog izračunavanja Recipročni izračun Recipročný výpočet

$$
\frac{1}{3+5} = 0.125
$$

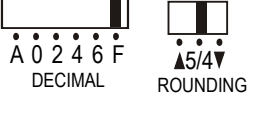

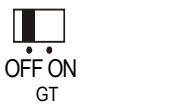

OFF ON PRINT POWERPRINT

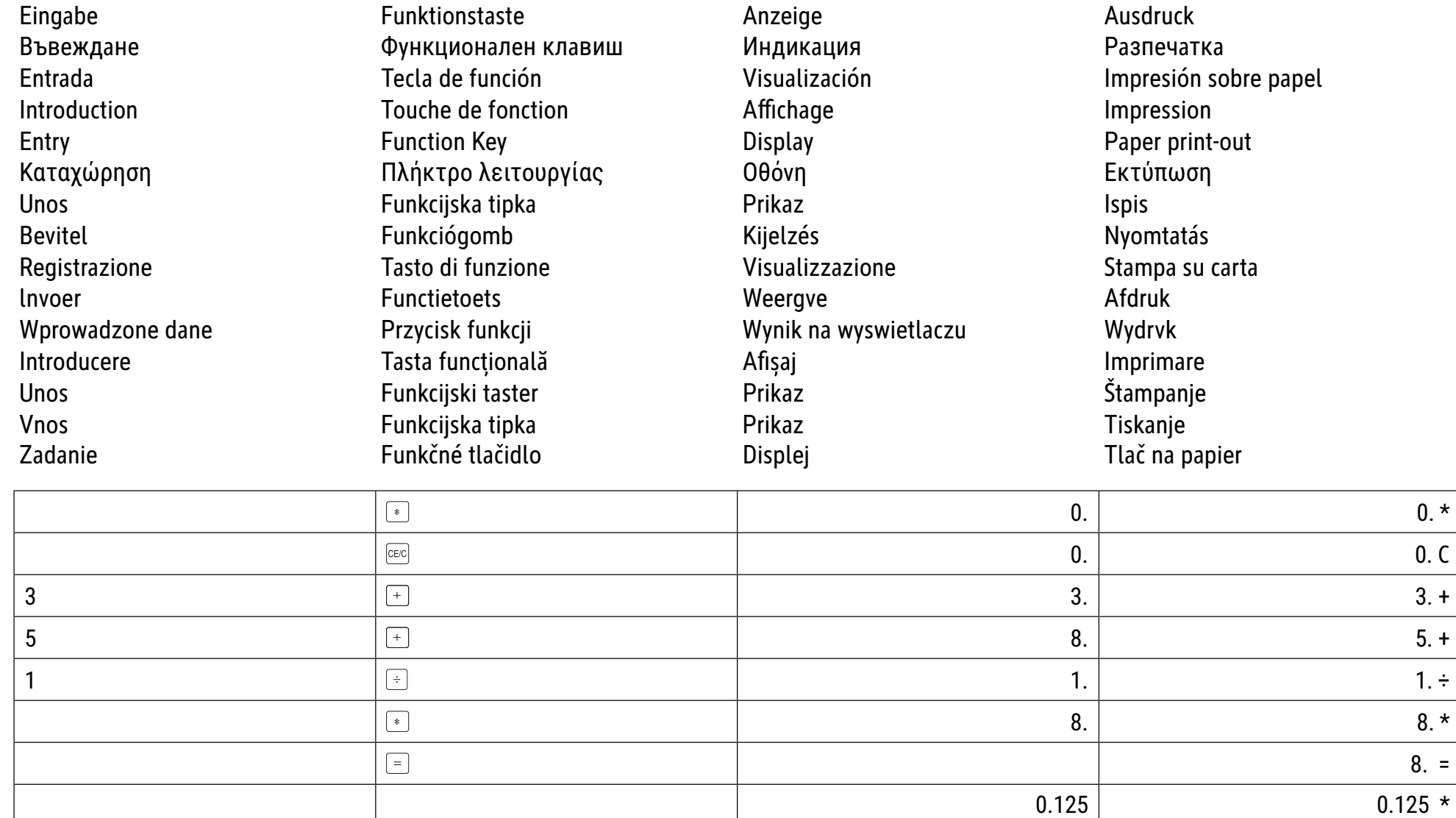

## 8. Prozentrechnung Изчисление на проценти Cálculo de porcentaje Calcul de pourcentage **Percentage calculation**

Eingabe Въвеждане Entrada Introduction Entry Καταχώρηση **Unos Bevitel** Registrazione Invoer Wprowadzone dane Introducere **Unos Vnos** Zadanie

Υπολογισμός με ποσοστό επί τοις εκατό Postotni izračun **Reciprok** Calcolo di percentuale Percentageberekening

Obliczenia na procentach **Calcul procentual** Računanje procenta Odstotni izračun Výpočet percent

Funktionstaste Функционален клавиш Tecla de función Touche de fonction **Function Key** Πλήκτρο λειτουργίας Funkcijska tipka Funkciógomb Tasto di funzione **Functietoets** Przycisk funkcji Tasta funcțională Funkcijski taster Funkcijska tipka Funkčné tlačidlo

Anzeige Индикация Visualización Affichage Display Οθόνη Prikaz Kijelzés Visualizzazione Weergve Wynik na wyswietlaczu Afişaj Prikaz Prikaz Displej

Ausdruck Разпечатка Impresión sobre papel Impression Paper print-out Εκτύπωση **Ispis** Nyomtatás Stampa su carta Afdruk Wydrvk Imprimare Štampanje Tiskanje Tlač na papier

a)  $1200 \times \underline{5} = 60$ 100

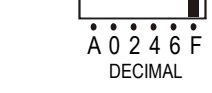

**DECIMAL** 

ш

 $\mathbb{R}^n$  $\frac{1}{45/4}$ 

**ROUNDING** 

**ROUNDING** 

Г

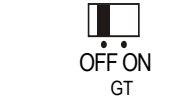

GT

П OFF ON PRINT **POWERPRINT** 

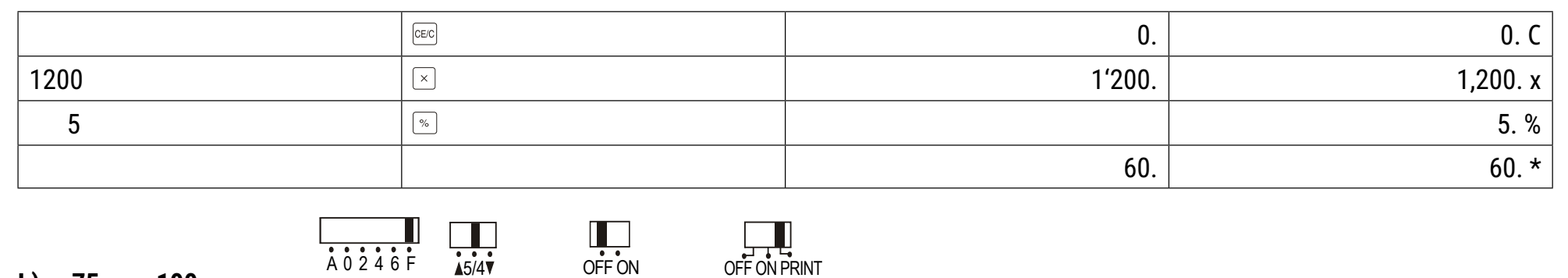

POWERPRINT

b)  $75 \times 100 = 62.5$ 120

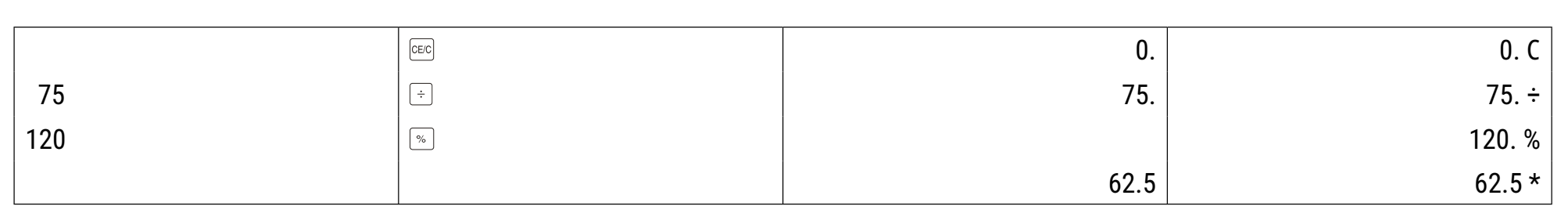

#### 9. Abschlags-und Aufschlagsrechnung Изчисление на отстъпка и премия Cálculo de descuento y aumento Calcul avec réduction et supplement **Discount and add-on calculation**

Υπολογισμός έκπτωσης και πρόσθετου Parcijalni obračun i obračun dodatka Kedvezmény és felár Calcolo di sconto ed "Add-on" Korting en Opslagberekening

Obliczanie dyskonta i przyrostu procentowego Calcul de reducere și suprataxă Računanje popusta i doplate Izračun odbitkov in pribitkov Výpočet zľavy a prémie

Eingabe Въвеждане Entrada Introduction Entry Καταχώρηση Unos **Bevitel** Registrazione Invoer Wprowadzone dane Introducere **Unos Vnos** Zadanie

Funktionstaste Функционален клавиш Tecla de función Touche de fonction **Function Key** Πλήκτρο λειτουργίας Funkcijska tipka Funkciógomb Tasto di funzione **Functietoets** Przycisk funkcji Tasta funcțională Funkcijski taster Funkcijska tipka Funkčné tlačidlo

Anzeige Индикация Visualización Affichage Display Οθόνη Prikaz Kijelzés Visualizzazione Weergve Wynik na wyswietlaczu Afişaj Prikaz Prikaz **Displej** 

Ausdruck Разпечатка Impresión sobre papel Impression Paper print-out Εκτύπωση **Ispis** Nyomtatás Stampa su carta Afdruk Wydrvk Imprimare Štampanje Tiskanje Tlač na papier

a) 123 x (1 -  $\frac{5}{100}$ ) = 116.85

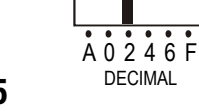

 $A0246F$ 

**DECIMAL** 

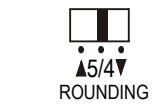

 $\Box$ 

 $\frac{15}{4}$ 

**ROUNDING** 

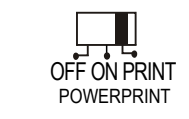

OFF ON PRINT

POWERPRINT

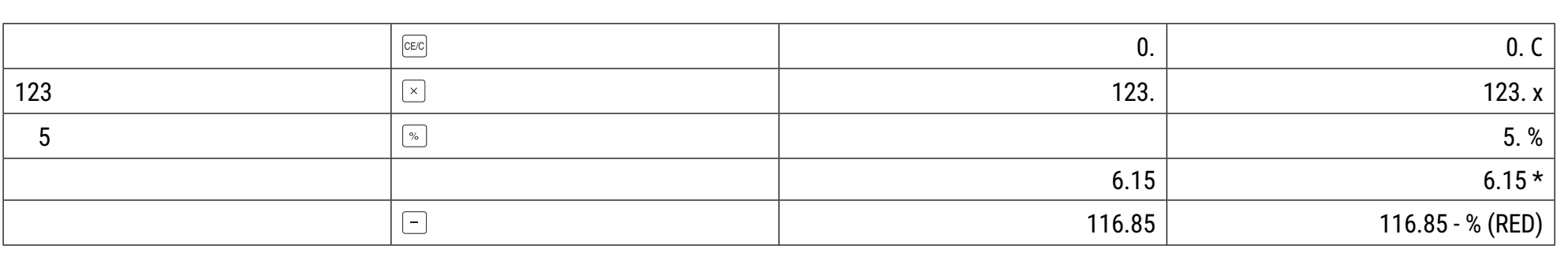

 $\blacksquare$ 

OFF ON

GT

Ļ

OFF ON

GT

b) 456 x (1 +  $\frac{8}{100}$ ) = 492.48

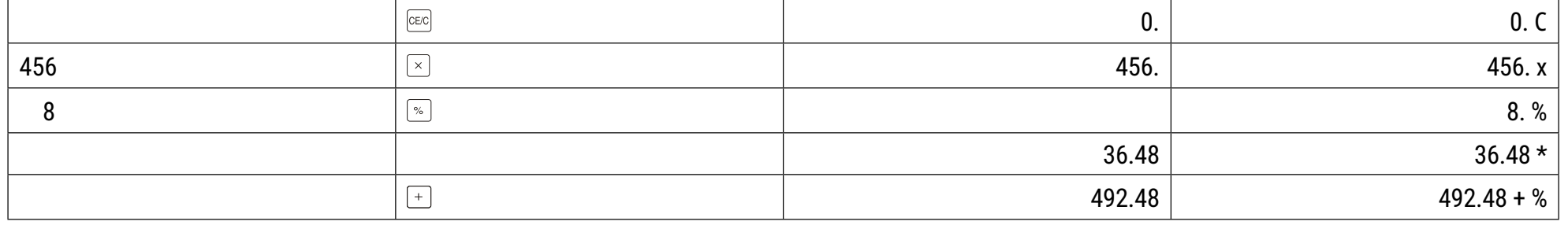

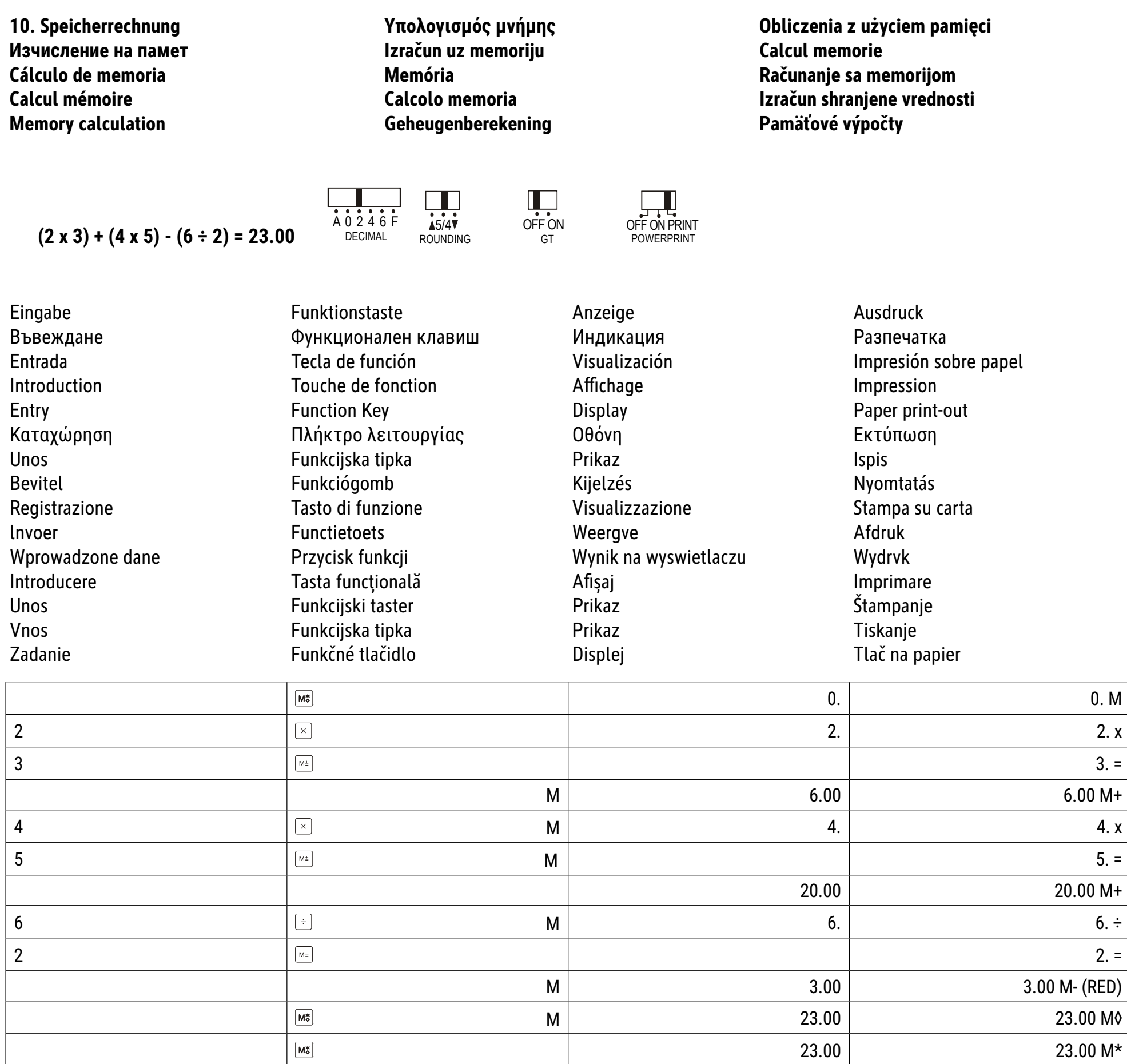

11. Eingabe löschen Изтриване на запис Anulación de entrada **Annulation d'une introduction Clear entry** 

Διαγραφή καταχώρησης **Brisanje unosa** Bevitt érték törlése **Annullamento Invoer wissen** 

Kasowanie wprowadzonej liczby Stergere introducere Brisanje unosa **Brisanje vnosa** Odstrániť zadanú hodnotu

 $4 \times 5 \div (6^*)$  9 = 2.22

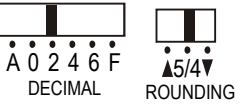

OFF ON

 $\Box$ 

GT

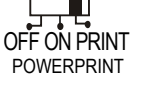

\* falsche eingabe; грешен запис; entrada equivocada; erreur d'introduction; wrong entered; λανθασμένη καταχώρηση; pogrešan unos; hibás bevitel; entrata incorretta; verkeerd ingevoerd; wprowadzone omyłkowo; introducere incorectă; netačan unos; napačen vnos; chybné zadanie

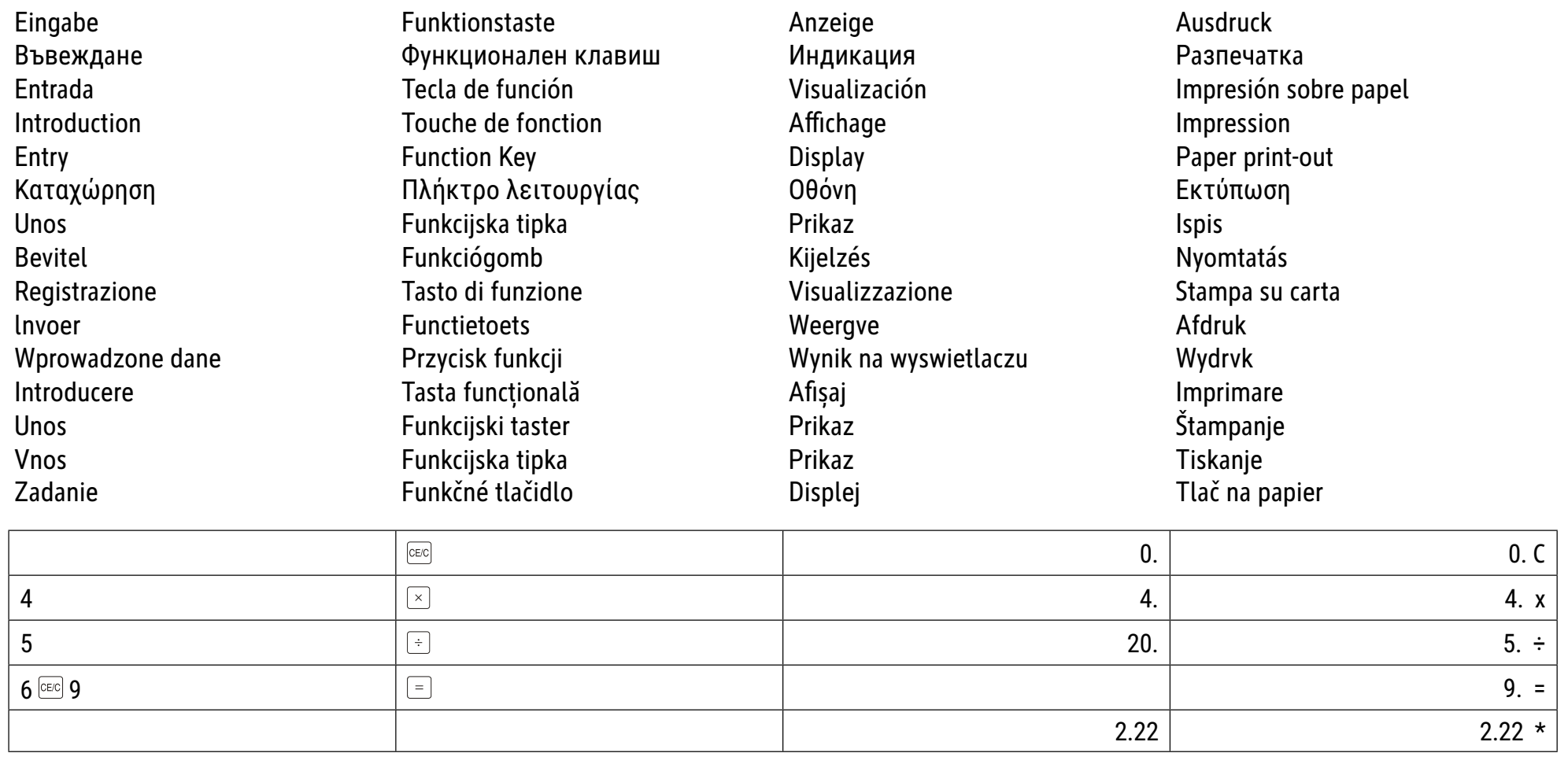

12. Überlauf und Fehler Препълване и грешка Desbordamiento y error Dépassement de capacité et erreur **Overflow and error** 

Αριθμητική υπερχείλιση και σφάλμα Maksimum i greška Túlfutás és hiba Sovraccarico ed errore **Overloopfout of andere fout** 

Przepełnienie i błąd Depășire și eroare Prelivanje i greška Presežek in napake Pretečenie a chyba

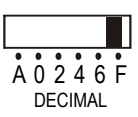

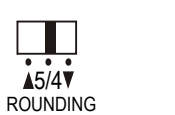

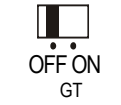

OFF ON PRINT **POWERPRINT** 

a) 999999999999 + 1 = Überlauf; Препълване; Desbordamiento; Depassement; Overflow; Αριθμητική υπερχείλιση; maksimum; Túlfutás; Sovraccarico; Overloop; Prepełnienie; Depășire; prelivanje; Presežek; Pretečenie

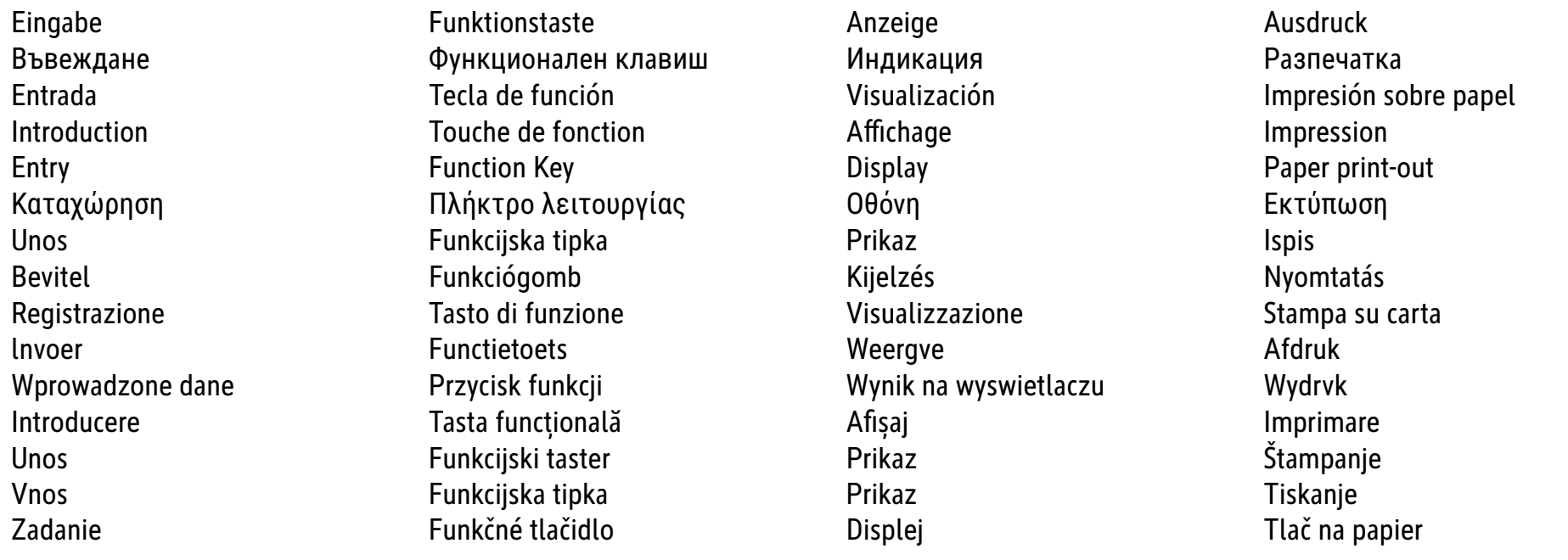

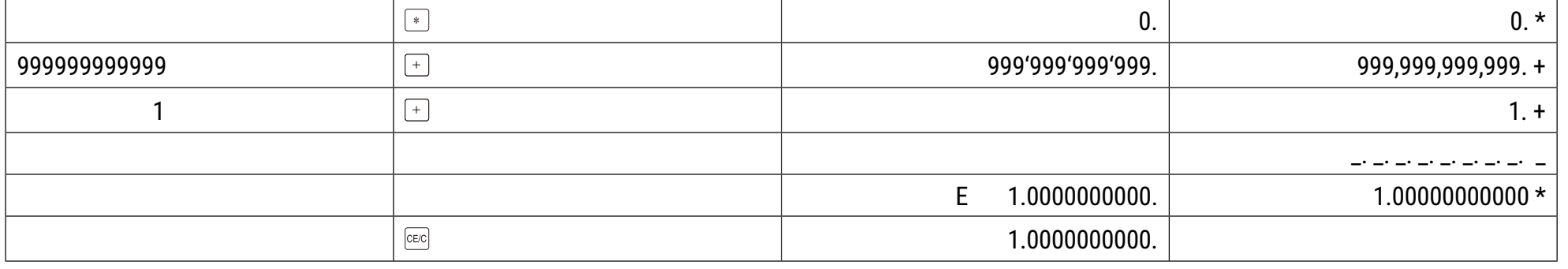

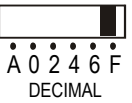

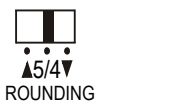

 $\Box$ 

OFF ON

 $\mathsf{GT}$ 

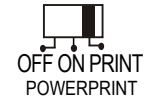

## b) 1 ÷ 0 = Fehler; грешка; Viga; virhe; Error; Σφάλμα; greška; Hiba; Errore; Fout; Błąd; eroare; greška; Napaka; fel

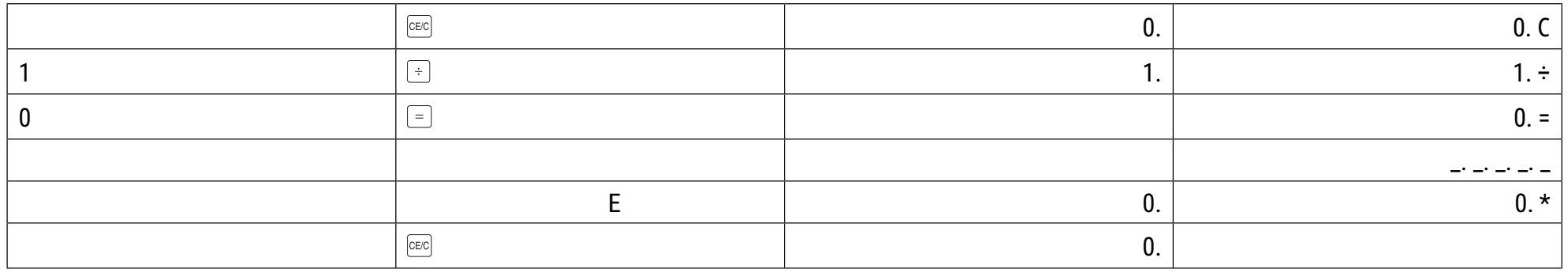

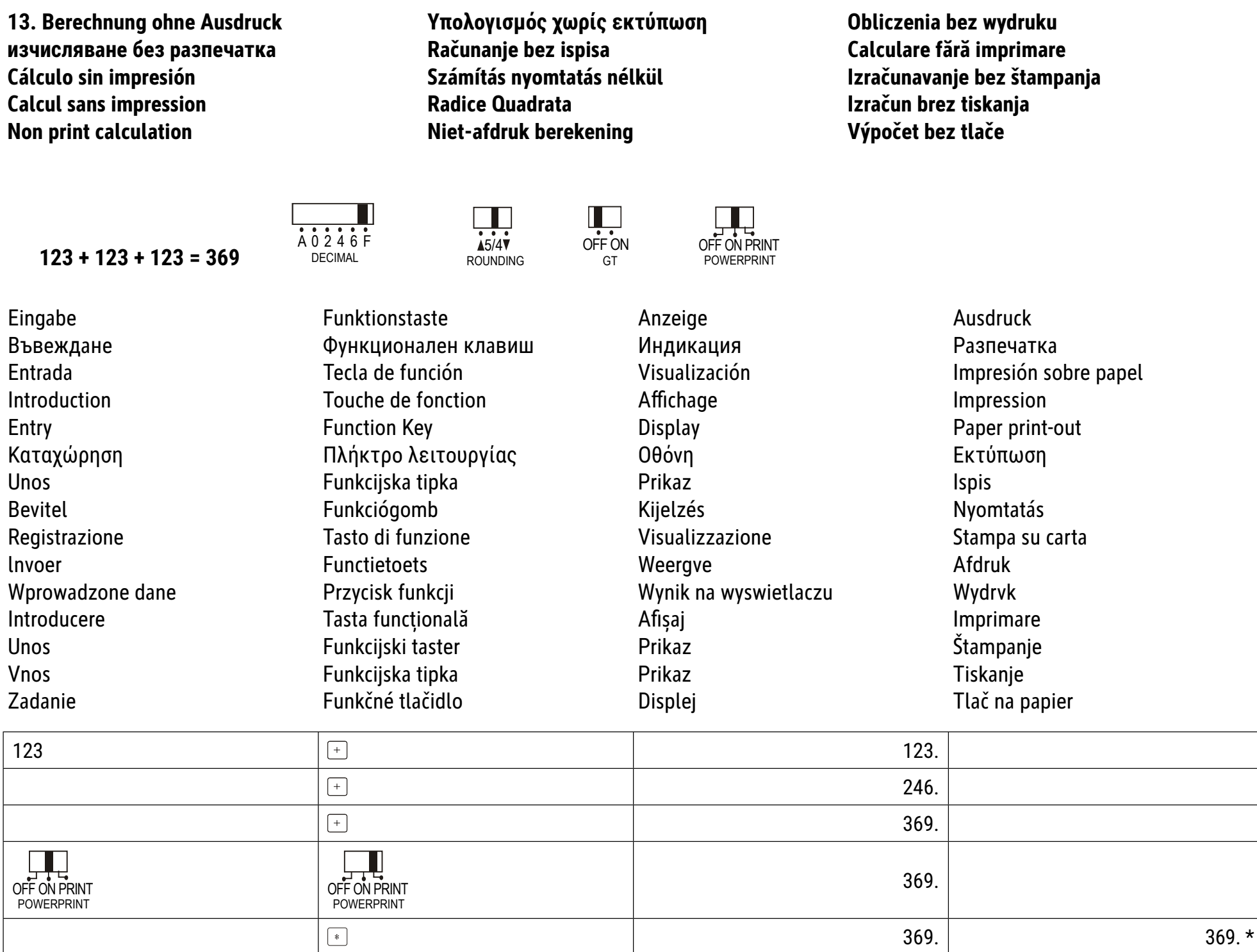

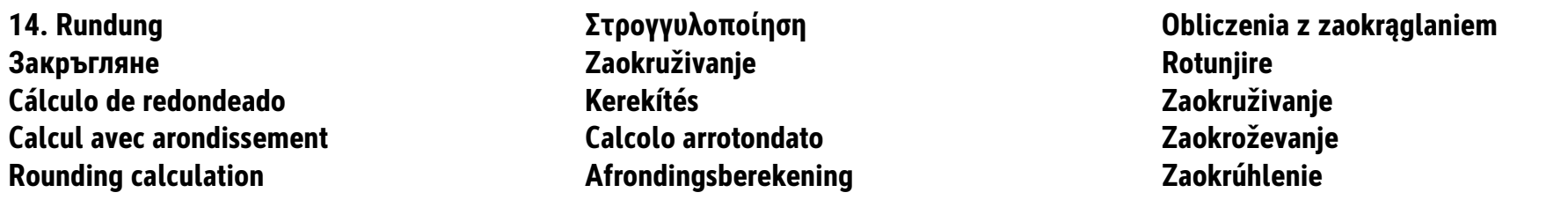

Runden; Закръгляне; Redondeado; Fonction hors service; Round off; Στρογγυλοποίηση; Zaokružiti; Kerekítés; Arrotondamento; Afronden; Po zaokrągleniu; Rotunjire; Zakruživanje; Zaokroževanje; Zaokrúhlenie

 $1 + 3 = 0.333 \rightarrow 0.34$   $2 \div 3 = 0.666 \rightarrow 0.67$ 

 $\overrightarrow{A5/4V}$ ROUNDING

Abrunden; Закръгляване; Redondeado hacia abajo; Arrondissement au chiffre inférieur; Round down; Στρογγυλοποίηση προς τα κάτω; Zaokruživanje prema dolje; Lefelé kerekítés; Arrotondamento versa il basso; Omlaag afronden; Po ząokrągleniu w dół; Rotunjire în jos; Zaokruživanje na niži iznos; Zaokroževanje navzdol; Zaokrúhliť

 $1 + 3 = 0.333 \rightarrow 0.33$ <br> $2 \div 3 = 0.666 \rightarrow 0.66$ 

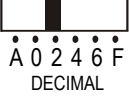

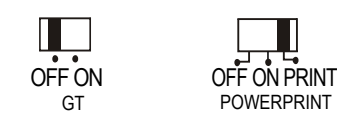

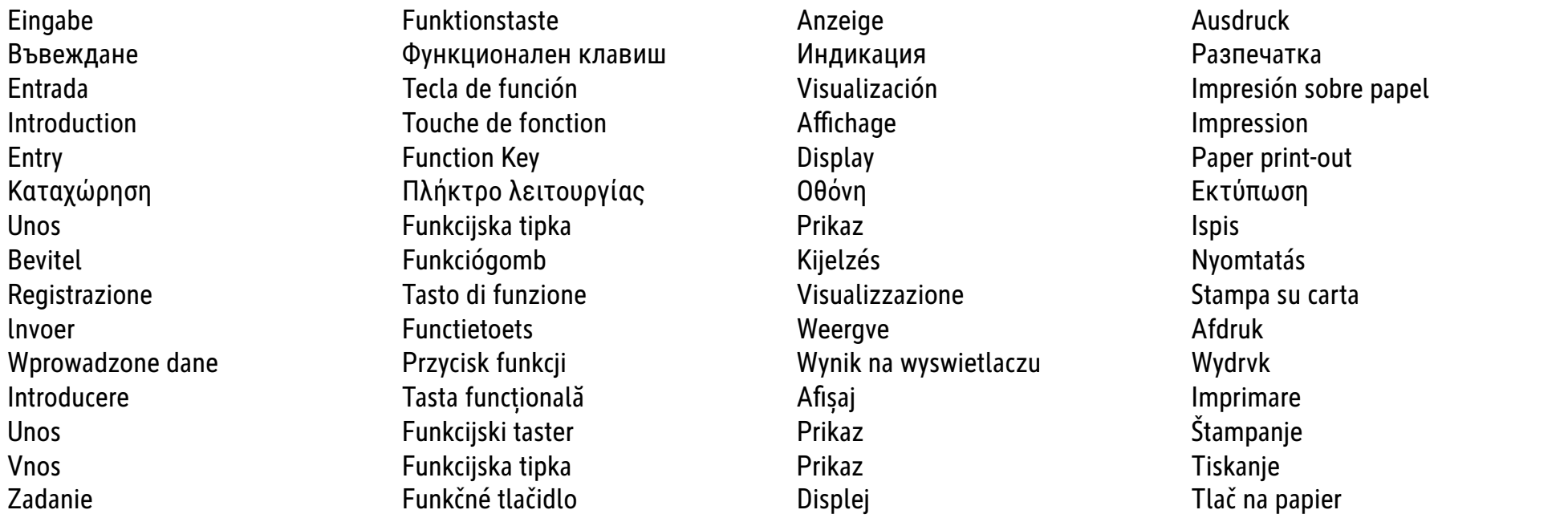

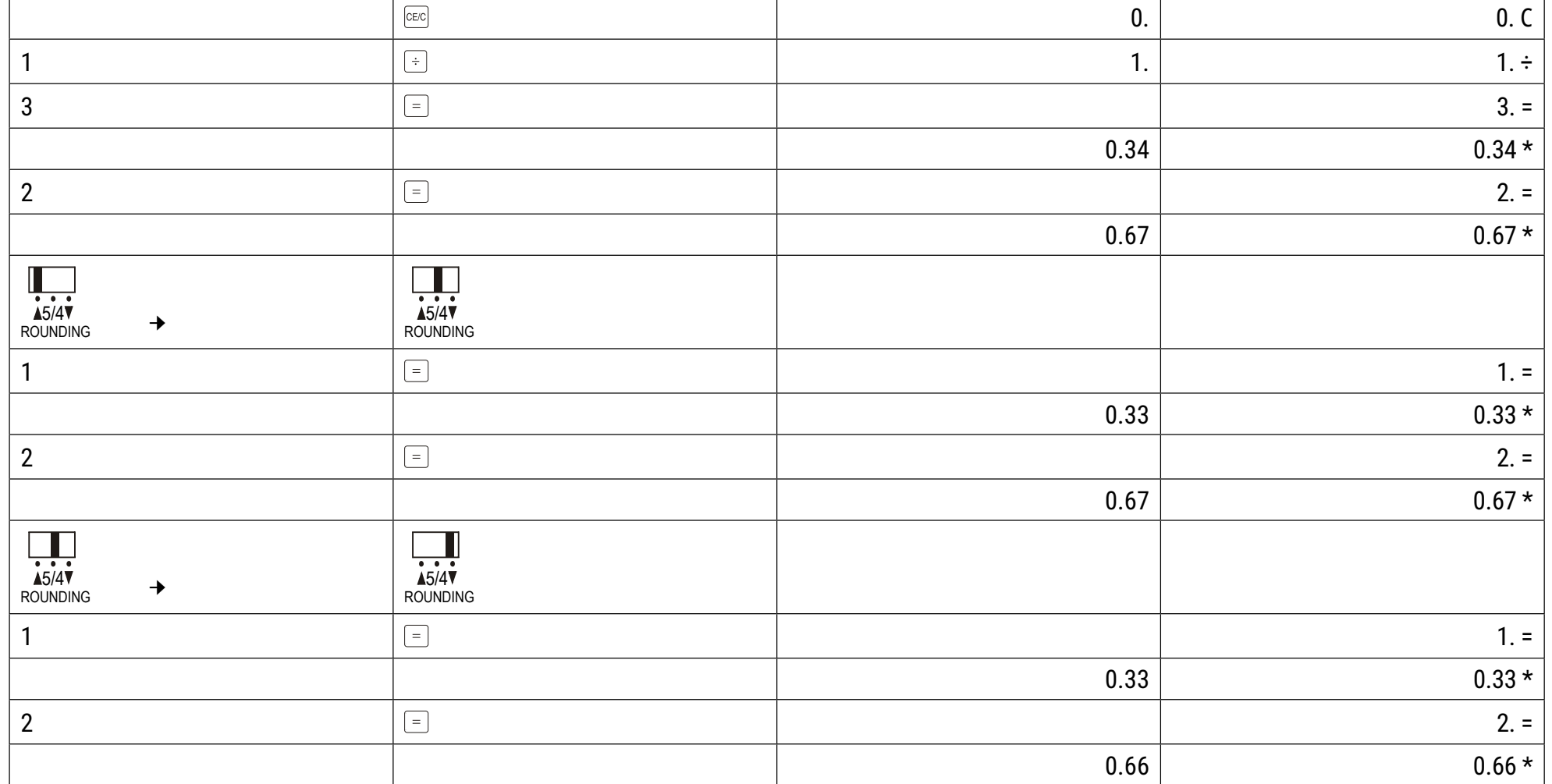

15. Aufschlagrechnung Изчисление на надценка Cálculo de margen de beneficio Calcul avec marge bénéficiaire **Mark-up calculation** 

> $Cost = 100$ Profit = 20% of selling price Sellng Price = ? (125)

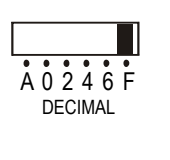

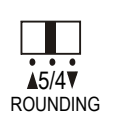

 $\prod_{\substack{\mathbf{O} \\ \mathbf{O} \\ \mathbf{F} \\ \mathbf{F} \\ \mathbf{O} \\ \mathbf{N}}}$ 

 $GT$ 

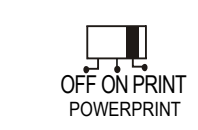

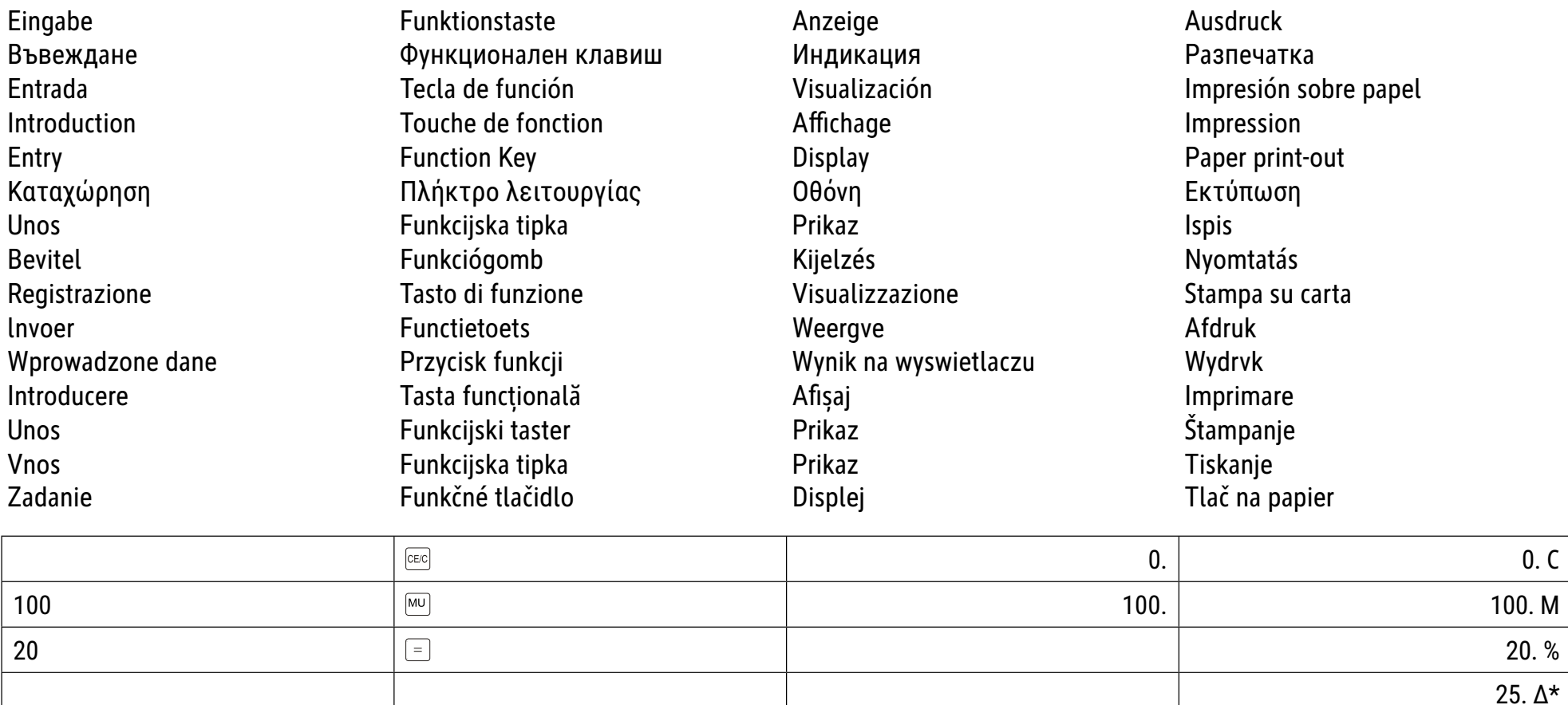

Υπολογισμός πρόσθετου Računanje prodajne cijene Árrésszámítás Calcolo del margine di profitto Prijsberekening

Obliczenia marży **Calcul adaos comercial** Kalkulacija margine profita Izračun pribitka Výpočet prirážky

125

 $125.*$ 

16. Mischrechnung Смесено изчисление Cálculos mixtos **Calculs mixtes** Multiplication and division with accumulation

Μεικτός υπολογισμός Mješoviti izračun Vegyes számítás Calcolo misto Vermenigvuldigen en delen met accumulatie

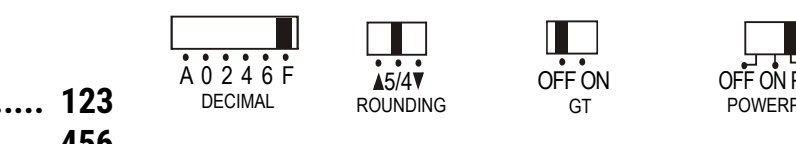

 $\begin{tabular}{|c|c|} \hline \multicolumn{3}{|c|}{\textbf{}} & \multicolumn{3}{|c|}{\textbf{}} \\ \hline \multicolumn{3}{|c|}{\textbf{}} & \multicolumn{3}{|c|}{\textbf{}} \\ \hline \multicolumn{3}{|c|}{\textbf{}} & \multicolumn{3}{|c|}{\textbf{}} \\ \hline \multicolumn{3}{|c|}{\textbf{}} & \multicolumn{3}{|c|}{\textbf{}} \\ \hline \multicolumn{3}{|c|}{\textbf{}} & \multicolumn{3}{|c|}{\textbf{}} \\ \hline \multicolumn{3}{|c|}{\textbf{}} & \multic$ 

123 ........... 123 456 ........... 456 789 x 2 ..... 1578  $-(321 \times 2)$  .. -642 Total ......... 1515

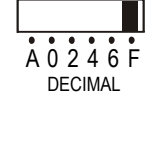

OFF ON PRINT **POWERPRINT** 

Mnożenie i dzielenie z akumulacją wyników **Calcul mixt** Mešovito računanje Mešano računanje Zmiešaný výpočet

 $1,515.*$ 

 $1'515$ 

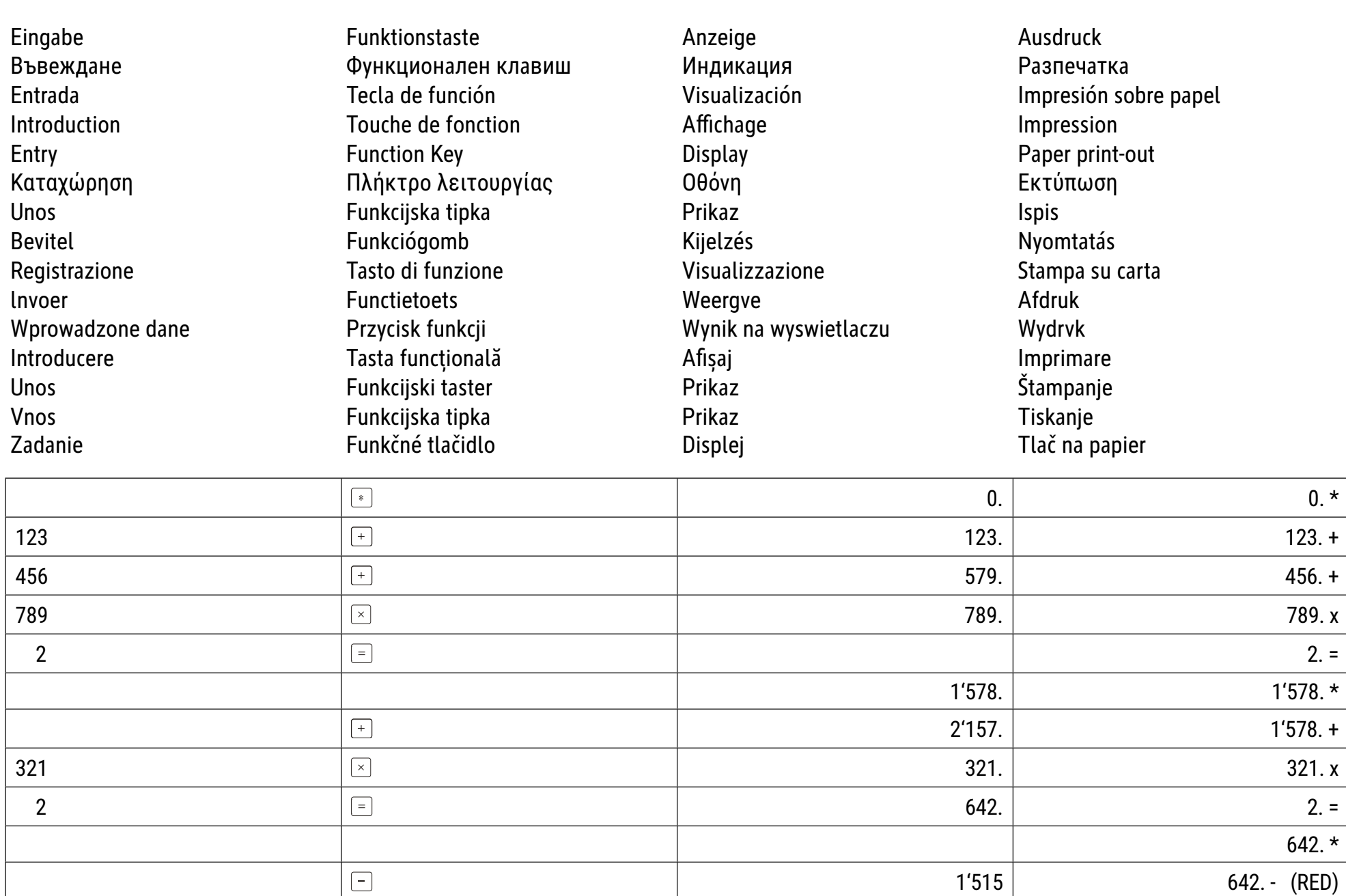

**17. Datum Druck und wiederholte Addition gleicher Werte** 

Дата Отпечатване и многократно събиране Ispis datuma i ponovno dodavanje istih **НА РАВНИ СТОЙНОСТИ** 

**Cálculo repetido confechadereferencia Dátum nyomtatása és ugyanazon értékek** 

**Repetitive calculation with reference to date Herhaalde berekening met referentie naar** 

 **6.54 + 6.54 + 6.54 - 7.89 - 7.89 = ?**

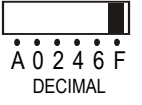

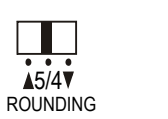

OFF ON GT

 $\Box$ 

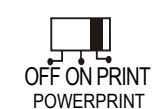

**vrijednosti**

**datum** 

**ismételt hozzáadása**

**Εκτύπωση ημερομηνίας και** 

 $\epsilon$ παναλαμβανόμενη πρόσθεση ίδιων τιμών

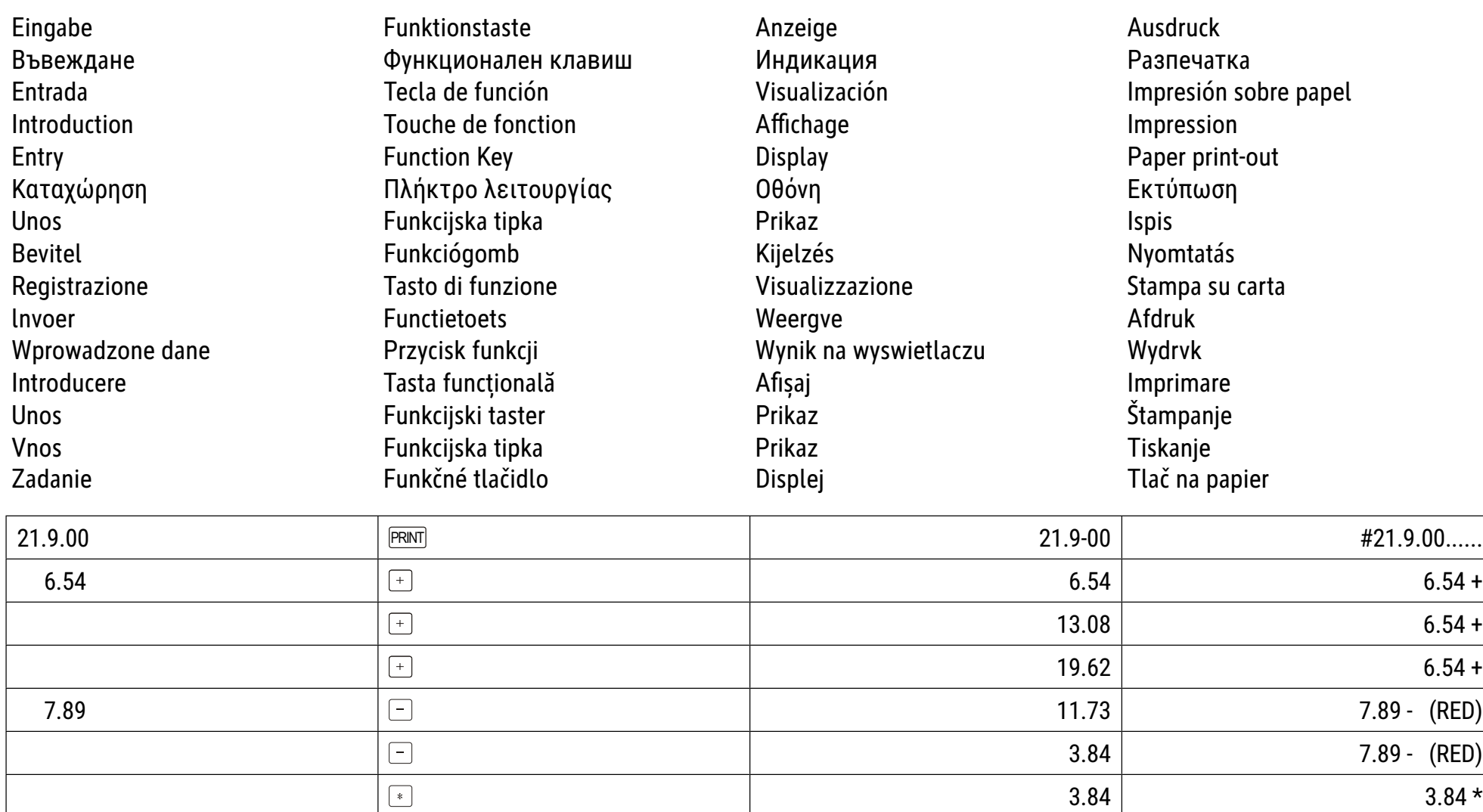

**Wielokrotne obliczenia z wykorzystaniem daty** 

**Imprimarea datei ői adunarea repetatД a aceloraői valori Datum štampanja i ponovljeno sabiranje istih vrednosti Calculs repetities avesinscripition dela date Calcolo ripetitivo con riferimento dei dati Tiskanje datuma in veОkratno dodajanje istih vrednosti TlaО dátumu a opakované pridanie rovnakých** 

**hodnôt**

18. Automatische Berechnung der **Mehrwertsteuer** Автоматично изчисление Cálculo automático de impuesto/IVA Calcul automatique de taxe **Automatie tax vat calculation** 

Tax rate =  $7.5%$ 

(Recall Tax rate)

Price =  $$261.56$  $Tax = $ 19.62$ 

Price after Tax =  $$281.18$ 

Αυτόματος υπολογισμός ΦΠΑ

Automatski obračun PDV-a Automatikus ÁFA-számítás **Calcolo automatico TAX/VAT Automatische BTW-berekening** 

 $\blacksquare$ 

OFF ON

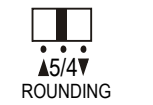

 $A0246F$ 

**DECIMAL** 

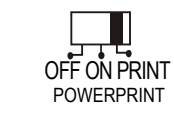

Automatyczne obliczanie podatku

Calculare automată a TVA-ului Automatsko izračunavanje PDV-a Samodejni obračun davka Automatický hlavný výpočet

281.18

 $7.5$ 

 $\star$ 

 $7.5%$ 

261.56

 $7.5%$ 

 $7.5%$ 

 $19.62 +$ 281.18 \*

Funktionstaste Eingabe Ausdruck Anzeige Индикация Въвеждане Разпечатка Функционален клавиш Entrada Tecla de función Visualización Impresión sobre papel Introduction Touche de fonction Affichage Impression **Function Key** Display Paper print-out Entry Καταχώρηση Πλήκτρο λειτουργίας Οθόνη Εκτύπωση **Unos** Funkcijska tipka Prikaz **Ispis** Funkciógomb **Bevitel** Kijelzés Nyomtatás Tasto di funzione Visualizzazione Stampa su carta Registrazione Invoer **Functietoets** Weergve Afdruk Wprowadzone dane Przycisk funkcji Wynik na wyswietlaczu Wydrvk Tasta funcțională Introducere Afișaj Imprimare Štampanje **Unos** Funkcijski taster Prikaz **Vnos** Funkcijska tipka Prikaz Tiskanje Zadanie Funkčné tlačidlo Tlač na papier Displej  $\sqrt{TAX+}$  $7.5$ **RATE** TAX%  $7.5$ 261.56  $TAX+$ 

TAX+

TAX%

 $RATE$ 

 $\boxed{\text{TAX}$ 

# **DE: MERKMALE UND TECHNISCHE DATEN**

- **1. Druckwerk:** Nullstellenunterdrückung bis zu 12 Ziffern. Eine Leerzeile nach dem Ausdruck des Ergebnisses. Dezimalstellenvorwahl.
- 1) Fester Dezimalpunkt (0, 2, 4, 6) 2) Gleitpunktsystem (F) 3) Additionsmodus (A)
- **2. Funktionen:** Addition, Subtraktion, Multiplikation, Division. Wiederholte Addition und Subtraktion, fortgesetzte Multiplikation und Division, Konstantenmulti plikation und -division, Mischrechnen, Kehrwert (Reziprokberechnung), Speicherrechnung, Prozentrechnung, Aufschlag-/Abschlag-Rechnung, Nicht-Addieren und Datum, Zwischensummen-Ausdruck, Vorzeichenwechsel, Rundung (5/4).
- **3. Besondere Merkmale:**
- a) Volle 12-Ziffern-Kapazität b) Nullunterdrückung c) Automatische Gesamtlöschung bei Einschalten
- 
- **4. Anzeige:** "MI" = Erster Speicher "-" = Minuszeichen "E" = Fehler/Überlauf "GT" = Gesamtsummenzeichen "MII" = Zweiter Speicher<br>SIT TAX- TAX- TAX- MATE<br>"E **DIDIDIDIDIDIDI**":
- d) Dezimalstellenvorwahl  $(A, 0, 2, 4, 6, F)$  ) e) Rundung f) Summierung g) Nicht-Ausdruck wählbar
	-
- **5. Druckfarben:** Alle Ziffern werden in Blau oder Rot gedruckt. Alle Symbole werden nur in Blau gedruckt.
- 6. Berechnungskapazität: Add/Sub.................... 12 Ziffern + 12 Ziffern ≤ 12 Ziffern Mul/div......................... 12 Ziffern ×/+ 12 Ziffern ≤ 12 Ziffern
- **7. Druckgeschwindigkeit:** 2,0 Zeilen pro Sekunde (normal) **8. Abmesungen:** 70 mm (H) x 190 mm (B) x 25/ mm (L)
- **9. Gewicht:** 720 g **10. Stromversorgung:** 100-240V Wechselstrom 50Hz/60Hz
- **11. Leistungsaufnahme:** 4,5 Watt **12. Betriebstemperatur:** 0°C bis 40°C
- 
- 
- 

## **AUSWECHSELN DER TINTENPATRONE**

- 1) Schalten Sie den Strom aus. Entfernen Sie anschließend die Abdeckung des Druckers. (Abb. 1)
- 2) Halten Sie die Abdeckung der Tintenpatrone fest und heben Sie die alte Tintenpatrone aus ihrem Fach. (Abb. 2)
- 3) Setzen Sie die neue Tintenpatrone in den Einschub. Drücken Sie in der Mitte der Tintenpatrone nach unten, bis sie einrastet. (Abb. 3)
- 4) Bringen Sie die Druckerabdeckung wieder an. (Abb. 4) verwenden Sie nur die Tintenpatrone IR-40T.

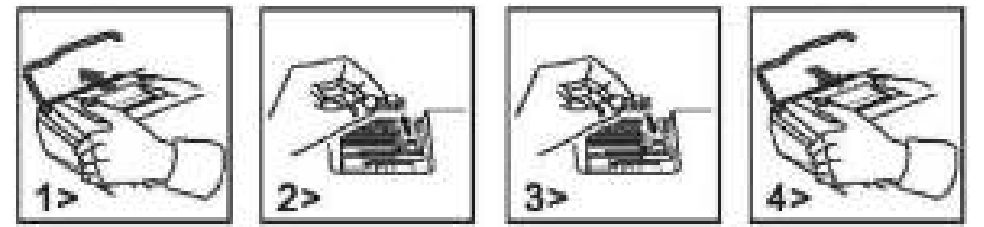

## **AUSWECHSELN DER PAPIERROLLE**

- 
- 1) Heben Sie den Papierarm hoch. (Abb. 5) schneiden Sie die Kante des Papiers wie abgebildet ab, wenn Sie das Papier einlegen. (Abb. 6) 2) Schieben Sie die Papierrolle auf den Arm. Die Kante des Papiers sollte wie abgebildet ausgerichtet sein. (Abb. 6)
- ï Geeignete Papierrolle Breite: 2-1/4"(57 mm) / Durchmesser: 3-3/8"(86 mm).
- 3) Führen Sie den Papieranfang wie angezeigt hinten in den Schlitz an der Maschine ein. (Abb. 7)
- 4) Schalten Sie den Strom ein und schieben Sie das Papier durch Drücken der Taste "FEED" vor. (Abb. 8)

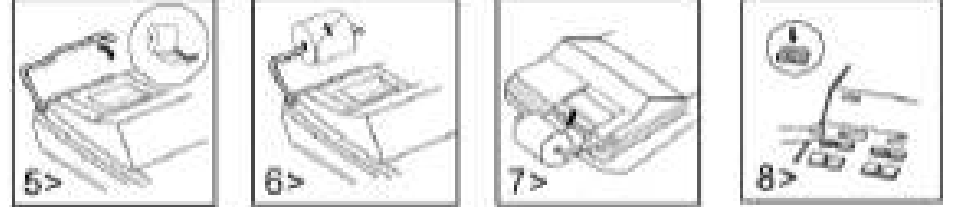

## **ACHTUNG:**

WIRD DER AKKU DURCH EINEN FALSCHEN TYP ERSETZT, BESTEHT EXPLOSIONSGEFAHR. VERBRAUCHTE AKKUS GEMÄSS ANWEISUNG ENTSORGEN.

**Garantiehinweis:** Die Jakob Maul GmbH, Jakob-Maul-Str. 17, D-64732 Bad König, Telefon: 06063-502-100, Fax: 06063-502-210, E-Mail: contact@maul. de: (nachfolgend "Hersteller") garantiert dem Endkunden (nachfolgend "Kunde") nach Maßgabe der nachfolgenden Bestimmungen, dass das an den Kunden in Deutschland, Österreich oder Schweiz gelieferte Produkt innerhalb eines Zeitraums von 2 Jahren ab Auslieferung (Garantiefrist) frei von Material- oder Verarbeitungsfehlern sein wird. Solche geltend gemachten Fehler wird der Hersteller nach eigenem Ermessen auf seine Kosten durch Reparatur oder Lieferung neuer oder generalüberholter Teile beheben. Die Garantie erstreckt sich nicht auf eventuell mitgelieferte Batterien. Sonstige Ansprüche des Kunden gegen den Hersteller, insbesondere auf Schadensersatz sind ausgeschlossen. Neben dieser Produktgarantie bestehen unabhängig die gesetzlichen Gewährleistungsrechte des Kunden, die gegenüber dem Hersteller bzw. dem jeweiligen Verkäufer durch diese Garantie nicht berührt werden. Ansprüche aus dieser Garantie bestehen nur, wenn das Produkt keine Schäden oder Verschleißerscheinungen aufweist, die durch einen unsachgemäßen Gebrauch verursacht sind. Schäden, die durch einen unsachgemäßen Gebrauch der Ware verursacht wurden, sind insbesondere solche durch Schlag- oder Stoßeinwirkung oder Schäden durch unsachgemäße Reparaturen, die nicht durch den Hersteller vorgenommen wurden. Ansprüche aus der Garantie können nur durch Übergabe oder Einsendung des Produkts an die Verkaufsstelle oder direkt gegenüber dem Hersteller geltend gemacht werden. Voraussetzung des Garantieanspruchs ist weiterhin die Vorlage der Originalrechnung mit Kaufdatum. Diese Garantie gilt in dem vorstehend genannten Umfang und unter den oben genannten Voraussetzungen einschließlich der Vorlage des Kaufnachweises auch im Falle der Weiterveräußerung für jeden späteren, in Deutschland, Österreich oder Schweiz ansässigen künftigen Eigentümer des Produkts. Diese Garantie unterliegt dem Recht der Bundesrepublik Deutschland unter Ausschluss des UN-Kaufrechts. Bei Kunden, die den Vertrag zu einem Zweck schließen, der nicht der beruflichen oder gewerblichen Tätigkeit zugerechnet werden kann (Verbraucher) berührt diese Rechtswahl nicht die zwingenden Bestimmungen des Rechts des Staates, in dem der Kunde seinen gewöhnlichen Aufenthalt hat.

Es besteht nach dem Deutschen Batteriegesetz (BattG) die Möglichkeit Batterien nach Gebrauch, unentgeltlich an der Verkaufsstelle zurückzugeben. Endbenutzer sind zur Rückgabe von Altbatterien verpflichtet.

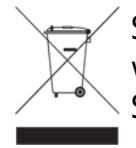

 So gekennzeichneten Produkte dürfen nicht im unsortierten Hausmüll entsorgt werden, sondern werden gesondert als Elektroschrott in dafür vorgesehenen Einrichtungen gesammelt. Über die verfügbaren Entsorgungsmöglichkeiten und die dafür vorgesehenen Einrichtungen gibt die örtliche Stadt- oder Gemeindeverwaltung Auskunft.

## ВС: ХАРАКТЕРИСТИКИ И ТЕХНИЧЕСКИ ДАННИ

- 1. Система за печат: потискане на нулата до 12 цифри. Един празен ред след отпечатването на резултата. Предварителен избор на разред на десетично число.
- 1) Фиксирана десетична запетая (0, 2, 4, 6) и послема с плаваща запетая (F) и послем запетая (A) дрежим на събиране 2. Функции: събиране, изваждане, умножение, деление. Повтарящо се събиране и изваждане, продължително умножение и деление, постоянно умножение и деление, смесено изчисление, реципрочна стойност (реципрочно изчисление), изчисляване на паметта, изчисляване на проценти, изчисляване на премия/отстъпка, без добавяне и дата, разпечатка на междинна сума, промяна на знака, закръгляване (5/4).

#### $3.$  Особени характеристики:

а) Пълен 12-цифрен капацитет самата и телаха и фонтровано в 2 материя в 2 материи да датоматично пълно изтриване при включване г) Предварителен избор на разред на десетично число (A, 0, 2, 4, 6, F) и так и д) закръгляване се е) сумиране

- ж) възможност за избор без отпечатване
- 4. Индикация: "МІ" Първа памет, "-" знак минус, "Е" грешка/препълване, "GT" знак за обща сума, "МІІ" Втора памет

# *Hödöööooooo!*

5. Цветове на отпечатване: Всички цифри се отпечатват в синьо или червено. Всички символи се отпечатват само в синьо.

#### $6.$  Капацитет на изчисление:

- Добавяне/изваждане................. 12 цифри + 12 цифри ≤ 12 цифри Марава умножение/деление.................. 12 цифри ×/+ 12 цифри ≤ 12 цифри
- **7. Скорост на печатене:** 2,0 реда на секунда (нормално)
- **8. Размери:** 70 mm (B) x 190 mm (Ш) x 25 mm (Д)
- **9. Тегло: 720 g**
- 10. Електрозахранване: 100-240V променлив ток 50Hz/60Hz
- **11. Консумация на енергия: 4,5 Watt**
- **12. Работна температура: 0°С до 40°С**

## $CMAHA HA KACETATA C MACTMTO$

- 1) Изключете захранването. След това свалете капака на принтера, (фиг. 1)
- 2) Задръжте капака на касетата с мастило и издърпайте старата касета с мастило от отделението (фиг. 2)
- 3) Поставете новата касета с мастило в слота. Натиснете центъра на касетата с мастило, докато тя щракне на мястото си. (фиг. 3)
- 4) Поставете отново капака на принтера. (фиг. 4). Използвайте само IR-40Т касета с мастило

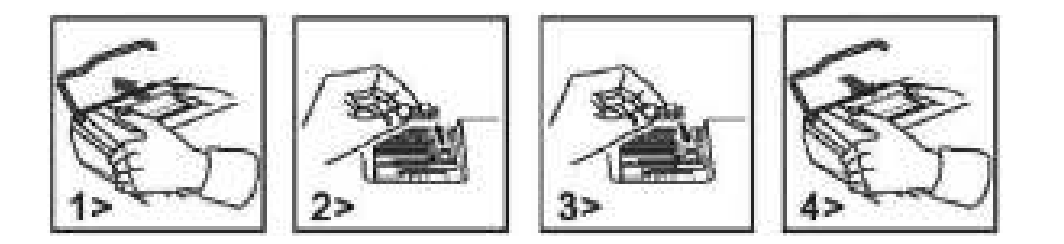

## $CMAHA HA XAPTUEHATA POIIKA$

- 1) Повдигнете рамото за хартията (фиг. 5) случаете края на хартията, както е показано при зареждане на хартията. (фиг. 6)
- 2) Избутайте хартиената ролка на рамото. Краят на хартията трябва да бъде подравнен, както е показано. (фиг. 6)
- Подходяща хартиена ролка ширина: 2-1/4"(57 mm) / диаметър: 3-3/8"(86 mm).
- 3) Прокарайте началото на хартията както е показано в процепа на машината. (фиг. 7)
- 4) Включете захранването и придвижете хартията, като натиснете бутона "FEED" (фиг. 8)

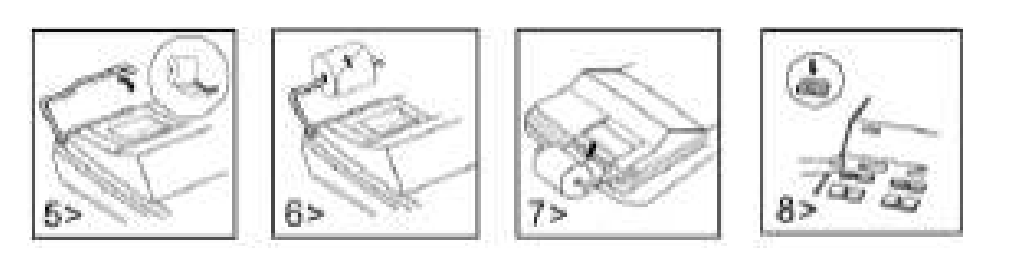

#### **ВНИМАНИЕ:**

Ако батерията бъде заменена с неправилен тип, съществува риск от експлозия. Изхвърляйте използваните батерии съгласно инструкциите

#### **DžǢDzǢǯǸǪя:**

Този продукт е произведен с най-голямо старание и при прилагане най-строгите насоки за качество. Използваният материал и производственият процес се проверяват постоянно. Гаранцията е валидна 2 години и покрива отстраняване на дефекти в производствения процес или в използваните материали. Гаранционният период започва да тече от датата на продажба на първия потребител. Касовият бон или фактурата са доказателство за покупката. Повреди в резултат на неправилно боравене, механични повреди или естествено износване, както и повреди, дължащи се на батериите (ако са доставени), се изключват от гаранцията. В случай на манипулация от страни, различни от доставчика, гаранцията отпада. Не се поема отговорност за последващи щети. Рекламации по отношение на разпознаваеми дефекти следва да се отправят в рамките на четиринадесет дни след получаване на стоките. За скрити дефекти трябва да се съобщава незабавно при откриването им. Стоки, които са били отказани основателно, ще бъдат поправени. В случай че спазим разумен гратисен период, без да отстраним дефекта, купувачът има право да се откаже от договора. В случай на гаранционни претенции, моля, изпратете уреда с касовия бон до мястото на продажба. Моля, посочете Вашето име, адрес и описание на дефекта. В случай на дефекти, възникнали извън гаранционния период, е възможен ремонт или подмяна срещу заплащане на разходите. В такива случаи, моля, обърнете се отново към мястото за продажба. Нищо в горните условия не изключва прилагането на разпоредбите на ЕС.

# **ES: CARACTERÌSTICAS Y ESPECIFICACIONES**

- **1. Sistema de impresión:** Capacidad de supresión de cero de 12 dígitos. Imprime sólo un espacio después de la respuesta. Método selectivo de ubicación de la coma decimal.
- 1) Posiciones decimales fijas (0, 2, 4, 6) 2) Sistema de coma decimal flotante (F) 3) Ubicación del modo de suma (A) **2. Funciones:** Suma, resta, multiplicación, división. Repetición de suma y resta, división y multiplicación en cadena, división y multiplicación de constante, cálculo mixto, cálculo recíproco, cálculo de memoria, cálculo de porcentaje, cálculo de descuento/suplemento, función "non-add" y fecha, impresión de subtotal, cambio de signo, redondeo (5/4).
- **3. Caracterfsticas especiales:** 
	-

d) Control selectivo de ubicación de coma flotante (A, 0, 2, 4, 6, F) e) Control de redondeo

a) Capacidad de 12 digitos. **b)** Suresión de cero c) Función de borrado total (all clear) en inicio.

 f) Control de acumulación g) Posibilidad de cálculo 4. Pantalle: "MI" Primera memoria, "-" Menos, "E" Error/Desbordamiento, "GT' Gran total, "MII" Segunda memoria

# *Hödöööooooo!*

- **5. Colores de impresión:** Todos los números se imprimen en azul o rojo. Todos los símbolos se imprimen sólo en azul.
- **6. Capacidad de cálculo:**
- 
- **7. Velocidad de impresión:** 2.0 líneas por segundo (normal)
- **8. Dimensiones:** 70 mm (alto) x 190 mm (ancho) x 25 mm (largo)
- **9. Peso:** 720 g
- **10. Alimentación electrica:** AC 100-240V, 50Hz/60Hz
- **11. Consumo eléctrico:** 4,5 Vatios
- **12. Temperatura de funcionamiento:** De 0°C hasta 40°C

## **SUBSTITUCIÓN DEL RODILLO DE TINTA**

- 1) Apague el aparato y retire la cubierta de la impresora. (Figura 1)
- 2) Sujete la cubierta del rodillo de tinta. Tire hacia arriba del antiguo rodillo de tinta para sacarlo de la base. (Figura 2)
- 3) Inserte el nuevo rodillo de tinta en la ranura. Presione sobre el centro del rodillo de tinta hasta que quede ajustado en su sitio. (Figura 3)
- 4) Vuelva a colocar la cubierta de la impresora. (Figura 4) villice únicamente el rodillo de tinta IR-40T

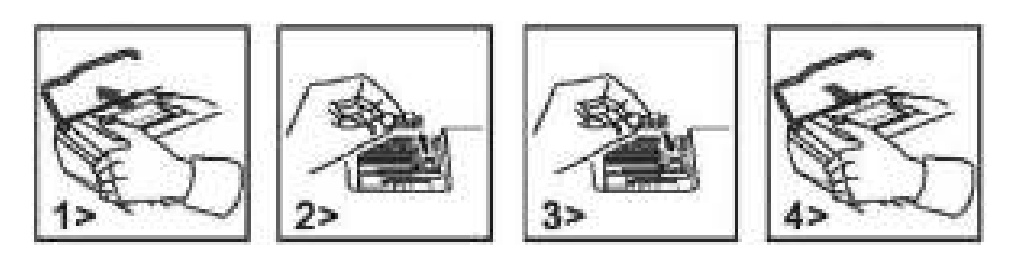

## **SUBSTITUCIÓN DEL ROLLO DE PAPEL**

- 1) Eleve el brazo para papel. (Figura 5) · Al insertar el papel, corte el borde del mismo tal y como se muestra. (Figura 6)
- 2) Coloque el rollo de papel sobre el brazo. El extremo del papel debería estar colocado en la forma en que se muestra. (Figura 6) ï Rollo de papel apropiado: ancho 2-1/4" (57 mm)/diámetro 3-3/8" (86 mm).
- 3) Inserte el extremo del papel en la hendidura situada en la parte trasera de la máquina en la forma que se indica. (Figura 7)
- 4) Encienda la máquina y alimente papel usando la tecla "Feed" (Figura 8)

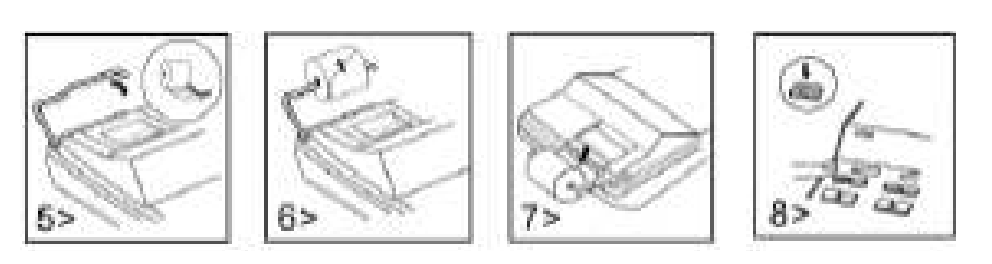

## **PRECAUCIÓN:**

RIESGO DE EXPLOSIÓN SI SE CAMBIA LA PILA POR UNA DE OTRO TIPO. DESECHE LAS PILAS USADAS DE ACUERDO CON LAS INSTRUCCIONES.

## **AVISO DE GARANTíA**

Este producto ha sido fabricado con la más alta exactitud y según las normas de calidad más estrictas. El material utilizado como también su fabricación están sujetas a pruebas permanentes. La garantía es válida dos años y se refiere a reparar los desperfectos de fabricación o mate-rial. El plazo de garantía comienza el día de la venta al primer usuario. Como documento es válido el recibo de caja o la factura. No están incluidos en la garantía los daños que sean consecuencia de un trato inadecuado o desperfectos mecánicos o de desgaste natural ni los daños de las baterías (posiblemente suministradas). Se termina la garantía si se realiza una manipulación por personas extrañas. No tomamos la responsabilidad por daños de consecuencia. Las deficiencias que se detecten tienen que ser reclamadas dentro de los 14 días después de la recepción de la mercancía. Las deficiencias que no se reconozcan en seguida, se deberán reclamar inmediatamente después de su detección. La mercancía que ha sido reclamada a tiempo la reparamos o enviamos el repuesto con exclusión de otras exigencias de garantía por parte del comprador. Si por nuestra parte dejamos expirar uno de los prudentes plazos posteriores fijados, sin haber solucionado las deficiencias, el comprador tendrá derecho a abandonar el contrato. En caso de garantía, reexpida por favor su aparato con el documento de venta a alguna de sus filiales de venta. Entregue por favor su nombre, su dirección y la descripción de las deficiencias. En caso de que aparezca algún desperfecto fuera del tiempo de garantía, es posible realizar una reparación u obtener repuestos sujeto a gastos. En este caso comuníquese igualmente con el lugar de venta. Estas disposiciones no excluyen la aplicación del derecho europeo.

Suma/Resta.......................... 12 dígitos + 12 dígitos ≤ 12 dígitos Mult/divt................................. 12 dígitos ×/+ 12 dígitos ≤ 12 dígitos

# **FR: CARACTÉRISTIQUES ET SPÉCIFICATIONS TECHNIQUES**

- **1. Système d'impression :** Suppression des zéros et capacité de 12 chiffres. Espacement simple après impression de la réponse. Méthode sélective de détermination de l'emplacement de la virgule des décimales.
	- 1) Virgules fixes (0, 2, 4, 6) 2) Virgule flottante (F) 3) Mode Ajout (A)

**2. Fonctions :** Addition, soustraction, multiplication, division. Répétition d'additions et de soustractions, multiplications et divisions en chaîne, multiplication et division avec constante, calculs mixtes, calcul réciproque, calcul avec mémoire, calcul de pourcentage, calcul avec réductions/suppléments, impression de la date sans ajout, impression du sous-total, changement de signe, arrondis (5/4).

#### **3. Caractéristiques spéciales :**

- 
- d) Sélecteur d'emplacement de la virgule (A, 0, 2, 4, 6, F) e commande d'arrondi
- 
- a) Capacité totale de 12 chiffres b) Suppression des zéros c) Annulation automatique de tous les calculs à la mise sous tension
	-
- f) Commande d'accumulation g) Impression ou non au choix
- **4. Affi chage :** « MI » Symbole Mémoire1, « » Symbole moins, « E » Erreur/dépassement, « GT » Symbole GT, « MII » Symbole Mémoire2

# *Hödöööooooo!*

- **5. Couleurs d'impression :** Tous les nombres sont imprimés en bleu ou rouge. Tous les symboles sont imprimés en bleu seulement.
- **6. Capacité de calcul :**
- 
- **7. Vitesse d'impression :** 2,0 lignes à la seconde (normale)
- **8. Dimensions :** 70 mm (hauteur) x 190 mm (largeur) x 255 mm (longueur)
- **9. Poids :** 720 g
- **10. Alimentation :** AC 100-240V, 50Hz/60Hz
- **11. Consommation :** 4,5 watt
- **12. Température de fonctionnement :** 0°C à 40°C

## **REMPLACER LE ROULEAU ENCREUR**

- 1) Eteindre l'appareil et retirer le capot de l'imprimante. (figure 1)
- 2) Tenir le capot du rouleau encreur. Retirer le rouleau encreur usagé de son support. (figure 2)
- 3) Insérer le rouleau encreur neuf dans la fente. Pousser le rouleau encreur en appuyant en son centre jusqu'à ce qu'il se verrouille à sa place. (figure 3)
- 4) Remettre le capot de l'imprimante en place. (figure 4) veues le vouleau encreur IR-40T

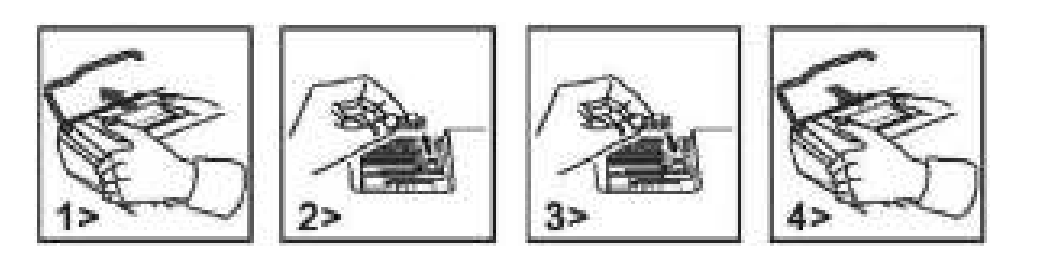

## **REMPLACER LE ROULEU DE PAPIER**

- 1) Soulever le bras du papier. (figure 5) interest du papier, couper le bord du papier comme indiqué. (figure 6)
- 2) Placer le rouleau de papier sur le bras. Le bord du papier doit être positionné comme indiqué. (figure 6)
- ï Rouleau de papier adapté : largeur 2-1/4" (57 mm)/Diamètre 3-3/8" (86 mm).
- 3) Insérer le bord avant du papier dans la fente située à l'arrière de la machine comme indiqué. (figure 7)
- 4) Mettre en marche et faire avancer le papier en appuyant sur la touche "FEED" (figure 8)

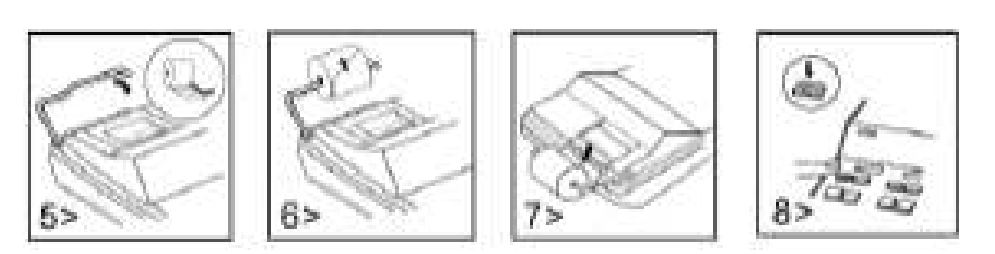

## **ATTENTION:**

RISQUE D'EXPLOSION EN CAS DE REMPLACEMENT DE LA PILE PAR UNE PILE DE TYPE INCORRECT. ÉLIMINER LES PILES USAGÉES CONFORMÉMENT AUX INSTRUCTIONS.

## **Garantie**

Ce produit a été fabriqué avec le plus grand soin et en respectant des directives très sévères relatives à la qualité. Les matériaux employés et la production sont soumis à des contrôles permanents. La garantie est de deux ans et s'étend à la réparation des défauts de fabrication ou de matériel. La garantie prend effet avec le jour de la vente au premier utilisateur. Comme justificatif il vous suffira de présenter le bon de caisse ou la facture. Tous les dommages qui proviennent d'une utilisation inadéquate, d´un dommage mécanique ou d´une usure naturelle ainsi que les dommages causés par les piles (faisant éventuellement partie de la livraison) sont exclus de la garantie. La garantie cesse en cas d'intervention de tiers. Nous ne pouvons être tenus responsables de dommages conséquents. Des défauts reconnaissables doivent être réclamés dans les 14 jours qui suivent la récep- tion de la marchandise, des vices cachés immédiatement après la découverte des défauts. Des marchandises réclamées à juste titre seront réparées ou nous fournirons remplacement, exclusion faite de toutes autres prétentions de garanties de l'acheteur. Si nous laissons écouler un délai qui nous a été fixé sans avoir remédié au défaut, l'acheteur est en droit d'annuler le contrat. En cas de garantie, faites suivre l'appareil avec la quittance d'achat à votre point de vente. Veuillez s.v.p. indiquez votre nom et adresse et décrivez le défaut. Si un défaut se présente en dehors du délai de garantie, une réparation ou un échange aux frais du client est possible. Veuillez dans ce cas également consulter votre point de vente. Ces prescriptions n'excluent pas l'application du droit européen.

Add/Soust................... ....... 12 chiffres + 12 chiffres ≤ 12 chiffres Mul/div................................. 12 chiffres ×/+ 12 chiffres ≤ 12 chiffres

## **GB: FEATURES AND SPECIFICATIONS**

- **1. Printing system:** 12 digit capacity zero suppression. Single spacing after answer is printed. Selective method of determination of decimal point placement. 1) Fixed decimal places (0, 2, 4, 6) 2) Full floating decimal point system (F) 3) Adding-mode placement (A)
- **2. Functions :** Addition, subtraction, multiplication, division. Repeat addition and subtraction, chain multiplication and division, constant multiplication and division, mixed calculation, reciprocal calculation, memory calculation, percent calculation, add-on/discount calculation, non-add and date, subtotal printing, sign change, round-off (5/4).
- **3. Special features:**

- d) Selective decimal point placement control (A, 0, 2, 4, 6, F) e) Round-off control
- 
- 4. Display: "MI" Memory1 Sign, "<sup>-</sup>" Minus Sign, "E" Error/Overflow, "GT" GT Sign, "MII" Memory2 Sign

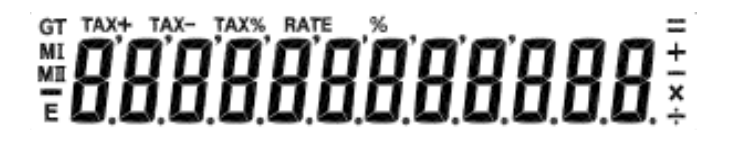

- **5. Printing colours:** All numbers are printed in blue or red. All Symbols are printed in I blue only.
- **6. Calculation capacity:**
- 
- **7. Printing speed:** 2,0 lines per second (normal)
- **8. Dimensions:** 70mm (H) x 190 mm (W) x 25/ mm (L)
- **9. Weight:** 720 g
- **10. Power supply:** AC 100-240V, 50Hz/60Hz **11. Power consumption:** 4,5 watt
- **12. Operating temperature:** 0°C à 40°C

## **REPLACING THE INK ROLLER**

- 1) Turn the power off and remove the printer cover. (Figure 1)
- 2) Hold the cover of ink roller. Pull up the old ink roller out of the base. (Figure 2)
- 3) Insert the ne\m ink roller back on the slot. Push down on the center of the ink roller until it locks into place. (Figure 3)
- 4) Replace the printer cover. (Figure 4) **·** Use only the ink roller IR-40T

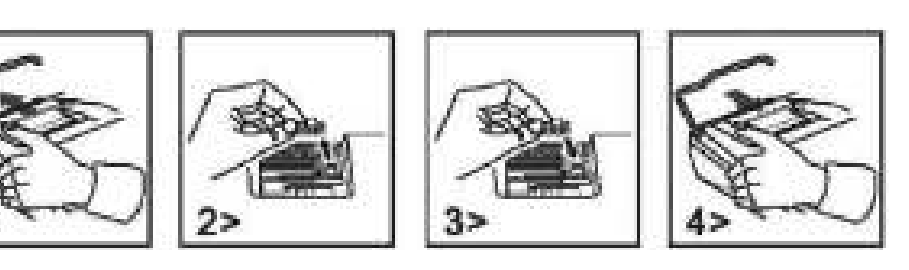

## **REPLACING THE PAPER ROLL**

- 
- 1) Lift up the paper arm. (Figure 5) **The sum inserting the paper, cut the edge of the paper as shown.** (Figure 6)
- 2) Place paper roll on the arm. The edge of the paper should be positioned as shown. (Figure 6)
- Suitable paper roll width 2-1/4" (/7mm)/Diameter 3-3/8" (86mm).
- 3) Insert the leading edge of the paper into the slit at the back of the machine as indicated. (Figure 7)
- 4) Turn the power on and feed the paper by pressing "FEED" key (Figure 8)

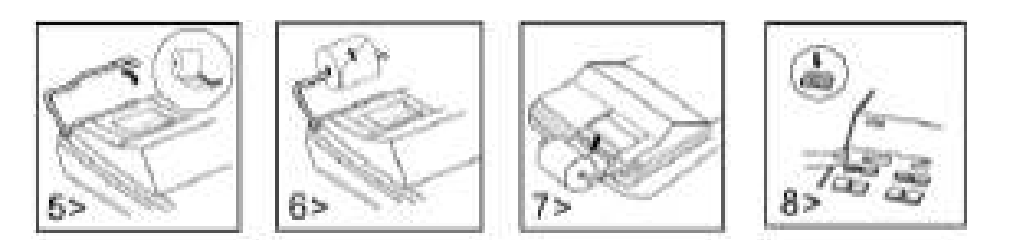

## **CAUTION:**

RISK OF EXPLOSION IF BATTERY IS REPLACED BY AN INCORRECT TYPE. DISPOSED OF USED BATTERIES ACCORDING TO THE INSTRUCTION.

## **Guarantee**

This product has been manufactured with the utmost care and by applying the strictest quality guidelines. The material used and the manufacturing process are subject to constant testing. The guarantee is valid for two years and covers the repair of defects in the production process or in the materials used. The period of guarantee commences with the day of sale to the first user. The payment slip or the purchase bill are proof. Damage attributable to improper handling, mechanical damage or natural wear and tear as well as damage to due the batteries (if supplied) are excluded from the guarantee. In cases of manipulation by parties other than the supplier the guarantee lapses. No liability is accepted for consequential damages. Complaints in respect of recognisable defects must be reported within fourteen days after the receipt of the goods. Hidden defects should be notified immediately on discovery. Goods which have been justifiably rejected will be repaired. In case we let a reasonable period of grace pass without eliminating the defect the buyer is entitled to withdraw from the contract. In case of guarantee claims please forward the device with the receipt to the point of sale. Please, provide your name, address and a description of the defect. In the case of defects occurring outside the guarantee period a repair or replacement subject to payment of the costs is possible. In such cases, please contact again the point of sale. Nothing in the above conditions excludes the application of provisions of the EU.

a) Full 12 digit capacity b) Zero suppression c) Power-on automatic all-clear function

- 
- f) Accumulation control g) Non-print selectable

Add/sub ................... ....... 12 digits + 12 digits ≤ 12 digits Mul/div................................. 12 digits ×/+ 12 digits ≤ 12 digits

# $GR: XAPAKTHPIZTIKA KAI TEXNIKA ZTOIXEIA$

- **1. Σύστημα εκτύπωσης:** Χωρητικότητα 12 ψηφίων με εξάλειψη μηδενικών. Μονό διάστημα μετά την εκτύπωση του αποτελέσματος. Δυνατότητα προεπιλογής της θέσης της υποδιαστολής.
- 1) Σταθερή υποδιαστολή (0, 2, 4, 6) 2010 Σύστημα πλήρους κινητής υποδιαστολής (F) 3) Λειτουργία πρόσθεσης (A) 2. Λειτουργίες: Πρόσθεση, αφαίρεση, πολλαπλασιασμός, διαίρεση. Επαναλαμβανόμενη πρόσθεση και αφαίρεση, αλυσιδωτός πολλαπλασιασμός και διαίρεση, πολλαπλασιασμός και διαίρεση με σταθερό αριθμό, μεικτός υπολογισμός, υπολογισμός αντίστροφου κλάσματος , υπολογισμός μνήμης, υπολογισμός ποσοστού επί τοις εκατό, υπολογισμός πρόσθετου/έκπτωσης, λειτουργία μη πρόσθεσης (non-add) και ημερομηνία, εκτύπωση μερικού συνόλου, αλλαγή προσήμου, στρογγυλοποίηση (5/4).

## **3. Ειδικά χαρακτηριστικά:**

- α) Πλήρης χωρητικότητα 12 ψηφίων στην προσωπική του του του του του του του του β) Εξάλειψη μηδενικών
- γ) Λειτουργία αυτόματης διαγραφής όταν τεθεί σε λειτουργία η συσκευή δ) Προεπιλογή θέσης υποδιαστολής (Α, 0, 2, 4, 6, F)
- ƕ) ƃƤơƟƓƓƥƛƟƠƟƏƗƣƗ ƣƤ) ΆƘơƟƙƣƗ Ɩ) ΕƠƙƛƟƓƎ ƜƗ ƕƚƤƭƠƩƣƗƢ

**4. ƀƘƬƝƗ: "**MI" ƁơƮƤƗ ƜƝƎƜƗ, "-" ƃƭƜƒƟƛƟ ƠƛƗƝ, "E" ƃƦƌƛƜƑ/ΑơƙƘƜƗƤƙƚƎ ƥƠƕơƧƕƏƛƙƣƗ, "GT" ƃƭƜƒƟƛƟ ƟƛƙƚƟƭ ƑƘơƟƏƣƜƑƤƟƢ, "MII" ∆ƕƭƤƕơƗ ƜƝƎƜƗ

# #8888888

5. **Χρώματα εκτύπωσης:** Όλα τα αριθμητικά ψηφία εκτυπώνονται με μπλε ή κόκκινο. Όλα τα σύμβολα εκτυπώνονται με μπλε.

- **6. Χωρητικότητα υπολογισμού:**
- 
- **7. Ταχύτητα εκτύπωσης:** 2,0 γραμμές ανά δευτερόλεπτο (κανονική)
- **8. Διαστάσεις:** 70 mm (Υ) x 190 mm (Π) x 25 mm (Μ)
- **9. Βάρος: 720 g**

10. Παροχή ρεύματος: 100-240 V Εναλλασσόμενο ρεύμα 50 Hz/60 Hz

- **11. Κατανάλωση ισχύος: 4,5 W**
- **12. Θερμοκρασία λειτουργίας:** 0 °C έως 40 °C

## $\boldsymbol{\Delta}$ ΝΤΙΚΑΤΑΣΤΑΣΗ ΔΟΧΕΙΟΥ ΜΕΛΑΝΗΣ

1) Αποσυνδέστε το προϊόν από την παροχή ρεύματος Στη συνέχεια, αφαιρέστε το κάλυμμα του εκτυπωτή. (Εικ. 1).

- 2) Κρατήστε καλά το κάλυμμα του δοχείου μελάνης και αφαιρέστε το παλιό δοχείο μελάνης από τη θήκη. (Εικ. 2)
- 3) Τοποθετήστε το καινούργιο δοχείο μελάνης στο άνοιγμα. Πιέστε προς τα κάτω στο κέντρο του δοχείου μελάνης μέχρι να ασφαλίσει στη θέση του.
- (Eικ. 3)
- 4) Επανατοποθετήστε το κάλυμμα του εκτυπωτή. (Εικ. 4) · Χρησιμοποιήστε μόνο τα δοχεία μελανιού IR-40T.

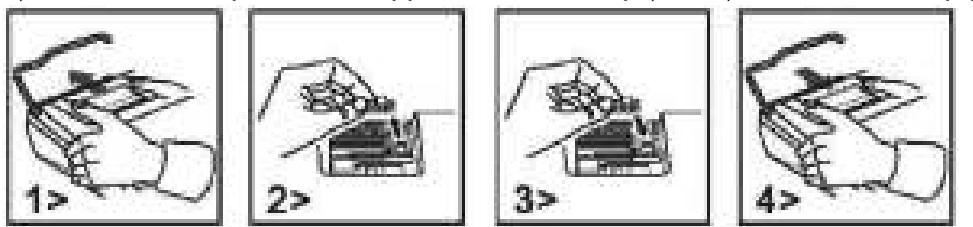

## **ΔΝΤΙΚΑΤΑΣΤΑΣΗ ΡΟΛΟΥ ΧΑΡΤΟΤΑΙΝΙΑΣ**

1) Ανασηκώστε το βραχίονα χαρτοταινίας. (Εικ. 5) · Κόψτε το άκρο της χαρτοταινίας όπως απεικονίζεται, όταν τοποθετείτε τη χαρτοταινία. (Εικ. 6) 2) Τοποθετήστε το ρολό χαρτοταινίας στο βραχίονα. Το άκρο της χαρτοταινίας θα πρέπει να τοποθετείται όπως φαίνεται στην εικόνα. (Εικ. 6)

• Κατάλληλο πλάτος ρολού χαρτοταινίας: 2-1/4"(57 mm) / διάμετρος: 3-3/8"(86 mm).

3) Τοποθετήστε την αρχή της χαρτοταινίας στην υποδοχή στο πίσω μέρος του μηχανήματος, όπως φαίνεται στην εικόνα. (Εικ. 7)

4) Ενεργοποιήστε τη συσκευή και σπρώξτε τη χαρτοταινία προς τα εμπρός πατώντας το πλήκτρο FEED (τροφοδοσία). (Εικ. 8)

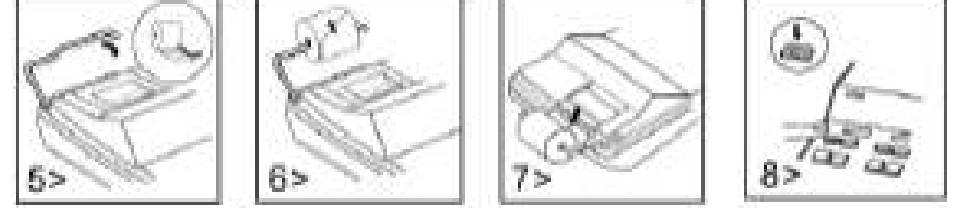

## ΣΗΜΑΝΤΙΚΟ:

Εάν η μπαταρία αντικατασταθεί με λάθος τύπο, υπάρχει κίνδυνος έκρηξης. Απορρίψτε τις χρησιμοποιημένες μπαταρίες σύμφωνα με τις οδηγίες.

# **ΕƓƓƭƗƣƗ**

Αυτό το προϊόν έχει κατασκευαστεί με τη μέγιστη δυνατή φροντίδα και με την εφαρμογή των αυστηρότερων κατευθυντήριων γραμμών ποιότητας. Το χρησιμοποιούμενο υλικό και η διαδικασία κατασκευής υπόκεινται σε συνεχείς δοκιμές. Η εγγύηση ισχύει για 2 χρόνια και καλύπτει την επισκευή ελαττωμάτων που προέκυψαν κατά τη διαδικασία παραγωγής ή στα χρησιμοποιούμενα υλικά. Ο χρόνος εγγύησης αρχίζει από την ημέρα πώλησης στον πρώτο χρήστη. Το γραμμάτιο πληρωμής ή το τιμολόγιο αγοράς αποτελούν τη σχετική απόδειξη. Εξαιρούνται από την εγγύηση οι ζημιές που οφείλονται σε μη ενδεδειγμένο χειρισμό, μηχανική ζημιά ή φθορά εκ συνήθους χρήσεως, καθώς και ζημιές που οφείλονται στις μπαταρίες (εάν παρέχονται). Σε περίπτωση παρέμβασης από άλλα πρόσωπα εκτός του προμηθευτή, η εγγύηση παύει να ισχύει. Δεν αναλαμβάνεται καμία ευθύνη για επακόλουθες ζημίες. Οι διαμαρτυρίες σχετικά με εμφανή ελαττώματα πρέπει να κοινοποιούνται εντός δεκατεσσάρων ημερών από την παραλαβή των εμπορευμάτων. Τα κρυφά ελαττώματα πρέπει να κοινοποιούνται αμέσως μετά την ανακάλυψή τους. Τα εμπορεύματα που έχουν δικαιολογημένα απορριφθεί θα επισκευάζονται. Σε περίπτωση που αφήσουμε να παρέλθει μια εύλογη περίοδος χάριτος χωρίς να εξαλείψουμε το ελάττωμα, ο αγοραστής δικαιούται να υπαναχωρήσει από τη σύμβαση. Σε περίπτωση αξιώσεων που απορρέουν από την εγγύηση, προωθήστε τη συσκευή μαζί με την απόδειξη στο σημείο πώλησης. Αναφέρετε το όνομά σας, τη διεύθυνσή σας και μια περιγραφή του ελαττώματος. Σε περίπτωση ελαττωμάτων που προκύπτουν εκτός του χρόνου εγγύησης, είναι εφικτή η επισκευή ή αντικατάσταση με χρέωση του αντίστοιχου κόστους. Σε τέτοιες περιπτώσεις, επικοινωνήστε εκ νέου με το σημείο πώλησης. Κανένας από τους ανωτέρω όρους δεν αποκλείει την εφαρμογή διατάξεων της ΕΕ.

- 
- 
- 

Πρόσθεση/Αφαίρεση....... 12 ψηφία + 12 ψηφία ≤ 12 ψηφία Δευθερία του Πολλαπλασιασμός/Διαίρεση....... 12 ψηφία ×/+ 12 ψηφία ≤ 12 ψηφία

# **HR: KARAKTERISTIKE I TEHNIНKI PODACI**

- 1. Sustav ispisa: 12 znamenaka s potiskivanjem nule. Prazan redak nakon ispisa rezultata. Izbor triju načina pisanja decimalnog zareza.
- 1) nepomični broj decimalnih mjesta (0, 2, 4, 6) 20 mični decimalni zarez (F) 3) način zbrajanja (A) 2. Funkcije: Zbrajanje, oduzimanje, množenje, dijeljenje. Ponavljanje zbrajanja i oduzimanja, lančano množenje i dijeljenje i dijeljenje s konstantom, kombiniranje radnji, računanje recipročne vrijednosti, računanje s memorijom, računanje postotka, računanje sniženja i povećanja cijene, ne-zbrajanje i datum, ispis međuzbroja, promjena predznaka, zaokruživanje (5/4).
- **3. Posebne značajke:** 
	-
	- d) izbor načina pisanja decimalnih mjesta (A, 0, 2, 4, 6, F) e) izbor načina zaokruživanja
	-
- 4. Prikaz: "MI" Memorija 1, "-" znak minus, "E" greška/prekoračenje, "GT" znak GT. "MII" Memorija 2,

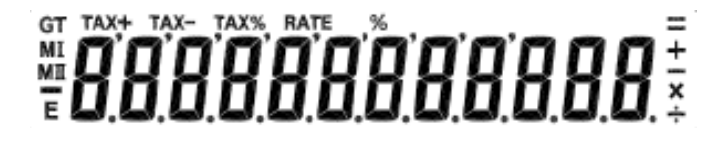

- **5. Boje ispisa:** Svi brojevi ispisuju se u plavoj ili crvenoj boji. Svi simboli ispisuju se samo u plavoj boji. **6. RaОunski kapacitet:** 
	- Zbr./Oduz.......................... 12 znamenke + 12 znamenke ≤ 12 znamenke Mul/div................................. 12 znamenke ×/+ 12 znamenke ≤ 12 znamenke
- **7. Brzina ispisa:** 2,0 redaka u sekundi (uobičajeno)
- **8. Dimenzije:** 70 mm (V) x 190 mm (Š) x 25 mm (D)
- **9. Težina:** 720 g
- **10. Napajanje:** 100-240V AC 50Hz/60Hz
- **11. Potrošnja energije:** 4,5 Watta
- **12. Radna temperatura:** 0°C do 40°C

## **ZAMJENA TINTNOG ULOŽKA**

- 1) Isključite napajanje i skinite poklopac pisača. (slika 1)
- 2) Pridržite poklopac tintnog valjka. Izvucite stari tintni valjak iz pretinca. (slika 2)
- 3) Stavite novi tintni valjak u otvor. Pritisnite tintni valjak po sredini prema dolje dok ne sjedne na mjesto. (slika 3)
- 4) Vratite poklopac pisača. (slika 4) i verifikal ve Upotrebljavajte samo tintni valjak IR-40T.
- 

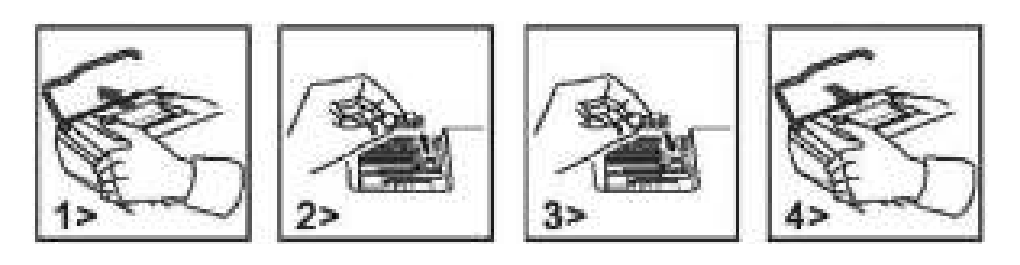

## **ZAMJENA ROLE PAPIRA**

- 
- 1) Podignite držač papira. (slika 5) i prilikom umetanja papira izrežite rubove papira kao što je to prikazano. (slika 6)
- 2) Stavite papirnu traku na držač. Rub papira treba postaviti kao što je to prikazano. (slika 6)
- Odgovara papirna traka širine 2-1/4 inča (7 mm)/promjer 3-3/8 inča (86 mm).
- 3) Početak trake umetnite u prorez na stražnjem dijelu uređaja kao što je to prikazano. (slika 7)
- 4) Uključite napajanje i uvucite papir pritiskom tipke "FEED" (slika 8)

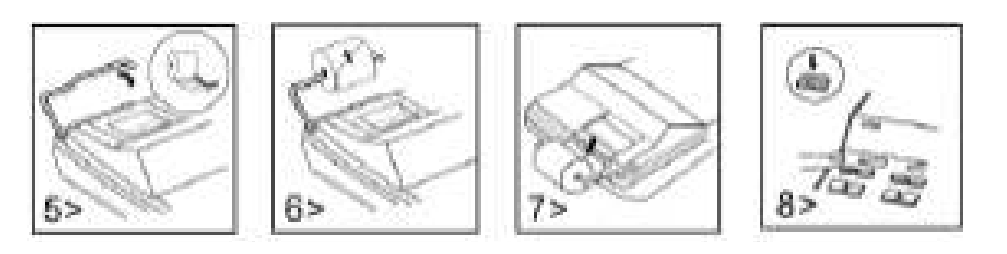

## **OPREZ:**

# AKO SE BATERIJA ZAMIJENI NEODGOVARAJUĆOM BATERIJOM, POSTOJI

## **Obavijest jamstvo:**

Ovaj je proizvod proizveden s najvećom pažnjom i primjenom najstrožih smjernica za kvalitetu. Upotrebljeni materijal i postupak izrade podliježu stalnom ispitivanju. Garancija vrijedi 2 godine i odnosi se na popravak oštećenja u proizvodnom procesu ili u korištenim materijalima. Rok garancije započinje danom prodaje prvom korisniku. Uplatnica ili račun za kupnju su dokaz. Oštećenja koja se mogu pripisati nepravilnom rukovanju, mehaničkim oštećenjima ili prirodno habanje, kao i oštećenja na baterijama (ako su isporučene) isključeni su iz garancije. U slučaju manipulacija od strane svih ostalih osim dobavljača, garancija propada. Ne prihvaća se odgovornost za posljedične štete. Žalbe na prepoznatljive defekte moraju se podnijeti u roku od četrnaest dana nakon primitka robe. O skrivenim defektima potrebno je obavijestiti odmah po njihovom otkrivanju. Roba koja je opravdano odbijena biti će popravljena. U slučaju razumne odgode roka s naše strane bez uklanjanja nedostatka, kupac ima pravo odustati od ugovora. U slučaju zahtjeva za garanciju, proslijedite uređaj s potvrdom na prodajno mjesto. Navedite svoje ime, adresu i opis defekta. U slučaju oštećenja izvan garancijskog razdoblja, moguć je popravak ili zamjena uz plaćanje troškova. U takvim slučajevima obratite se prodajnom mjestu. Ništa u gornjim uvjetima ne isključuje primjenu smjernica EU

a) puni kapacitet od 12 znamenki horisti b) potiskivanje nule c) automatsko potpuno brisanje prilikom uključivanja

- 
- f) kontrola akumulacije g) rad sa ili bez ispisa

## **HU: JELLEMZēK ÉS MŰSZAKI ADATOK:**

- **1. Nyomtatási rendszer:** 12 számjegyű kapacitás, nulla elnyomás. A válasz kinyomtatása után egy sor térköz. Szelektív meghatározási módszer a tizedespont elhelyezésére.
	- 1) Fix tizedeshelyek (0, 2, 4, 6) 2) Teljes lebegőpontos tizedespont-rendszer (F) 3) Hozzáadásos üzemmódú elhelyezés (A)
- **2. Funkciók:** Összeadás, kivonás, szorzás, osztás. Ismételt összeadás és kivonás, láncszorzás és -osztás, konstans szorzás és osztás, vegyes számítások, reciproks zámítás, memóriaszámítás, százalékszámítás, kiegészítő/diszkontszámítás, kiegészítés nélküli, dátum-, részösszegnyomtatás, előjelváltás, kerekítés (5/4).
- **3. Speciális jellemzĔk:** 
	-
	- d) Kiválasztható tizedespont-elhelyezés vezérlés (A, 0, 2, 4, 6, F) elekétésvezérlés e) Kerekítésvezérlés
	-
- 4. Kijelző: "MI" Memory1 jele, "-" Mínusz jele, "E" Hiba/Túlcsordulás, "GT" Végösszeg jele, "MII" Memory2 jele

# *Högögögoggaal*

- **5. Nyomtatási színek:** Minden szám pirossal vagy kékkel nyomtatódik ki. Minden jel csak kékkel nyomtatódik ki.
- **6. Számítási kapacitás:**
- összeadás/kivonás ....... 12 számjegy + 12 számjegy ≤ 12 számjegy cosztás/szorzás ....... 12 számjegy x/+ 12 számjegy ≤ 12 számjegy
- **7. Nyomtatási sebesség:** 2,0 sor másodpercenként (normál)
- **8. Méretek:** 70 mm (Ma) x 190 mm (Sz) x 25 mm (H)
- **9. Tömeg:** 720 g
- **10. Tápegység:** 100-240V AC 50Hz/60Hz
- **11. Teljesítményfelvétel:** 4,5 W
- **12. Üzemi hĔmérséklet:** 0-40 Celsius

## **A NYOMTATÓPATRON CSERÉJE**

- 1) Kapcsolja ki az áramot, és vegye le a nyomtató burkolatát. (1. ábra)
- 2) Fogja meg a festékhenger burkolatát. Húzza ki felfelé a régi festékhengert a tartójából. (2. ábra)
- 3) Helyezze vissza az új festékhengert a nyílásba. Nyomja le a festékhenger közepét, amíg az a helyére nem rögzül. (3. ábra)
- 4) Tegye vissza a nyomtató burkolatát. (4. ábra) i veleteles i csak IR-40T festékhengert használjon

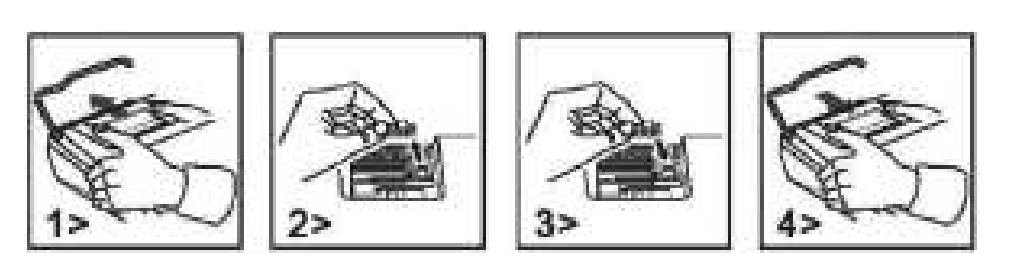

## **A PAPÍRSZALAG CSERÉJE**

- 1) Emelje fel a papírkart. (5. ábra) **·** A papír behelyezésekor a bemutatott módon vágja le a papír végét. (6. ábra)
- 2) Tegye a papírt a karra. A papír végének a bemutatottak szerint kell állnia. (6. ábra)
- A megfelelő papírtekercs-szélesség 2-1/4" (7 mm) / átmérő 3-3/8" (86 mm).
- 3) A bemutatottak szerint dugja a papír vezetővégét a gép hátulján található nyílásba. (7. ábra)
- 4) Kapcsolja be az áramot, és a "FEED" billentyű lenyomásával töltse be a papírt. (8. ábra)

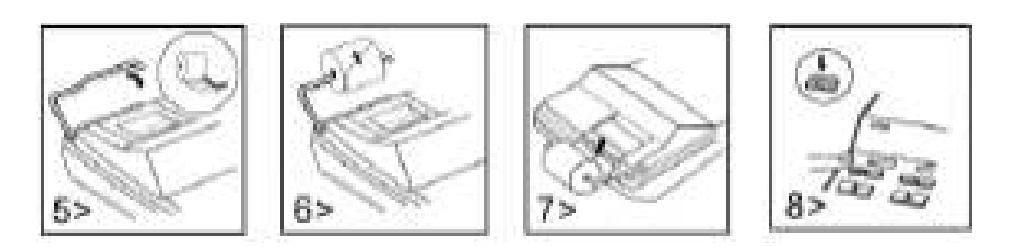

## **VIGYÁZAT:**

NEM MEGFELELē AKKUMULÁTOR-TÍPUSSAL KICSERÉLVE ROBBANÁSVESZÉLYES. A HASZNÁLT AKKUMULÁTOROKAT AZ UTASÍTÁSNAK MEGFELELēEN KELL ÁRTALMATLANÍTANI.

## **Garancia**

A terméket a legnagyobb körültekintéssel és a legszigorúbb minőségi előírásoknak megfelelően állítottuk elő. Az ennek során felhasznált anyagot valamint a gyártási folyamatot folyamatosan ellenőriztük.

A garancia két évig érvényes és gyártási ill. anyag hibák kiküszöbölésére vonatkozik. A garancia érvényessége az első felhasználó vásárlása első napjától kezdődik. Bizonyítékul a számla szolgál. A garancia nem vonatkozik a nem rendeltetésszerű használatból, a mechanikus sérülésekből származó ill. a természetes elhasználódásból fakadó károk esetére, valamint az esetlegesen a termékhez adott elemek meghibásodására.

A garancia megszűnik, amennyiben a szállítón vagy annak megbízottján kívüli más személy beavatkozása történik. Az ebből származó károkra nem vállalunk felelősséget.

A felismerhető hibákat az áru kézhezvételétől számított 14 napon belül jelezni kell. A rejtett hibákat a hiba felfedezését követően azonnal jelezni kell. A jogosan visszaküldött árut kijavítjuk ill. megfelelő pótalkatrészt adunk a vevőnek, azzal a kikötéssel, hogy további garanciára már nem tarthat igényt. Amennyiben az általunk megjelölt időtartamon belül nem javítjuk ki a hibát, a vevő jogosan léphet vissza a szerződéstől.

Meghibásodás esetén juttassa el a terméket a vásárlás helyére (Németországban a MAUL GmbH- hoz) és adja meg nevét, címét és a hiba leírását. Ha a hiba a garanciaidőn túl jelentkezik, lehetőség van térítéses javításra ill. alkatrészcserére. Kérjük minden esetben forduljon az értékesítőhöz. A fenti eljárás nem ütközik az európai jog rendelkezéseivel.

- a) 12 számjegyű kapacitás b) nulla elnyomása c) Bekapcsoláskor mindent automatikusan töröl
	-
- f) Gyűjtővezérlés eleteteket a korontatás nélküli funkció a korontatás nélküli funkció
	-

# **IT: DATI E CARATTERISTICHE**

- **1. Sistema di stampa:** Capacità 12 cifre con soppressione dello zero. Aggiunta di una spaziatura dopo la stampa del risultato. Metodo selettivo di determinazione del posizionamento del punto decimale.
- 1) Posizioni decimali fisse (0, 2, 4, 6) 29 Sistema decimale variabile (F) 3) Posizionamento del modulo di addizione "Add" (A) 2. Funzioni: Addizione, sottrazione, moltiplicazione, divisione. Ripetizione di addizione e sottrazione e moltiplicazione a catena, divisione e moltiplica zione con costante, calcolo misto, calcolo reciproco, calcolo a memoria, calcolo di percentuale, calcolo di maggiorazione/sconto, funzione "non-add" e data, stampa del subtotale, cambio del segno, arrotondamento (5/4).
- **3. Caratteristiche particolari** 
	- a) Capacità completa a 12 cifre completa a 12 cifre b) Soppressione dello zero c) Funzione "all-clear" automatica
		-
- 
- d) Posizionamento del punto decimale (A, 0, 2, 4, 6, F) e) Arrotondamento f (Accumulo f) Accumulo g) Opzione "senza stampa"
- 4. Visualizzatore: "MI" Memoria1, "-" Segno Meno, "E" Errore/Sovraccarico di dati, "GT" Segno GT (Totale Complessivo), "MII" Memoria2

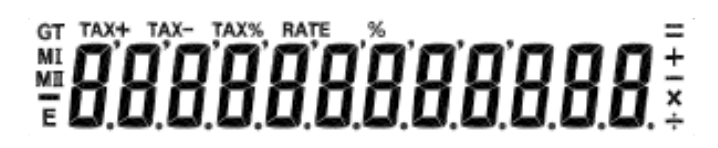

- **5. Colori di stampa:** Tutti i numeri sono stampati in blu o in rosso. I simboli sono stampati solo in blu.
- **6. Capacità di calcolo:**
- Add/Sub.......................... 12 cifre + 12 cifre ≤ 12 cifre Mul/div................................. 12 cifre ×/+ 12 cifre ≤ 12 cifre
- **7. Velocità di stampa:** 2,0 linee al secondo (normale)
- **8. Dimensioni:** 70mm (altezza) x 190 mm (larghezza) x 25/ mm (lunghezza)
- **9. Peso:** 720 g
- **10. Alimentazione elettrica:** AC 100-240V, 50Hz/60Hz
- **11. Consumo elettrico:** 4,5 watt
- **12. Temperatura:** 0°C a 40°C

## **CAMBIARE IL RULLO**

- 1) Spegnere la macchina e rimuovere il coperchio della stampante. (Figura 1)
- 2) Sollevare il coperchio del rullo. Tirare fuori il rullo dalla base. (Figura 2)
- 3) Inserire il nuovo rullo nella nicchia. Spingere il centro del rullo finché scatta al suo posto. (Figura 3)
- 4) Rimettere il coperchio della stampante. (Figura 4)
	- ï Usare solamente rulli IR-40T.

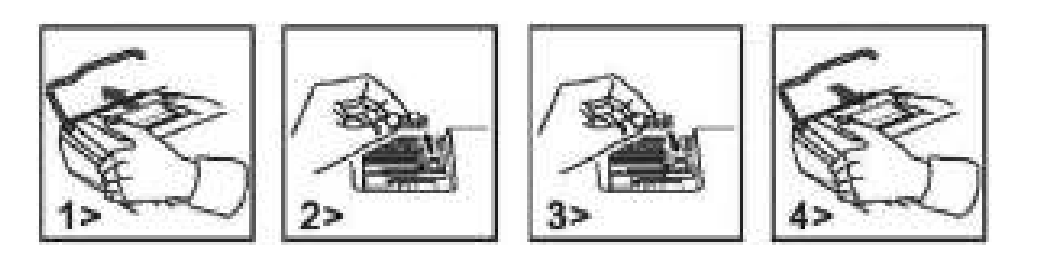

## **CAMBIARE IL ROTOLO DI CARTA**

- 1) Alzare il braccio di supporto della carta. (Figura 5) **·** Quando si inserisce la carta, tagliare il bordo come mostrato. (Figura 6)
- 2) Mettere il rotolo di carta sul braccio di supporto. Il bordo della carta deve essere posizionato come mostrato. (Figura 6)
- ï Misure del rotolo di carta larghezza 2-1/4" (/7mm)/diametro 3-3/8" (86mm).
- 3) Inserire il bordo della carta nella fessura sul retro della macchina come indicato. (Figura 7)
- 4) Accendere la macchina e fare avanzare la carta premendo il tasto "FEED" (Figura 8)

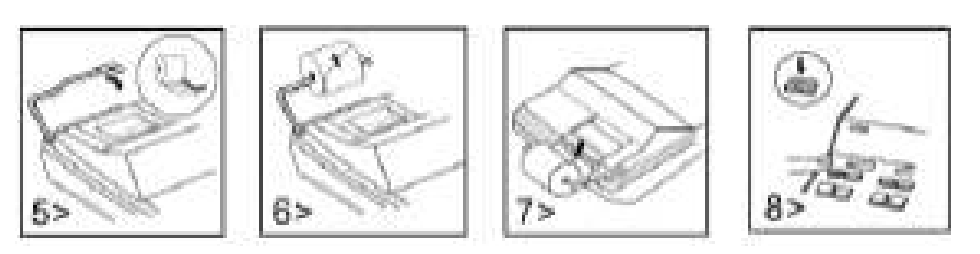

## **ATTENZIONE:**

RISCHIO DI ESPLOSIONE SE LA BATTERIA NON È DEL TIPO CORRETTO. ELIMINARE LE BATTERIE USATE ATTENENDOSI ALLE ISTRUZIONI.

## **Informazioni sulla garanzia**

Questo prodotto é stato fabbricato con il massimo della cura secondo severe direttive di qualità. Tutti i componenti impiegati, come anche la produzione sottostanno a continui controlli di qualità. Il periodo di garanzia è di 2 anni, duranti i quali MAUL si impegna ad eliminare difetti di materiale e di fabbricazione. Il periodo di garanzia inizia il giorno dell'acquisto del prodotto da parte del primo utente. Come prova d'acquisto valgono sia la fattura che lo scontrino fiscale. La garanzia non copre danni, difetti e/o malfunzionamenti dei prodotti dovuti a uso improprio oppure danni estetici del prodotto come graffi, ammaccature, intagli o tacche sia all'alloggiamento che al display, oltre a danneggiamenti imputabili a urti e/o cadute. La garanzia esclude inoltre parti soggette a usura e pile fornite in dotazione. La garanzia si estingue in caso di interventi tecnici, modifiche o manomissioni effettuate da personale non autorizzato da noi. Non assumiamo alcuna responsabilità per danni indiretti. Eventuali difetti evidenti dovranno essere comunicati al venditore entro e non oltre 14 giorni dalla ricezione della merce. Difetti non evidenti devono essere comunicati immedia- tamente dopo la loro scoperta. MAUL si riserva il diritto di riparare o sostituire il prodotto a sua discrezione. Dalla garanzia sono escluse ulteriori pretese. Qualora MAUL non sia in grado di effettuare la riparazione o la sostituzione del prodotto in un congruo lasso di tempo, l'acquirente ha diritto a richiedere la risoluzione del contratto. Per una riparazione in garanzia Vi preghiamo di rivolgervi al Vs. rivenditore con la prova d'acquisto, indicando il Vs. nome, cognome, indirizzo e descrivendo il difetto. Riparazioni o sostituzioni dopo la scadenza del periodo di garanzia possono essere effettuate a pagamento. Queste regole di garanzia non escludono l'applicazione della legge Europea.

## **NL: EIGENSCHAPPEN EN SPECIFICATIES**

- **1. Af druksysteem:** Ruimte voor 12 cijfers met nulonderdrukking. Enkele spatie nadat resultaat is afgedrukt. Selectieve methode voor de plaatsbepaling van de decimaalpunt.
- 1) Vast aantal decimaalplaatsen (0, 2, 4, 6) 2) Volledig zwevend decimaalpuntsysteem (F) 3) Plaatsing invoegmodus (A) **2. Functies:** Optellen, aftrekken, vermenigvuldigen, delen. Herhaald optellen en aftrekken, kettingvermenigvuldiging en –deling, constanten vermenigvuldigen en delen, gemengde berekeningen, reciproque berekeningen, geheugenberekening, percentageberekening, opslag-/kortingberekening, niet toevoegen en datum, subtotalen afdrukken, tekenomschakeling, afronden (5/4).

#### **3. Speciale Eigenschappen:**

a) Volledige 12 cijfers capaciteit b) Nulonderdrukking c) Automatische functie alles wissen blj lnschakelen

d) Selectleve plaatsing decimaalteken bedienlng (A, 0, 2, 4, 6, F) e) Afrondingsfunctie f) Accumulatiefunctie g) Niet-afdrukken instelbaar

4. Display: "MI" Geheugen1 symbool, "-" Min-teken, "E" Fout/Overloop, "GT" Eindtotaalsymbool, "MII" Geheugen2 symbool

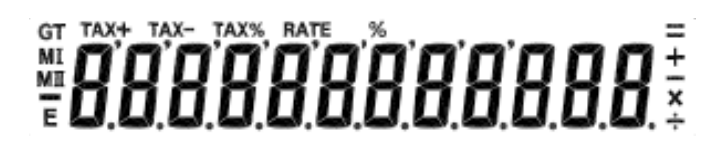

**5. Afdrukkleuren:** Alle cijfers worden blauw of rood afgedrukt. Alle symbolen worden alleen in blauw afgedrukt.

#### **6. Berekeningscapaciteit:**

- Optellen/aftrekken.......................... 12 cijfers + 12 cijfers ≤ 12 cijfers Vermenigvuldingendelen................................. 12 cijfers ×/+ 12 cijfers ≤ 12 cijfers
- **7. Af druksnelheid:** 2,0 lijnen per secinde (normaal)
- **8. Afneting:** 70 mm (H) x 190 mm (B) x 25/ mm (L)
- **9. Gewicht:** 720 g
- **10. Voeding:** AC 100-240V, 50Hz/60Hz

**11. Stroomverbruik:** 4,5 watt

**12. Bedrijfstemperatuur:** 0°C tot 40°C

#### **DE INKTROL VERVANGEN**

- 1) Zet de rekenmachine uit en verwijder het printerdeksel (afb. 1).
- 2) Houd het deksel van de inktrol vast. Haal de oude inktrol uit de houder (afb. 2).
- 3) Breng de nieuwe inktrol op de houder aan. Druk in het midden de inktrol naar beneden tot deze op zijn plaats vastklikt (afb. 3).
- 4) Breng het printerdeksel weer aan (afb. 4). · Gebruik alleen inktrol IR-40T

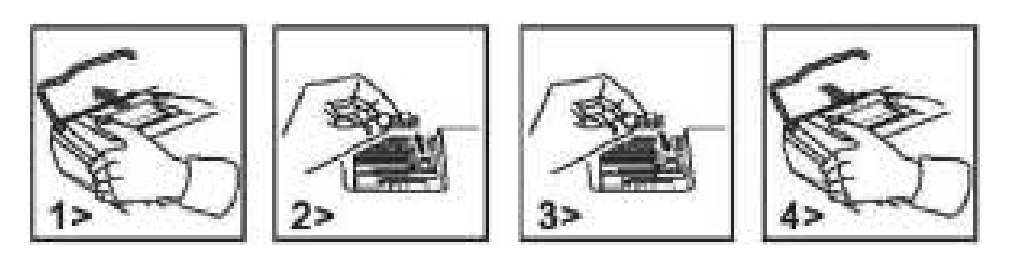

## **DE PAPIERROL VERVANGEN**

- 1) Til de papierarm omhoog (afb. 5). The strate of Knip de rand van het papier zoals aangegeven af wanneer u het papier invoert (afb. 6).
- 2) Breng de papierrol op de papierarm aan. Plaats de rand van het papier zoals hieronder wordt weergegeven (afb. 6).
- ï Geschikte papierrolbreedte 2-1/4" (57 mm)/diameter 3-3/8" (86 mm).
- 3) Steek de aanloopstrook van het papier in de gleuf aan de achterkant van de machine zoals aangeduid (afb. 7).
- 4) Zet de machine aan en druk op de "FEED"-knop om het papier verder door te voeren (afb. 8).

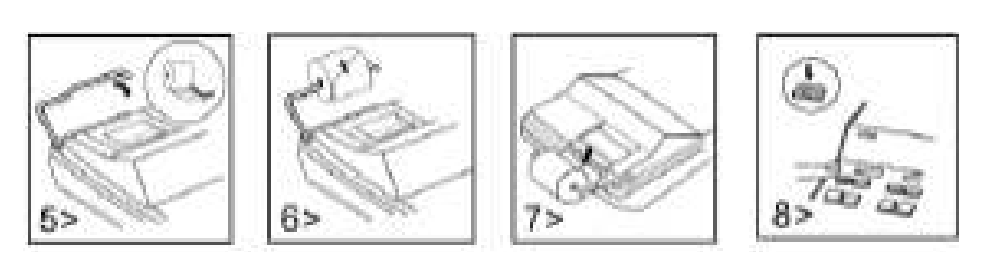

#### **LET OP:**

EXPLOSIEGEVAAR ALS BATTERIJ DOOR EEN VERKEERD TYPE BATTERIJ WORDT VERVANGEN. VERWIJDER DE GEBRUIKTE BATTERIJEN IN OVER-EENSTEMMING MET DE AANWIJZINGEN.

#### **Pmerking m.b.t. de garantie**

Dit product is met de grootste zorgvuldigheid en volgens de strengste kwaliteitsrichtlijnen vervaardigd. Het daarbij gebruikte materiaal en het productieproces staan onder permanente controle. De garantie geldt voor twee jaar en omvat het herstellen van fabricage of materiaalfouten. De garantieperiode begint op de dag van verkoop aan de eerste gebruiker. Als bewijs dient de kassabon of de factuur. Van de garantie uitgesloten zijn beschadigingen als gevolg van onvakkundige omgang of van een mechanische beschadiging resp. normale slijtage en beschadigingen aan de (eventueel meegeleverde) batterijen. De garantie komt te vervallen wanneer ingrepen door onbevoegden aan het apparaat zijn verricht. Voor gevolgschade stellen wij ons niet aansprakelijk. Zichtbare gebreken moeten binnen 14 dagen na ontvangst van het product worden gereclameerd. Onzichtbare gebreken onmiddellijk nadat de fout is ontdekt. Wanneer er terecht een gebrek aan het product kenbaar is gemaakt, wordt het door ons hersteld of wordt het product door ons vervangen met uitsluiting van verdere garantieaanspraken van de zijde van de koper. Indien wij een gestelde billijke termijn hebben laten verstrijken zonder het gebrek te hebben hersteld heeft de koper het recht terug te treden van de koopovereenkomst. Stuur het apparaat in garantiegevallen samen met de kassabon in Duitsland naar MAUL GmbH of de zaak waar het is gekocht, in alle andere landen naar de zaak waar het is gekocht. Vermeld daarbij uw naam, adres en een beschrijving van het gebrek. Indien een defect na afloop van de garantieperiode optreedt, is tegen betaling een reparatie of vervanging mogelijk. Hiertoe kunt u zich wenden tot de zaak waar u het apparaat heeft gekocht. Deze bepalingen sluiten de toepassing van het Europese recht niet uit.

# **PL: FUNKCJE I PARAMETRY TECHNICZNE**

- 1. Orukowanie: Wydruk o szerokości 12 znaków z ukrywaniem zer. Pojedynczy odstęp po wydrukowaniu wyniku. Selektywna metoda ustalania położenia znaku ułamka dziesiętnego.
- 1) Stała liczba miejsc po przecinku (0, 2, 4, 6) 2) W pełni zmiennoprzecinkowy system ułamków dziesiętnych (F) 3) Ustawienie w trybie dodawania (A) 2. Funkcje: Dodawanie, odejmowanie, mnożenie, dzielenie. Powtarzane dodawanie i odejmowanie, łańcuchowe mnożenie i dzielenie, mnożenie i dzielenie przez stałą, obliczenia mieszane, obliczenia odwrotności, obliczenia z pamięcią, obliczenia procentowe, obliczenia dodatku/upustu, obliczenia nieaddytywne i z datą, drukowanie sumy częściowej, zmiana znaku, zaokrąglanie (5/4).
- **3. Funkcje specjalne:** 
	- a) Obliczenia z dokładnością. do 12 cyfr b) Pomijanie zer c) Automatyczne kasowanie po włączeniu zasilania
- d) Możliwość wyboru liczby miejsc po przecinku (A, 0, 2, 4, 6, F) e) Możliwość wyboru rodzaju zaokraglania
- f) Możliwość akumulacji wyników g) Możliwość wyłaczenia drukarki
- 4. Wyświetlac: "MI" znak pamięci 1, "-" znak minus, "E" błąd/przepełnienie, "GT" znak pamięci sumy łącznej, "MII" znak pamięci 2

# *Högögöggggggg -*

- 5. Druk kolorowy: Wszystkie liczby są drukowane w kolorze niebieskim lub czerwonym. Wszystkie symbole są drukowane tylko w kolorze niebieskim. **6. Zakres dziaąań:**
- Dodawanie/odejmowanie.......................... 12 cyfr + 12 cyfr ≤ 12 cyfr MnoĿenie/dzielenie................................. 12 cyfr ×/+ 12 cyfr ≤ 12 cyfr
- **7. Szybkrość drukowania:** 2,0 linii na sekundę (normalna szybkość)
- **8. Rozmiary:** 70 mm (wys.) × 190 mm (szer.) × 25 mm (dł.)
- **9. Ciężar: 720 g**
- **10. Zasilanie:** AC 100-240V, 50Hz/60Hz
- **11. Pobór mocy:** 4,5 wat
- **12. Temperatura pracy:** 0°C 40°C

## **WYMIANA WKĄADU Z TUSZEM**

- 1) Wyłączyć zasilanie i zdjąć pokrywę drukarki. (Rys. 1)
- 2) Przytrzymać pokrywę rolki z tuszem. Wyciągnąć starą rolkę z tuszem z podstawy. (Rys. 2)
- 3) Włożyć nową rolkę z tuszem do gniazda. Docisnąć środek rolki z tuszem, aż zablokuje się na swoim miejscu. (Rys. 3)
- 4) Założyć pokrywę drukarki. (Rys. 4) interest in the Używać tylko rolek z tuszem IR-40T

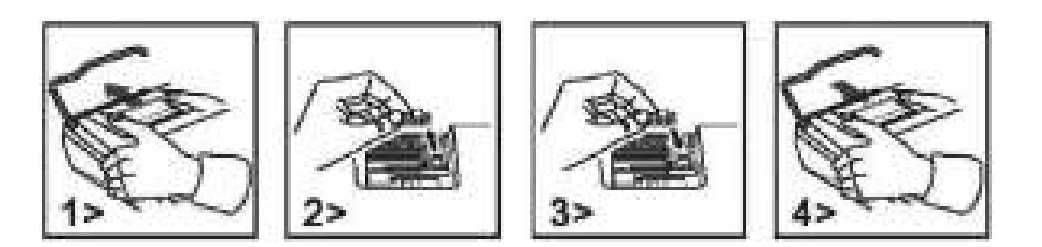

## **WYMIANA ROLKIZ TAĝMЕ PAPIEROWЕ**

- 1) Podnieść dźwignię trzymania papieru. (Rys. 5) · Po włożeniu papieru należy odciąć jego krawędź, tak jak pokazano na rysunku. (Rys. 6)
- 2) Założyć rolkę papieru na dźwignię. Krawędź papieru powinna być ustawiona tak, jak pokazano. (Rys. 6)
- Odpowiednia szerokość rolki papieru 2-1/4" (7 mm)/Średnica 3-3/8" (86 mm).
- 3) Włożyć przednią krawędź papieru w szczelinę w tylnej części urządzenia, jak wskazano. (Rys. 7)
- 4) Włączyć zasilanie i przesunąć papier, naciskając przycisk "FEED" (Rys. 7)

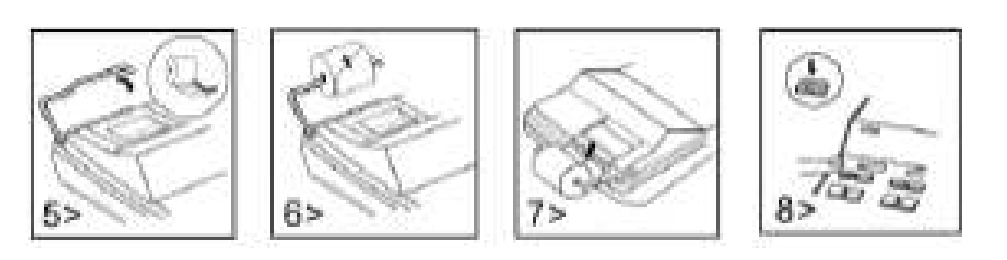

## **OSTROľNIE:**

ZASTOSOWANIE NIEWŁAŚCIWEGO TYPU BATERII GROZI WYBUCHEM. ZUŻYTE BATERIE USUWAĆ ZGODNIE Z INSTRUKCJĄ.

## **Wskazówki gwarancyjne**

Produkt ten wytworzony został ze zachowaniem największej pieczołowitości i według najsurowszych wytycznych dotyczących jakości. Zastosowany materiał oraz produkcja podlegają ciągłej kontroli. Okres gwarancyjny wynosi dwa lata i obejmuje usunięcie wad wykonawczych lub materiałowych. Okres gwarancyjny rozpoczyna w dniu kupna produktu przez pierwszego nabywcę. Jako dowód nabycia uznaje się kwit kasowy lub rachunek. Gwarancja nie obejmuje szkód powstałych w wyniku nieodpowiedniego zastosowania, uszkodzeń mechanicznych względnie zużycia naturalnego, a także ewentualnych uszkodzeń dostarczonych baterii. Gwarancja wygasa w wypadku ingerencji osób niepowołanych. Nie ponosimy odpowiedzialności za szkody następcze. Usterki rozpoznawalne muszą zosta ć zgłoszone w ciągu 14 dni od otrzymania towaru, natomiast usterki nierozpoznawalne niezwłocz nie po ich stwierdzeniu. Towar słusznie zakwestionowany zostanie poprawiony lub nastąpi dostawa zamienna z wyłączeniem dalszych roszczeń gwarancyjnych ze strony nabywcy. Jeśli w zadanym ade- kwatnym terminie usterki nie zostaną usunięte, to nabywca jest upoważniony do wycofania się z kontraktu. W wypadku wystąpienia roszczeń gwarancyjnych na terenie Republiki Federalnej Niemiec prosimy o przesłanie urządzenia wraz z dowodem zakupu na adres firmy MAUL GmbH lub do punktu nabycia, w innych krajachdo punktów nabycia. Prosimy o podanie Państwa nazwiska, adresu oraz opisu usterki. W wypadku wystąpienia defektu poza okresem gwarancyjnym, możliwe jest przeprowadzenie odpłatnej naprawy lub dostawy zamiennej. Prosimy o zwrócenie się do punktu nabycia. Niniejsze postanowienia nie wykluczają zastosowania prawa europejskiego.

## **RO: CARACTERISTICI ŐI DATE TEHNICE**

- 1. Sistemul de imprimare: Capacitate de 12 cifre cu suprimare a zerourilor. Un singur spatiu după ce răspunsul este tipărit. Metodă selectivă de determinare a amplasării punctului zecimal.
- 1) Număr fix de cifre zecimale (0, 2, 4, 6) 2) Sistem de punct zecimal complet mobil (F) 3) Amplasare mod adăugare (A) 2. Funcțiile: Adunare, scădere, înmulțire, împărțire. Repetare adunare și scădere, înmulțire și îmmulțire și împărțire cu constantă, calcul combinat,
- calcul invers, calcul memorie, calcul procentual, calcul adaos/discont, neadăugare și dată, tipărire subtotal, schimbare semn, rotunjire (5/4). **3. Caracteristici speciale:** 
	- a) Capacitate totală de 12 cifre b) Suprimarea zero-ului
	-
	-
- 
- c) Funcție de pornire automată cu ștergere totală din alternatului de la Control amplasare selectivă punct zecimal (A, 0, 2, 4, 6, F)
- e) Rotunjire f) Sumarizare f) Sumarizare g) Opțional netipărire
- 
- 4. Afișaj: "MI" Semn memorie1, "-" Semn minus, "E" Eroare/depășire capacitate, "GT" Semn GT, "MII" Semn memorie2

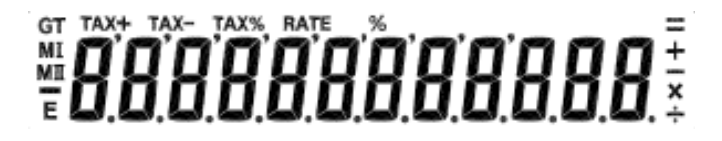

- **5. Culoare de imprimare:** Toate numerele sunt tipărite în albastru sau roșu. Toate simbolurile sunt tipărite numai în albastru deschis. **6. Capacitate de calcul:** 
	-
- **7. Viteza de imprimare:** 2,0 rânduri pe secundă (normal)
- **8. Dimensiuni:** 70mm (Î) x 190 mm (l) x 25/ mm (L)
- **9. Greutate:** 720 g
- **10. Alimentarea cu curent electric:** 100-240V curent alternativ 50Hz/60Hz
- **11. Consum de energie:** 4,5 Watt
- **12. Temperatura de operare:** între 0°C și 40°C

## **ÎNLOCUIREA CARTUŐULUI DE CERNEALГ**

- 1) Opriți tensiunea și scoateți capacul imprimantei. (figura 1)
- 2) Tineti capacul cilindrului de cerneală. Trageți în sus vechiul cilindru de cerneală din bază. (figura 2)
- 3) Introduceți noul cilindru de cerneală înapoi în deschidere. Apăsați în jos pe centrul cilindrului de cerneală până când se blochează pe poziție. (figura 3)
- 
- 4) Puneți la loc capacul. (figura 4) integral de Folosiți numai cilindri de cerneală IR-40T

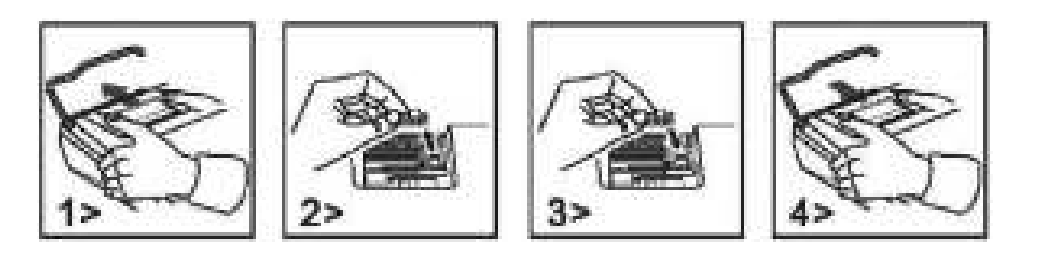

## **ÎNLOCUIREA ROLEI DE HÂRTIE**

- 
- 1) Ridicați brațul hârtiei. (figura 5) în superimea secondiste de când introduceți hârtia, tăiați marginea acesteia așa cum este arătat. (figura 6)
- 2) Puneți rola de hârtie pe braț. Marginea hârtiei trebuie să fie poziționată cum este arătat. (figura 6)
- $\cdot$  Rolă de hârtie potrivită 2-1/4" (/7mm)/diametru 3-3/8" (86mm).
- 3) Introduceți marginea din față a hârtiei în fanta din spatele mașinii așa cum este indicat. (figura 7)
- 4) Porniți alimentarea și avansați hârtia prin apăsarea tastei "FEED" (figura 8)

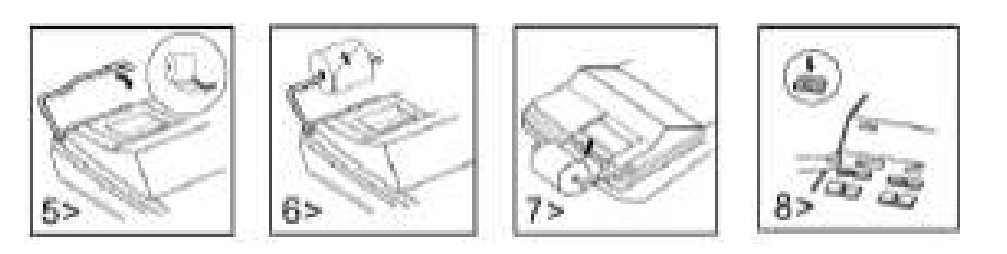

#### **ATENĥIE:**

PERICOL DE EXPLOZIE DACĂ BATERIA ESTE ÎNLOCUITĂ CU UNA DE TIP GREŞIT. ELIMINAȚI BATERIILE DESCĂRCATE CONFORM INSTRUCȚIUNILOR.

## **GaranĦie:**

Acest produs a fost fabricat cu cea mai mare atenție și prin aplicarea directivelor celor mai stricte de calitate. Materialul folosit și procesul de fabricație sunt supuse unei testări permanente.Garanția este valabilă timp de 2 ani și acoperă repararea defectelor din procesul de fabricație sau de material folosit. Termenul de garanție începe de la data vânzării la primul utilizator. Chitanța de plată sau factura de cumpărare reprezintă dovada. Defecțiunile cauzate de manipularea inadecvată, deteriorarea mecanică sau de uzura normală precum și deteriorarea datorată bateriilor (dacă sunt furnizate) sunt excluse din garanție. În caz de manipulare de către alte părți, altele decât furnizorul, dreptul la garanție se stinge. Nu se asumă nicio răspundere pentru daunele indirecte. Reclamațiile privind defectele recunoscute trebuie comunicate în termen de paisprezece zile de la primirea bunurilor. Defectele ascunse trebuie comunicate imediat după identificare. Bunurile care au fost respinse în mod justificat, vor fi reparate. În cazul în care am lăsat să treacă o perioadă de grație rezonabilă, fără să remediem defecțiunea, cumpărătorul are dreptul să renunțe la contract.În caz de solicitare a garanției vă rugăm să predați aparatul cu chitanța la punctul de vânzare. Vă rugăm să indicați numele dumneavoastră, adresa și descrierea defecțiunii.În caz de defecțiuni care au loc în afara termenului de garanție, este posibilă repararea sau înlocuirea contra plății costurilor. În astfel de cazuri, vă rugăm să contactați din nou punctul de vânzare. Nimic din termenii de mai sus nu exclude aplicarea prevederilor UE.

Adu/scДd.......................... 12 cifre + 12 cifre≤ 12 cifre Înm/împ................................. 12 cifre×/+ 12 cifre ≤ 12 cifre

## **RS: KARAKTERISTIKE I TEHNIНKI PODACI**

- 1. Sistem štampanja: Kapacitet 12 cifara sa potiskivanjem nule. Umetanje razmaka pri štampanju rezultata. Selektivna metoda određivanja mesta decimalne tačke. 1) Fiksni broj decimalnih tačaka (0, 2, 4, 6) 2) Sistem pomerajuće decimalne tačke (F) 3) Modus sabiranja (A)
- 2. Funkcije: Sabiranje, oduzimanje, množenje, deljenje. Ponovljeno sabiranje i oduzimanje istog broja, lančano množenje i deljenje, množenje i deljenje sa konstantom, raznorodne kalkulacije, recipročna vrednost, kalkulacije sa memorijom, procentulna vrednost, kalkulacija doplate/popusta, nedodavanje i datum, štampa međuzbira, promena predznaka, zaokruživanje (5/4).

#### **3. Posebne osobine:**

- d) Kontrola određivanja mesta decimalne tačke (A, 0, 2, 4, 6, F) e) Kontrola načina
- f) Kontrola akumulriranja zbira g) Opcija rada bez štampe

4. Prikaz: "MI" Znak Memorija1, "-" Znak Minus, "E" Greška/prepunjeno, "GT" znak Ukupan zbir, "MI" Znak Memorija2

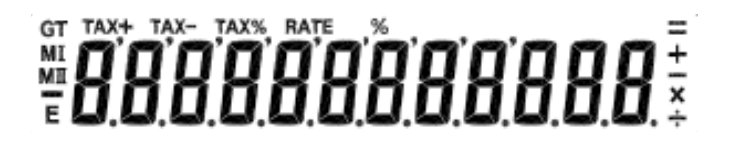

- **5. Boja štampanja:** Svi brojevi se štampaju u plavoj ili crvenoj boji. Svi simboli se štampaju samo u plavoj boji.
- 
- **6. Kapacitet raОunanja:**
- **7. Brzina štampanja:** 2.0 linije u sekundi (standardno)
- **8. Dimenzije:** 70mm (V) x 190 mm (Š) x 25/ mm (D)
- **9. Težina:** 720 g
- **10. Napajanje:** 100-240V AC 50Hz/60Hz
- **11. Potrošnja snage:** 4,5 W
- **12. Radna temperatura:** 0°C do 40°C

## **ZAMENA PATRONA MASTILA**

- 1) Isključite uređaj i skinite poklopac štampača. (Slika 1)
- 2) Uhvatite poklopac valjka sa mastilom. Izvucite stari valjak sa mastilom iz ležišta.(Slika 2)
- 3) Postavite nov valjak sa mastilom u ležište. Pritisnite valjak sa mastilom po sredini dok se čvrsto ne uklopi. (Slika 3)
- 
- 4) Vratite poklopac štampača. (Slika 4) i verikom valjak sa mastilom IR-40T

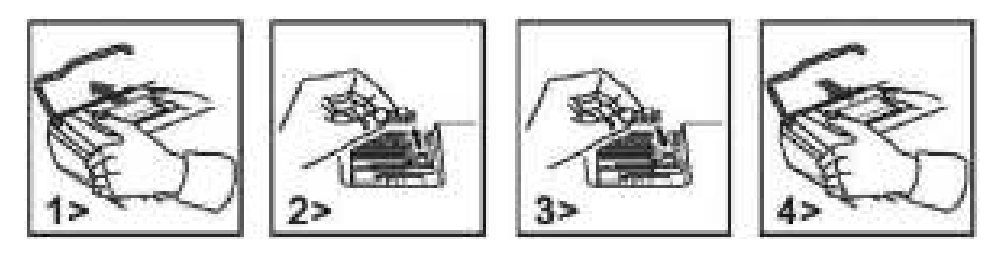

## **ZAMENA ROLNE PAPIRA**

- 
- 1) Podignite nosač papira. (Slika 5) stolen i Kada postavljate papir, isecite ivicu trake kao što je prikazano. (Slika 6)
- 2) Postavite rolnu papira na nosač. Ivica papira treba da bude postavljena na način kao što je to prikazano. (Slika 6)
- Odgovarajuće rolne papira su širine 2-1/4" (57mm)/prečnika 3-3/8" (86mm).
- 3) Uvucite kraj papira u otvor na poleđini uređaja kao što je prikazano. (Slika 7)
- 4) Uključite napajanje i uvucite papir pritiskom na taster "FEED" (Slika 8)

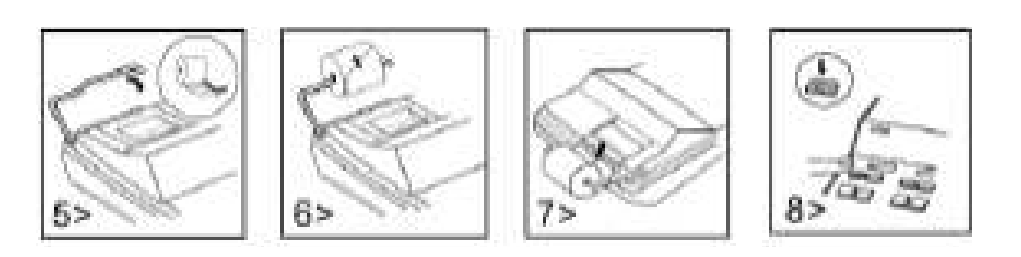

## **UPOZORENJE:**

OPASNOST OD EKSPLOZIJE AKO SE PRI ZAMENI KORISTI POGREŠAN TIP BATERIJA STARE BATERIJE UKLONITI U SKLADU SA PROPISIMA.

## **Informacija o garanciji:**

Ovaj proizvod je proizveden uz najveću pažnju i primenom najstriktnijih smernica za kvalitet. Materijal koji se koristi i proces proizvodnje stalno se proveravaju. Garancija važi dva godina i pokriva ispravke nedostataka u proizvodnom procesu ili materijala koji se koriste. Garantni rok počinje na dan prodaje prvom korisniku. Potvrda o plaćanju i račun se smatraju dokazom. Oštećenja uzrokovana nepravilnim rukovanjem, mehaničkim oštećenjima ili prirodnim habanjima, kao i oštećenja prouzrokovana baterijama (ako su isporučene u kompletu), nisu obuhvaćena garancijom. U slučaju intervencije od strane lica koje nije proizvođač dolazi do gubitka prava na garanciju. Ne preuzimamo odgovornost za posledičnu štetu. Pritužbe o prepoznatljivim nedostacima moraju se prijaviti u roku od 14 dana od prijema robe. Skriveni nedostaci moraju se prijaviti odmah nakon što se ustanove. Roba na koju se pravom uložena reklamacije biće popravljena. Ako dozvolimo da protekne razumni period bez otklanjanja nedostatka, kupac ima pravo da odustane od ugovora. U slučaju potraživanja iza garancije pošaljite uređaj sa dokazom o kupovini prodajno, mestu. Molimo vas da date svoje ime, adresu i opis nedostatka. U slučaju nedostataka koji se javljaju izvan garantnog roka, moguće je uz naknadu izvršiti popravku ili zamenu. U takvim slučajevima ponovo se obratite prodajnom mestu. Ništa u gore navedenim uslovima ne isključuje primenu odredbi EU.

a) Puni kapacitet od 12 cifara horaca b) Potiskivanje nula b) Potiskivanje nula c) Automatsko brisanje kod uključivanja

Sab/oduz.......................... 12 cifara + 12 cifara ≤ 12 cifara Mno/delj................................. 12 cifara ×/+ 12 cifara ≤ 12 cifara

- 
- 

# **SI: LASTNOSTI IN TEHNIČNI PODATKI**

- 1. Sistem za tiskanje: 12-mestna kapaciteta brez prekrivanja. Za odgovorom se natisne en presledek. Izbirni način določitve postavitve decimalne vejice. 1) Fiksna decimalna mesta (0, 2, 4, 6) 2) Sistem premikajočih decimalnih mest (F) 3) Postavitev načina prištevanja (A)
- **2. Funkcije:** Seštevanje, odštevanje, množenje, deljenje. Ponovitev seštevanja in odštevanja, verižno množenje in deljenje, množenje in deljenje s konstanto, mešano računanje, obratno sorazmerno računanje, računanje s pomnilnikom, izračun odstotka, izračun pribitka/popusta, brez pribitka in datuma, tiskanje vmesnega zneska, sprememba predznaka, zaokrožanje (5/4).
- **3. Posebne opombe:**
	- a) 12-mestna kapaciteta b) Brez prekrivanja c) Samodejni izbris ob vklopu
	- d) izbirna postavitev decimalne vejice Nadzor (A, 0, 2, 4, 6, F) e) Nadzor zaokrožanja
	-
- **4. Prikaz:** »MI« znak za pomnilnik1, »–« znak za minus , »E« napaka/presežek, »GT« znak GT, »MII« znak za pomnilnik2

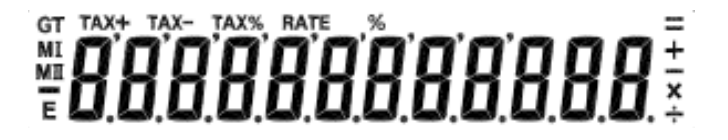

- **5. Barva tiskanja:** Vse številke so natisnjene v modri ali rdeči. Vsi simboli so natisnjeni samo v modri I.
- **6. Zmogljivost računanja:**
- Seštevanje/odštevanje ......................... 12 števk + 12 števk ≤ 12 števk < 12 števk ≤ 12 števk ≤ 12 števk ≤ 12 števk ≤ 12 števk ≤ 12 števk
- **7. Hitrost tiskanja:** 2,0 vrstici na sekundo (standardno)
- **8. Mere:** 70 mm (V) x 190 mm (Š) x 25/ mm (D)
- **9. Teža:** 720 g
- **10. Napajanje:** 100-240 V izmenična napetost 50 Hz / 60 Hz

**11. Moč: 4,5 W** 

**12. Delovna temperatura:** 0°C do 40°C

## **MENJAVA KARTUŠE S ČRNILOM**

- 1) Izključite napajanje in odstranite pokrov tiskalnika (slika 1).
- 2) Primite za pokrov črnilnega valja. Izvlecite stari črnilni valj iz podstavka (slika 2).
- 3) Vstavite nov črnilni valj nazaj v režo. Pritisnite na sredini črnilnega valja navzdol, da se valj zaskoči na mestu (slika 3).
- 4) Namestite pokrov tiskalnika (slika 4). i v Uporabite samo črnilni valj IR-40T

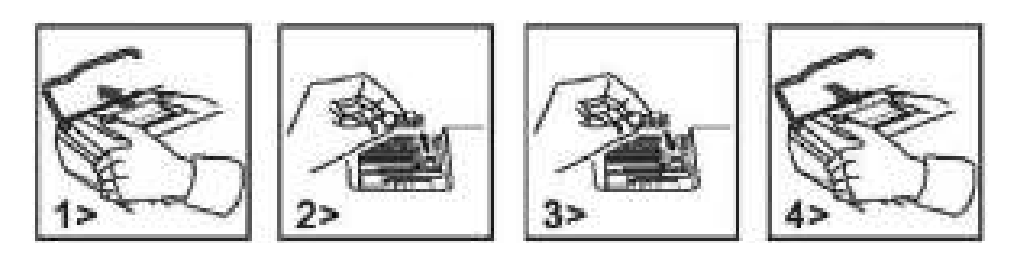

## **MENJAVA ZVITKA PAPIRJA**

- 
- 1) Dvignite ročico za papir (slika 5). \* i pri vstavljanju papirja odrežite rob papirja, kot je prikazano (slika 6).
- 2) Nataknite svitek papirja na ročico. Rob papirja je treba namestiti, kot je prikazano (slika 6).
- ï Primerna širina svitka papirja 2-1/4" (/7 mm)/premer 3-3/8" (86 mm).
- 3) Vstavite vodilni rob papirja v režo na zadnji strani naprave, kot je prikazano (slika 7).
- 4) Vključite napajanje in vstavite papir s pritiskom tipke "FEED" (slika 8)

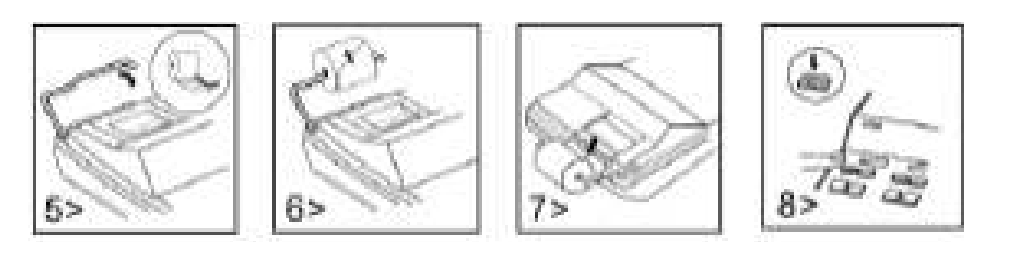

#### **PREVIDNO:**

NEVARNOST EKSPLOZIJE, ČE BATERIJO ZAMENJATE Z NEPRAVILNO VRSTO BATERIJE.

#### **Napotek za garancijo:**

Ta produkt je bil izdelan izjemno skrbno in v skladu z najstrožjimi direktivami za kvaliteto. Pri tem uporabljeni material kot tudi izdelava sama sta podvržena nenehni kontroli. Garancija je dve leti in vključuje odpravo proizvodnih in materialnih napak. Garancijski rok začne teči z dnevom prodaje prvemu uporabniku. Kot dokazilo veljata blagajniško potrdilo o plačilu ali račun. Iz garancije je izključena vsakršna škoda, ki je posledica nestrokovnega ravnanja, mehanskih poškodb ali naravne obrabe, in škoda na eventualno zraven dobavljenih baterijah. Garancija preneha veljati, če v napravo posegajo nepooblaščene osebe. Za posledično škodo ne prevzamemo nikakršnega jamstva. Vidne napake oz. pomanjkljivosti je treba reklamirati v roku 14 dni po prejemu blaga. Pomanjkljivosti, ki niso vidne, je treba reklamirati nemudoma po njihovem odkritju. Upravičeno reklamirano blago bomo popravili ali pa vam bomo dobavili nadomestno napravo z izključitvijo nadaljnjih garancijskih zahtev s strani kupca. Če dopustimo, da nam določeni primerni podaljšani rok preteče, ne da bi odpravili napako, ima kupec pravico odstopiti od pogodbe. Prosimo, da v primeru garancije napravo skupaj s potrdilom o nakupu znotraj Nemčije posredujete podjetju MAUL GmbH ali Vašemu prodajnemu mestu, v vsaki drugi državi pa Vašemu prodajnemu mestu. Pri tem prosimo navedite Vaše ime, Vaš naslov in opis napake. Če se napaka pojavi zunaj garancijskega časa, sta popravilo ali zamenjava naprave možna le na stroške kupca. V tem primeru se prosimo prav tako obrnite na Vaše prodajno mesto. Ta določila ne izključujejo izvajanja evropskega prava.

- 
- f) Nadzor zbiranja g) Možnost izbora brez tiskanja

## **SK: VLASTNOSTI A TECHNICKÉ ÚDAJE**

- **1. Tlačový systém:** Displej s kapacitou 12 číslic s potlačením nuly. Jednoduchá medzera po tlači odpovede. Selektívna metóda umiestnenia desatinnej čiarky. 1) Pevná desatinná čiarka (0,2,4,6) 2) Systém s úplne plávajúcou desatinnou čiarkou (F)
- 3) Automatické vloženie desatinnej čiarky pred posledné dve číslice (A)
- 2. Funkcie: Sčítanie, odčítanie, násobenie, delenie. Opakované sčítanie a odčítanie, reťazové násobenie a delenie a delenie konštantou, zmiešané výpočty, výpočty druhej mocniny, výpočty prevrátenej hodnoty, výpočty s používaním pamäti, percentuálne výpočty, výpočty obchodnej prirážky alebo zľavy, zaokrúhľovanie (5/4), počítanie položiek a ďalšie výpočty.
- **3. Špeciálne vlastnosti:**
- a) Plná 12 miestna kapacita hody b) Potlačenie nuly bochovánie rozpusoval c) Automatické vymazanie všetkého obsahu po zapnutí d) Selektívne riadenie umiestnenia desatinnej (A, 0, 2, 4, 6, F) e) Riadenie zaokrúhľovania f) Riadenie akumulácie g) výpočty bez tlače 4. Zobrazenie: "MI" = symbol pamäte 1, "-" = znamienko mínus, "E" = chyba / pretečeniu, "GT" = symbol celkového súčtu (GT), "MII" = symbol pamäte 2

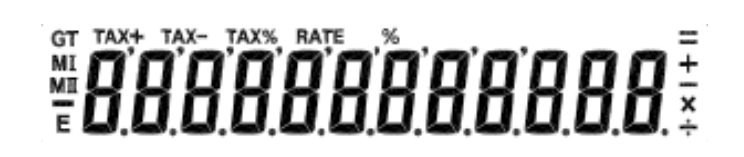

**5. Farby tlače:** Všetky číslice sú tlačené modrou alebo červenou farbou. Všetky symboly sú vytlačené len v modrej farbe.

#### **6. VýpoОtová kapacita:**

Add/Sub.......................... 12 Оíslic + 12 Оíslic ≤ 12 Оíslic Mul/div................................. 12 Оíslic ×/+ 12 Оíslic ≤ 12 Оíslic

- **7. Rýchlosť tlaОe:** 2,0 riadky za sekundu (normál) **8. Rozmery:** 91 mm (V) x 228 mm (Š) x 330 mm (D)
- **9. Hmotnosť:** 720 g
- **10. Napájanie:** 100-240 V striedavý prúd 50Hz/60 Hz
- **11. Spotreba energie:** 4,5 Watt
- **12. Prevádzková teplota:** 0 °C do 40 °C

## **VÝMENA ATRAMENTOVEJ KAZETY**

- 1) Vypnite prístroj a odstráňte kryt tlačiarne. (Obrázok 1)
- 2) Vyberte použitý valček zo základne. (Obrázok 2)
- 3) Vložte nový valček do otvoru. Zatlačte na prostrednú časť valčeka, kým nezapadne na svoje miesto. (Obrázok 3)
- 4) Nasaďte späť kryt tlačiarne. (Obrázok 4) se vedené v Používajte iba valček IR-40T

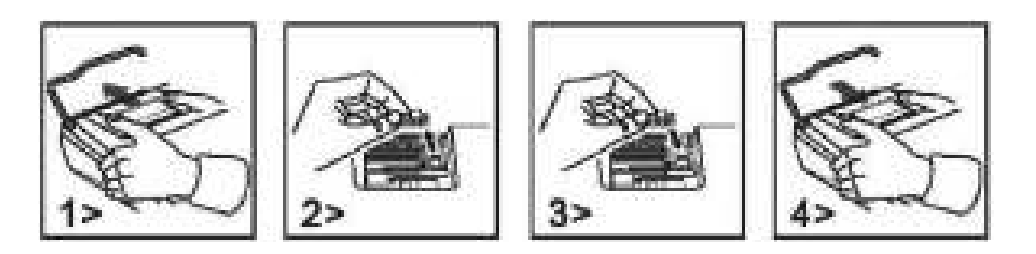

## **VÝMENA PAPIEROVEJ ROLY**

- 1) Zdvihnite nosné rameno rolky papiera (obr.5). **·** Pred zavedením papieru zarovnajte jeho okraj spôsobom znázornenom na obr. 6
- 2) Nasaďte rolku papiera na nosné rameno, okraj papiera musí byť orientovaný v smere znázornenom na obr. 6.
- · Doporučená šírka / priemer rolky papiera sú 57mm / 86 mm.
- 3) Zasuňte predný okraj rolky papiera do zavádzacieho otvoru v zadnej časti prístroja spôsobom znázornenom na obr. 7.
- 4) Zapnite napájanie prístroja a zaveďte papier stlačením tlačidla "FEED" spôsobom znázornenom na obr. 8.

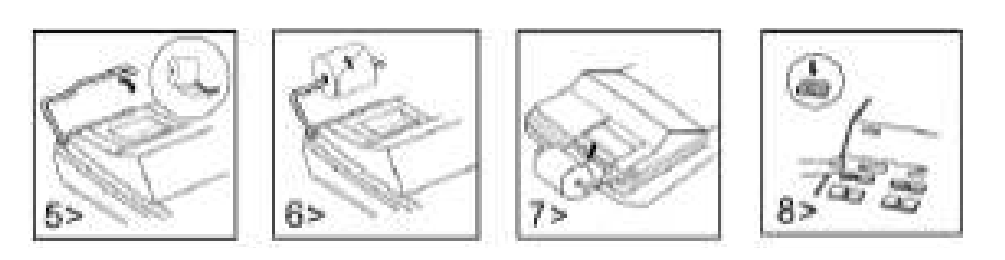

#### **UPOZORNENIE:**

V PRÍPADE VÝMENY BATÉRIE ZA NESPRÁVNY TYP HROZÍ NEBEZPEČENST VO VÝBUCHU. Použité batérie likvidujte podľa pokynov.

#### **Záruka:**

Tento výrobok bol vyrobený s najväčšou starostlivosťou a s uplatnením najprísnejších smerníc akosti. Použitý materiál i spôsob výroby podliehajú priebežným kontrolám. Záruka platí dva roky a vzťahuje sa na odstránenie výrobných alebo materiálových nedostatkov. Záručná doba začína dňom predaja prvému užívateľovi. Ako doklad platí pokladničný paragón alebo účtenka. Zo záruky sú vylúčené nedostatky, ktoré vznikli v dôsledku nesprávneho zaobchádzania s výrobkom alebo v dôsledku mechanického poškodenia, či prirodzeným opotrebením, to isté platí pre batérie dodávané s výrobkom. Záruka odpadá, pokiaľ bol zákrok prevedený nepovolanou osobou. Za následné škody nepreberáme žiadne záruky. Rozpoznateľné nedostatky musia byť reklamované behom 14 dní odo dňa prevzatia tovaru. Skryté nedostatky sa musia reklamovať okamžite po ich zistení. Reklamovaný tovar buď opravíme alebo zašleme kupujúcemu náhradu s vylúčením ďalších nárokov zo strany kupujúceho. Pokiaľ by nami stanovená primeraná doba opravy bola prekročená pričom by sa chyba neodstránila, potom je kupujúci oprávnený od zmluvy odstúpiť. V prípade uplatnenia záruky zašlite prosím prístroj s predajným dokladom v rámci Nemecka firme MAUL GmbH alebo do predajne, kde bol prístroj zakúpený. Uveďte meno, adresu a popis chyby.Pokiaľ by sa chyba vyskytla mimo záručnú dobu, potom je možné zabezpečiť bezplatnú opravu alebo náhradu. I v tomto prípade sa prosím obráťte na našu predajňu.Tieto ustanovenia nevylučujú použitie európskeho práva.

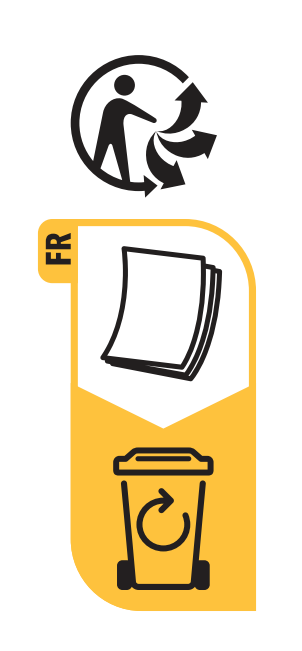

**JAKOB MAUL GmbH Jakob-Maul-Str. 17 64732 Bad König**  Fon: +49 (0)6063/502-100 Fax:+49(0)6063/502-210 E-Mail: contact@maul.de www.maul.de

Notice de conditionnement et d'élimination Istruzioni di imballaggio e smaltimento Опаковка и указание за изхвърляне

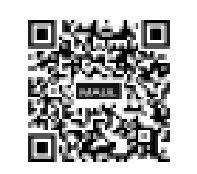